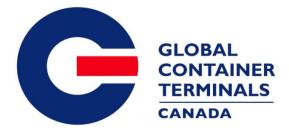

GCT Canada – Customer Service Portal: Lynx CSP Steamship Line Manual

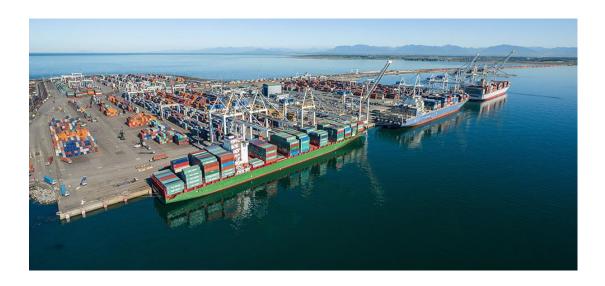

Copyright © 2016 – GCT Canada Limited Partnership

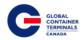

# Contents

| Terms and Conditions                       | 4  |
|--------------------------------------------|----|
| Web Browsers                               | 4  |
| Using GCT Canada SSLVPN                    | 4  |
| New Users' Guide                           | 4  |
| Accessing Web Services                     | 5  |
| Creating an User Lynx Account              | 7  |
| Retrieving a Password                      | 10 |
| Lynx Menu Options                          | 12 |
| Lynx User Menu                             | 13 |
| Log Out                                    | 13 |
| Edit Account                               | 13 |
| Changing a Password                        | 14 |
| Payment History                            | 15 |
| Equipment                                  | 16 |
| Trucker Dray Code Assignment               | 16 |
| Equipment Inquiry                          |    |
| Equipment Delivery Order                   | 21 |
| Creating a New Equipment Delivery Order    | 21 |
| Update Equipment Types on an EDO           | 24 |
| Deleting an Equipment Delivery Order       | 26 |
| Holds Maintenance                          | 27 |
| Update Holds per Equipment number          | 27 |
| Update Holds per Vessel/Voyage             | 28 |
| Update Bill of Lading Steamship Line Holds |    |
| Update Holds using Bulk Updates            | 31 |
| On Hire Equipment                          | 32 |
| Creating a New Container                   | 32 |
| On-hiring a Container                      | 33 |
| VGM Update                                 | 34 |
| Make a Payment                             |    |

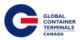

| Event Notifications                                 |    |
|-----------------------------------------------------|----|
| Set Up a Container for Multiple Event Notifications |    |
| Manage Event Notifications                          |    |
| Imports                                             |    |
| Release Inquiry                                     |    |
| Search by Container                                 |    |
| Search by Bill of Lading                            |    |
| Bill of Lading Inquiry                              |    |
| Container Notifications                             |    |
| Gate                                                | 53 |
| Appointment Search                                  | 53 |
| Gate Transactions                                   | 54 |
| Exports                                             | 55 |
| Booking Inquiry                                     | 55 |
| Create a new Booking                                | 56 |
| Roll a Booking to a different vessel                | 59 |
| Delete a Booking                                    | 60 |
| Make a Booking Hazardous                            | 61 |
| Add Hazardous Information to a Booking              | 61 |
| Delete Hazardous Information from a Booking         | 62 |
| Preadvise a Container (ex. Rail, OOG)               | 63 |
| Preadvise a Hazardous                               | 63 |
| Cancel a Preadvise                                  | 65 |
| Make a Booking Out of Gauge (OOG)                   |    |
| Haz Documents                                       | 67 |
| Late Arrival                                        |    |
| Split Booking                                       | 69 |
| Reports                                             |    |
| Load List                                           |    |
| Discharge List                                      | 73 |
| Equipment Inventory                                 |    |
| Load List<br>Discharge List                         | 72 |

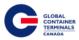

| Vessel Schedule                 | 75 |
|---------------------------------|----|
| Booking Discrepancy             | 76 |
| Damage Detail                   | 77 |
| Booking Summary by Vessel Visit | 78 |
| Booking Detail                  | 80 |
| Import List by Vessel           | 81 |
| Malt/Hide Booking Report        | 82 |
| Appointments                    | 83 |
| Reserved Empty Containers       | 84 |
| Appendix I                      | 85 |
| Contact Us                      | 87 |

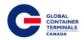

# **Terms and Conditions**

Utilizing GCT Canada Web Services Portal is conditional on your acceptance of and continued compliance with the following terms and conditions. By accessing or using this Portal, you warrant and represent that you are aware of these terms and conditions, and agree to be bound by them. If you do not agree to these terms and conditions, you should not access or otherwise use this Portal. Users agree to abide by GCT Canada regulations and take responsibility for all activity under the carrier credentials, including but not limited to protection of storage fees, Terminal Gate Efficiency fees, and Flex Appointment Service fees. For full terms and conditions, please review "GCT CANADA LIMITED PARTNERSHIP WEB PORTAL TERMS AND CONDITIONS" located on the homepage under Quicklinks.

Visit GCT Canada website for more information on Flex Appointment Service (FAS) and Terminal Gate Efficiency Program (also known as Gate Compliance) documentation, and Tariff rates. Details can be found under Carriers & Truckers.

## **Web Browsers**

Lynx web services are supported by Internet Explorer 10 or higher (I/E10+), Google Chrome, and Firefox.

# **Using GCT Canada SSLVPN**

Secure Sockets Virtual Private Network (SSLVPN) provides secure communications for data transmissions to GCT Canada LP Web Services.

# **New Users' Guide**

To request a new login, contact our Helpdesk (<u>helpdesk@globalterminals.com</u>) with the below information:

- Contact Name
- Company Name
- Address
- Email Address
- Telephone and Fax numbers
- Company Type (ocean carrier, trucking company, customs broker, freight forwarder)
- Terminal Required: GCT Deltaport
- Trucking Companies: Port Metro Vancouver Truck Licensing System number (TLS)

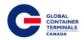

# **Accessing Web Services**

Once you have received your credentials from GCT Canada for the SSLVPN for GCT Deltaport you will be able to access Web Services via the website:

www.globalterminalscanada.com

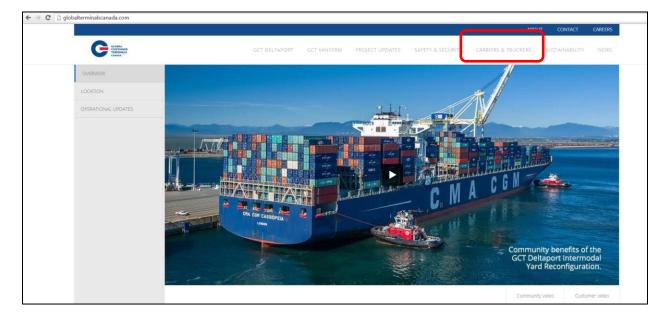

Select Carriers & Truckers > GCT Deltaport Links > Web Services

| GCT Deltaport Links      | GCT Vanterm Links        |
|--------------------------|--------------------------|
| Gate hours               | Gate hours               |
| Vessel schedule          | Vessel schedule          |
| Reservation availability | Reservation availability |
| Web Services             | Web Services             |

Web Services Remote Access Logon for GCT Canada

| C Realized States                      | NEXT<br>REMOTE<br>ACCESS            |
|----------------------------------------|-------------------------------------|
| Remiste Access Logen<br>for GCT canada | GCT Canada                          |
| Dawnanae<br>Paasacrint                 | Use of this portal is monitored.    |
| Lopen                                  | Failure to comply with GCT Canada's |
|                                        | terms and conditions of use may     |
|                                        | result in loss of terminal access   |
|                                        | privileges and/or other actions as  |
|                                        | deemed necessary to ensure proper   |
|                                        | operation of this service.          |

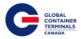

# Enter the Username and Password

| GLOBAL<br>CONTAINER<br>TERMINALS<br>CANADA DELTAPORT |
|------------------------------------------------------|
| Remote Access Logon<br>for GCT Canada                |
| Username:<br>ACME<br>Password:<br>•••••••<br>Logon   |

|                                           | FirePass |
|-------------------------------------------|----------|
| Ener New's Home                           | Logout 🐹 |
| Network Access                            |          |
| Deltaport Navis WebForms - Ocean Carriers |          |
| Web Applications                          |          |
| Deltaport Navis WebAccess                 |          |
| Deltaport Navis Training Manuals          |          |
| Component Installer of WebForms           |          |

| User New's Home                  |  |
|----------------------------------|--|
| Web Applications                 |  |
| Deltaport Navis WebAccess        |  |
| Deltaport Navis Training Manuals |  |
| Component Installer of WebForms  |  |
| Terms and Conditions             |  |
| Deltaport N4 LYNX                |  |

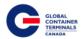

# **Creating an User Lynx Account**

To create a new user for Lynx, select below drop down menu.

|   | GLOBAL<br>CONTAINER<br>TERNIKALS               |
|---|------------------------------------------------|
|   |                                                |
|   | Login to your account                          |
|   | 👗 Username                                     |
|   | Password                                       |
|   | Login ()                                       |
|   | Forgot your password ?                         |
|   | No worries, click Here to reset your password. |
|   | Don't have an account, yet ? Start Below       |
| 1 | Register for:                                  |
|   | Select Terminal •                              |
|   | Select Terminal                                |
|   | GCT Deltaport                                  |

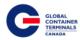

**Username** – A unique name that will be used to log into the account

**Password** – The password must be 7 characters or greater. It must consist of two series of letters and numbers separated by a symbol

**Email** – A contact email account. This email will be used if you forget your password

Phone – A valid telephone number

First Name – User's first name

Last Name – User's last name

**Friendly Name** – This may be the same as your user name

**Job Function** – The user's job title at the company

**Select Access Type** – Select from the drop down menu: 3<sup>rd</sup> Party (Broker/ Freight Forwarder), Steamship Line , or Trucker Note: Customs or Terminal Employee account submissions will be automatically rejected

**Select Security Question** – Select from the drop down menu a question to be used if the user forgets the login password

**Security Answer** – Enter an answer to be used if the user forgets their password

**Back** – To cancel registration process and return back to the homepage

**Sign Up** – To continue with registration

|            | GLOBAL<br>CONTAINER<br>TERRINALS<br>CAMADA |           |  |
|------------|--------------------------------------------|-----------|--|
| Sigr       | nUp                                        |           |  |
|            |                                            |           |  |
| 👗 A        | ACME                                       |           |  |
| ۵ .        |                                            |           |  |
| × •        |                                            |           |  |
| <b>a</b>   | cme@acmeterminals.com                      |           |  |
| ~ 1        | (888)342-3385                              |           |  |
| × J        | ohn                                        |           |  |
| ~ A        | Acme                                       |           |  |
| ~ A        | ACME                                       |           |  |
| ~ c        | Dispatch                                   |           |  |
| Truc       | king Company                               | •         |  |
| Wha        | t was the color of <mark>your f</mark> ir  | T         |  |
| <b>√</b> n | ed                                         |           |  |
| ⊕ B        | ack                                        | Sign Up ⊖ |  |
|            |                                            |           |  |

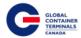

Steamship Line Selection: Enter the associated Shipping Line

|         | key in your Shipping Line name for each terminal. Shipping Line options will appear as you type. |
|---------|--------------------------------------------------------------------------------------------------|
| -       | d Terminal.                                                                                      |
|         | GCT Deltaport:                                                                                   |
| 🖌 hapag |                                                                                                  |
|         | HAPAG LLOYD A.G.                                                                                 |
|         |                                                                                                  |
|         |                                                                                                  |
|         |                                                                                                  |

Once all information has been entered, select Sign Up to prompt below confirmation

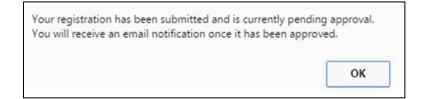

A confirmation email would also be sent to the user provided email address. Please allow up to 5-10 minutes or check your junk folder.

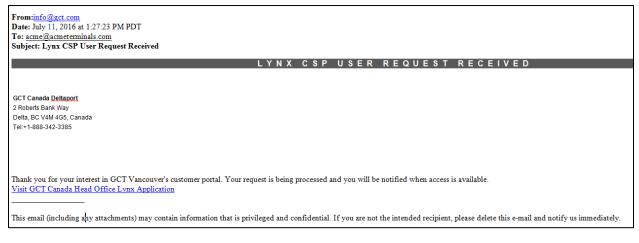

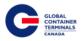

*GCT Canada will review the User's credentials, please note this may take up to <u>2 business days</u> to <i>process.* 

Whether the application was approved or rejected, the user will receive an email at the address provided by the user.

- a.) Approved Lynx CSP User Account is approved
- b.) Not Approved User's credentials could not be verified by GCT Canada

### **Retrieving a Password**

To retrieve a forgotten password, select "Here" below Forgot your Password

| Geraa<br>Geraa<br>Canaa                                                               |
|---------------------------------------------------------------------------------------|
| Login to your account                                                                 |
| 🛔 Username                                                                            |
| Password                                                                              |
| Login 🕀                                                                               |
| Forgot your password ?<br>No worries, click lere to reset your password.              |
| Don't have an account, yet ? Start Below<br>Register for:<br>GCT Canada Head Office • |
| 2016 © Versiant Corporation                                                           |

Enter the email address associated to the User's account

| GLOPAL<br>CONTAINER<br>TERNINALS<br>CANADA                                     |  |
|--------------------------------------------------------------------------------|--|
| Forget Password?<br>Enter your e-mail address below to reset your<br>password. |  |
| Email                                                                          |  |
| 2016 © Versiant Corporation                                                    |  |

GCT Canada: Lynx CSP Steamship Line Manual Page | 10

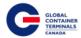

A new password will be sent to the email address. Use the new password provided to log in

| O Click her | re to download pictures. To help protect your privacy, Outlook prevented automatic download of some pictures in this message. |                              |
|-------------|----------------------------------------------------------------------------------------------------|------------------------------|
| From:       | info@gct.com                                                                                                    | Sent: Mon 30/05/2016 10:55 A |
| To:<br>Cc   | GatewayCompliance                                                                                                    |                              |
| Subject:    | Request Service                                                                                                    |                              |
|             |                                                                                                    |                              |
|             | RESET PASSWORD CONFIRMATION                                                                                                   |                              |
|             |                                                                                                    |                              |
| COTO        | nada Head Office                                                                                                    |                              |
|             |                                                                                                    |                              |
|             | re BC V6A 149. Canada                                                                                                    | ×                            |
| Tel:1(604   | 4) 267-5200                                                                                                    |                              |
| Fax:1(60-   | 4) 267-5212                                                                                                    |                              |
|             |                                                                                                    |                              |
|             |                                                                                                    |                              |
| This am     | nail has been autogenerated due to a request to change your password.                                                         |                              |
| This C-m    | an nas occi anogenerated due to a request to enange you password.                                                             |                              |
| The pass    | sword below is case sensitive and can be changed from the account management screen.                                          |                              |
|             |                                                                                                    |                              |
|             | sword 9big/8th/PEhH                                                                                                    |                              |
| Itew Pa     | sawad. Josqu Jania Shi                                                                                                    |                              |
| Visit GO    | CT Canada Head Office Lynx Application                                                                                        |                              |
|             |                                                                                                    |                              |

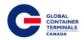

# Lynx Menu Options

Lynx is a web-based application that provides accurate intuitive and real-time information from the Terminal Operating System (TOS) to the terminal and registered community. Lynx allows users to perform functions across all phases of operations.

| Customer Service       |                                                                                                    |                                                                                             |  |
|------------------------|----------------------------------------------------------------------------------------------------|---------------------------------------------------------------------------------------------|--|
|                        | Lynx CSP customer Service Portal                                                                                                    |                                                                                             |  |
| Home                   | ₩ Home                                                                                                    |                                                                                             |  |
| C <sup>a</sup> Imports | Lynx is a wel-based application that provides accurate intuitive and real-time information from the Terminal Operating System (TOS) to the terminal and registered community.                                                                                                    | General Contracts                                                                           |  |
| C Exports              | Terminal Benefits                                                                                                    | GCT Deltaport                                                                               |  |
| Reports                | Lym is a web-based application that provides accurate intuitive and real-time information from the Terminal Operating System (TOS)<br>to the terminal and registered community.<br>• Manage Rquipment Holds<br>• Manatia Booking Details<br>• Check Container Availability<br>• Generate Reports<br>• Manage what is shown on Home page                                                                                             | 2 Roberts Bank Road<br>Delta 62 V4M 465<br>Telephone: 1-888-342-3385<br>Fax: 1-604-267-5212 |  |
|                        | Customer Benefits Upw provides shippers operating in your terminal with access to operational information and allows them to manage their business by performing functions such as Demorrage Symmets Import Vacis Sam Ree Popments Check Container Availability for multiple container tracking Check Container Availability for multiple container tracking Caler Transaction inpulyi Caler Transaction inpulyi Email notification |                                                                                             |  |

Home

Home Screen

Equipment

- Trucker Dray Code
- Equipment Inquiry
- Equipment Delivery Order
- Holds Maintenance
- On Hire Equipment
- Make a Payment
- Event Notifications

Imports

- Import Release Inquiry
- Bill of Lading Inquiry
- Container Notifications

Gate

- Appointment Search
- Gate Transactions

#### Exports

- Booking Inquiry
- HAZ Documents
- Late Arrival
- Split Booking

### Reports

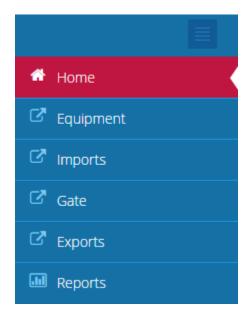

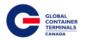

# Lynx User Menu

## Log Out

To end the current session, select Lynx User > Log Out

| Make a Pa | yment   Lynx User 🗡 |
|-----------|---------------------|
|           | ALOg Out            |
|           | Lit Acct            |
|           | Change Password     |
|           | APayment History    |

### **Edit Account**

The edit account field allows users to make changes to First Name, Last Name, Phone Number, Friendly Name, Email, or Email Opt in or out.

| Edit Account            |                        |                |                       |  |  |  |  |  |  |
|-------------------------|------------------------|----------------|-----------------------|--|--|--|--|--|--|
| # Home > Edit Account > |                        |                |                       |  |  |  |  |  |  |
| ≡ Terminal Admin        |                        |                |                       |  |  |  |  |  |  |
|                         |                        |                |                       |  |  |  |  |  |  |
| ≡ Edit Account          |                        |                |                       |  |  |  |  |  |  |
| User Name:              | acme                   | Last Login:    | 2016-05-30 2:09:05 PM |  |  |  |  |  |  |
|                         |                        |                |                       |  |  |  |  |  |  |
| First Name:             | John                   | Last Name:     | Acme                  |  |  |  |  |  |  |
| Phone Number:           | 1(888)342-3385         | Friendly Name: | ACME                  |  |  |  |  |  |  |
| Email:                  | acme@acmeterminals.com | E-Mail Opt In: |                       |  |  |  |  |  |  |
|                         |                        |                |                       |  |  |  |  |  |  |
| Save                    |                        |                |                       |  |  |  |  |  |  |
| Jave                    |                        |                |                       |  |  |  |  |  |  |
|                         |                        |                |                       |  |  |  |  |  |  |

GCT Canada recommends all users to opt in on emails for payment receipts, event notifications, and container notifications.

| G | GLOBAL<br>CONTAINER<br>TERMINALS |
|---|----------------------------------|
|   |                                  |
|   | CANADA                           |

| Edit Account            |                       |                            |                        |                       |   |  |  |  |  |
|-------------------------|-----------------------|----------------------------|------------------------|-----------------------|---|--|--|--|--|
| 希 Home > Edit Account > |                       |                            |                        |                       |   |  |  |  |  |
| ≡ Terminal Admin        | ≡ Terminal Admin      |                            |                        |                       |   |  |  |  |  |
|                         |                       |                            |                        |                       |   |  |  |  |  |
| ≡ Edit Account          |                       |                            |                        |                       |   |  |  |  |  |
| User Name:              | acme                  |                            | Last Login:            | 2016-05-30 2:09:05 PM |   |  |  |  |  |
| First Name:             | John                  |                            | Last Name:             | Acme                  |   |  |  |  |  |
| Phone Number:           | 1(888)342-3385        |                            | Friendly Name:         | ACME                  |   |  |  |  |  |
| Email:                  | acme@acmeterminals.co |                            | E-Mail Opt In:         | ×                     |   |  |  |  |  |
|                         |                       |                            |                        |                       |   |  |  |  |  |
| Save                    | Successfully Upda     | ated User lines/roles/orga | anizations Information |                       | × |  |  |  |  |

## **Changing a Password**

Users are encouraged to change their password frequently. To change a password:

Select Lynx User > Change Password > Enter Old Password > Enter New Password > Confirm New Password > Save

| Key Name not found: ChangePassword          |        |  |  |  |  |  |  |  |
|---------------------------------------------|--------|--|--|--|--|--|--|--|
| Home > Key Name not found: ChangePassword > |        |  |  |  |  |  |  |  |
| ≡ Change Password                           |        |  |  |  |  |  |  |  |
| User Name acme                              |        |  |  |  |  |  |  |  |
| Old Password:                               |        |  |  |  |  |  |  |  |
| New Password:                               |        |  |  |  |  |  |  |  |
| Confirm Password:                           | •••••• |  |  |  |  |  |  |  |
|                                             |        |  |  |  |  |  |  |  |
| Save Password successfully changed.         |        |  |  |  |  |  |  |  |

A confirmation email will be sent to the email address associated to the account.

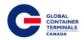

### **Payment History**

Users have the ability to search for Payment History by reference ID, container number, or by a date range.

| Payment History                       |                                   |                  |        |       |  |  |  |  |  |
|---------------------------------------|-----------------------------------|------------------|--------|-------|--|--|--|--|--|
| 希 Home > Payments > Payme             | Home > Payments > Payment History |                  |        |       |  |  |  |  |  |
| Payment History                       | Payment History                   |                  |        |       |  |  |  |  |  |
| Select date range for payment(s) or F | Reference lo                      |                  |        |       |  |  |  |  |  |
| Reference Id                          | « Or »                            | Container number |        |       |  |  |  |  |  |
| Start Date                            |                                   | End Date         |        | _     |  |  |  |  |  |
| 05/16/2016                            |                                   | 05/31/2016       | Search | Reset |  |  |  |  |  |
|                                       |                                   |                  |        |       |  |  |  |  |  |

| Paymer                  | Payment History                                                                                     |        |            |                       |                      |                |              |            |              |                 |            |
|-------------------------|----------------------------------------------------------------------------------------------------|--------|------------|-----------------------|----------------------|----------------|--------------|------------|--------------|-----------------|------------|
| ₩ <u>Home</u> >         | # Home > Payments > Payment History                                                                 |        |            |                       |                      |                |              |            |              |                 |            |
| Payment H               | Payment History                                                                                     |        |            |                       |                      |                |              |            |              |                 |            |
|                         | Select date range for payment(s) or Reference Id or Container Number. Reference Id Container number |        |            |                       |                      |                |              |            |              |                 |            |
| Start Date              |                                                                                                    | « Or » | End Date   |                       |                      |                |              |            |              |                 |            |
| 04/28/2016<br>≡ Payment | ts By Date                                                                                          |        | 07/23/2016 |                       | Search               | Reset          |              |            |              |                 |            |
| Show 10                 | <ul> <li>entries</li> </ul>                                                                         |        |            |                       |                      |                |              |            | Search:      |                 |            |
| Expand                  | Request Date                                                                                        |        |            | Description           |                      | Requestor Name | Total Amount | Trans Type | Reference Id | ſ               | Reprint    |
| ۰                       | 2016-06-21 1:59:52                                                                                  | PM     |            | Guarantee has been ac | tepted               | Third Party    | \$2,227.20   | GUARANTEE  | 48037850749  |                 | 0          |
| 0                       | 2016-06-20 4:28:47                                                                                  | PM     |            | Guarantee has been ac | tepted               | Third Party    | \$1,760.00   | GUARANTEE  | 48037792241  |                 | ₿          |
| Container               | B/L                                                                                                 | Locati | on         | Fee Туре              | Container Descriptio | n              |              | From Date  | To Date      | Quantity Billed | Amount     |
| MOFU1405560             | MOLU15455333561+                                                                                    | Y-DLT- | M030F2     | STORAGE               | \$1760               |                |              | 2016-06-16 | 1900-01-01   | 5.0             | \$1,760.00 |
| Showing 1 to 2          | Showing 1 to 2 of 2 entries                                                                         |        |            |                       |                      |                |              |            |              |                 |            |

#### From this screen, users can Reprint Receipt of Payments

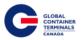

# Equipment

| * | Home                            |
|---|---------------------------------|
| ß | Equipment                       |
|   | Trucker Dray Code<br>Assignment |
|   | Equipment Inquiry               |
|   | Equipment Delivery Order        |
|   | Holds Maintenance               |
|   | On Hire Equipment               |
|   | VGM Update                      |
|   | Make a Payment                  |
|   | Event Notifications             |

# **Trucker Dray Code Assignment**

The Trucker Dray Code Assignment screen provides users with the ability to search unit dray statuses and unit trucking company assignments. Users have the ability to query multiple units by specific container number or by inbound vessel visits.

| Customer Service                                                                        | Portal                                                        |                              |              |       |      |          |             | Make a Payment   Lynx User 🎽 |  |  |  |
|-----------------------------------------------------------------------------------------|---------------------------------------------------------------|------------------------------|--------------|-------|------|----------|-------------|------------------------------|--|--|--|
| # Home                                                                                  |                                                               | Trucker Dray Code Assignment |              |       |      |          |             |                              |  |  |  |
| C Equipment                                                                             | Home > Equipment > Trucker Dray Code Assignment               |                              |              |       |      |          |             |                              |  |  |  |
| Trucker Dray Code<br>Assignment                                                         | Container Ves                                                 | Container Vessel/Voyage      |              |       |      |          |             |                              |  |  |  |
| Equipment Inquiry<br>Equipment Delivery Order<br>Holds Maintenance<br>On Hire Equipment | Enter Container Numbe<br>Entries with a Comma.<br>BSBU2161979 |                              |              |       |      |          |             |                              |  |  |  |
| Make a Payment                                                                          |                                                               |                              |              |       |      |          |             |                              |  |  |  |
| C <sup>e</sup> Imports c                                                                |                                                               |                              |              |       |      |          |             |                              |  |  |  |
| 🖙 Gate 🧹                                                                                | ≡ Dray Codes by                                               | Container                    |              |       |      |          |             |                              |  |  |  |
| 🖾 Exports                                                                               | Show 10 * entr                                                | ries                         |              |       |      |          |             | Search:                      |  |  |  |
| 🖬 Reports 🧠                                                                             | Number                                                        | Location                     | Position     | Cat   | Stat | Sz/Tp/Ht | Trucking Co | Dray                         |  |  |  |
|                                                                                         | BSBU2161979                                                   | YARD                         | Y-DLT-0083E1 | IMPRT | FCL. | 20/GP/86 | PATR        | OFFSITE                      |  |  |  |
|                                                                                         | Showing 1 to 1 of 1 entr                                      | ries                         |              |       |      |          |             | Previous Next                |  |  |  |

To query unit dray statuses, enter Container Number(s) and select search. The query will return with a list of containers that will state whether the unit is setup for dray or not.

Dray Status: OFFSITE – Targeted for an offsite exam

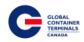

| Customer Service                                                                | Portal                                                                  |                       |              |       |      |          |             |   | Make a Payment | Lynx User 💙 |  |  |
|---------------------------------------------------------------------------------|-------------------------------------------------------------------------|-----------------------|--------------|-------|------|----------|-------------|---|----------------|-------------|--|--|
| # Home                                                                          | Trucker Dray C                                                          | ode Assignn           | hent         |       |      |          |             |   |                |             |  |  |
| C <sup>e</sup> Equipment                                                        | # Home > Equipment >                                                    | Trucker Dray Code Ass | ignment      |       |      |          |             |   |                |             |  |  |
| Trucker Dray Code<br>Assignment                                                 | Container Vessel/Vo                                                     | r Vessel/Voyage       |              |       |      |          |             |   |                |             |  |  |
| Equipment Inquiry<br>Equipment Delivery Order                                   | Enter Container Number(s). Se<br>Entries with a Comma.                  | parate Multiple       |              |       |      |          |             |   |                |             |  |  |
| Holds Maintenance<br>On Hire Equipment<br>Make a Payment<br>Event Notifications | TRLU3948033<br>HLXU8008993<br>HLXU6292010<br>HLBU1111071<br>INKU6288621 | Search                |              |       |      |          |             |   |                |             |  |  |
| 🖙 imports 🛛 <                                                                   | ≡ Dray Codes by Cont                                                    | ainer                 |              |       |      |          |             |   |                | Save        |  |  |
| Gate <                                                                          | Show 10 • entries                                                       |                       |              |       |      |          |             |   | Search:        |             |  |  |
| Exports <                                                                       | Number                                                                  | Location              | Position     | Cat   | Stat | Sz/Tp/Ht | Trucking Co |   | Dray           |             |  |  |
| Reports <                                                                       | CAIU8501823                                                             | YARD                  | Y-DLT-L412F1 | IMPRT | FCL. | 40/GP/96 |             | • | OFFSITE        | 1           |  |  |
|                                                                                 | FSCU3821890                                                             | YARD                  | Y-DLT-L349G2 | IMPRT | FCL  | 20/GP/86 |             | * | OFFSITE        |             |  |  |

To assign containers to a specific trucking company, enter Container Number(s) and select search. Under Trucking Co, there will be an option to assign a specific trucking company to the container.

Please note that this does not restrict the container to the entered trucking company. This field is strictly for Steamship Line internal record keeping only. It does not affect who can make the appointment or who can pick up the container.

| Customer Service                                                                 | Portal                                                        |                                                      |                          |     |             |                      |                              | Make a Payme | ent   Lynx User 🌱 |
|----------------------------------------------------------------------------------|---------------------------------------------------------------|------------------------------------------------------|--------------------------|-----|-------------|----------------------|------------------------------|--------------|-------------------|
| <ul> <li>₩ Home</li> <li>C<sup>*</sup> Equipment</li> </ul>                      |                                                               | ay Code Assignme<br>nent > Trucker Dray Code Assignm |                          |     |             |                      |                              |              |                   |
| Trucker Dray Code<br>Assignment<br>Equipment Inquiry<br>Equipment Delivery Order | Container Ve<br>Enter Container Numb<br>Entries with a Comma. | ssel/Voyage<br>er(s). Separate Multiple              |                          |     |             |                      |                              |              |                   |
| Holds Maintenance<br>On Hire Equipment<br>Make a Payment<br>Event Notifications  | AMFU8566683                                                   | Search                                               |                          |     |             |                      |                              |              |                   |
| 🖾 Imports 🧹                                                                      | ≡ Dray Codes by                                               | Container                                            |                          |     |             |                      |                              |              | Save              |
| Gate <<br>C <sup>®</sup> Exports <                                               | Show 10 • ent                                                 | tries                                                |                          |     |             |                      |                              | Search:      |                   |
| Reports <                                                                        | Number<br>AMFU8566683                                         | Location                                             | Position<br>Y-DLT-0080G1 | Cat | Stat<br>FCL | Sz/Tp/Ht<br>40/GP/96 | Trucking Co<br>ACME Trucking |              | Dray              |
|                                                                                  | Showing 1 to 1 of 1 ent                                       | ries                                                 |                          |     |             |                      |                              |              | Previous Next     |

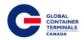

# **Equipment Inquiry**

One of the most useful screens in Lynx is the Equipment Inquiry screen it provides users with the following:

- Physical Containers Details
- Containers Routing Information
- Ability to Update General Container Details

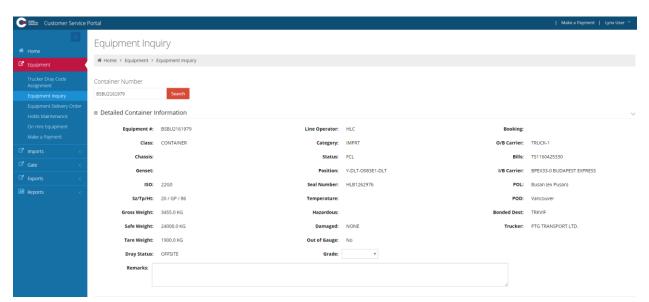

In addition to detailed container information, users are also provided with container holds from this screen. Each section may be collapsed and expanded to suit the specific user's needs.

| Customer Service                              | Portal                      |                   |         |                       |                |                                 | 10       |             | Make a Payment   Lynx User ` |
|-----------------------------------------------|-----------------------------|-------------------|---------|-----------------------|----------------|---------------------------------|----------|-------------|------------------------------|
|                                               | Update                      |                   |         |                       |                |                                 |          |             |                              |
| C Equipment                                   |                             |                   |         |                       |                |                                 |          |             |                              |
| Trucker Dray Code<br>Assignment               | ≡ Container Holds           |                   |         |                       |                |                                 |          |             |                              |
| Equipment Inquiry<br>Equipment Delivery Order | Show 10 • entries           |                   |         |                       |                |                                 |          | Sea         | arch:                        |
|                                               | Hold Type                   | Applied to Entity | Held By | Hold Date             | Hold Reference | Hold Notes                      | Released | Released By | Released Date                |
|                                               | CUSTOMS RELEASE             | BILL OF LADING    | datacon | 2016-05-03 6:21:10 AM |                | Applied by DM                   | Yes      | admin       | 2016-05-21 7:25:27 PM        |
|                                               | DRAY OUT AND BACK           | UNIT              |         |                       |                | Represents a missing permission | No       |             |                              |
|                                               | LINE RELEASE                | BILL OF LADING    | datacon | 2016-05-03 6:21:10 AM |                | Applied by DM                   | Yes      | admin       | 2016-05-21 7:25:27 PM        |
| G <sup>®</sup> Gate ← <                       | Showing 1 to 3 of 3 entries |                   |         |                       |                |                                 |          |             | Previous Ne                  |

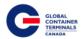

Enter a container number for an empty, export, or import to show the details of the container.

- Equipment # Container Number
- Line Operator Steamship Line
- Booking: Equipment Delivery Order for Exports or Empties
- Class: Container
- Category:
  - IMPRT (Import)
  - EXPRT (Export)
  - Empty (Storage)
- O/B Carrier: Outbound Carrier (Vessel, Rail or Gate)
- Chassis: Not Applicable
- Status:
  - FCL (Full Container Load)
  - Empty (Storage)
- Bills: Bills of Lading of the Import Container
- Genset Not Applicable
- Position:
  - Yard GCT Deltaport Block, Stack, Tier (e.g. Y-DLT-A086A1-DLT)
  - Vessel Vessel, Stow Position (V-CAME1426-460682)
  - Community C (Container Out of the Yard)
  - Truck Trucked Off Dock via Truck
  - Rail Railed Off Dock
- I/B Carrier: Inbound Carrier (Vessel, Rail or Gate)
- ISO: Container Type
- Seal Number
- POL: Port of Loading
- Sz/Tp/Ht: Size, Type, Height of the Container
- Temperature: Temperature (in Celsius) set for Refrigerated Cargo
- POD: Port of Discharge
- Gross Weight: In Kilograms (kg)
- SOLAS VGM: Verified Weight in Kilograms (kg)
- Hazardous: Hazardous Class of the Container
- Bonded Dest: Bonded Destination
- Safe Weight: Container Safe Weight in Kilograms (kg)
- Damaged: Yes or No
- Trucker: If Assigned by the Steamship Line
- Tare Weight: In Kilograms (kg)
- Out of Gauge: Yes or No
- Dray Status: If the Container is Set Up for Dray Off.
- Grade: Container Grade Set by Steamship Line
  - To be Pretripped

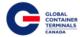

- Pretripped
- Bad Smell
- o 220 Volt Only
- Over Width CPU
- $\circ$  Reefer with Probes
- o Very Dirty
- o Vented Containers
- $\circ$  440 Volt Only
- o Gensets Inside
- o Hangers Insiders
- $\circ \quad \text{Off Hire} \\$
- Remarks: Notes Designated by the Terminal

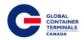

# **Equipment Delivery Order**

Users have the ability to create, update, and query Equipment Delivery Orders (EDOs) from this screen. Additionally, users can update EDO details, manage equipment, and reserve specific pieces of equipment against the EDO. **Please note Steamship Lines will not be able to create duplicate Equipment Delivery Order numbers.** 

| С  | Customer Service                | Portal                                        | Make a Payment   Lyr | nx User 💙 |
|----|---------------------------------|-----------------------------------------------|----------------------|-----------|
| *  | Home                            | Equipment Delivery Order                      |                      |           |
| ß  | Equipment                       | ₩ Home > Equipment > Equipment Delivery Order |                      |           |
|    | Trucker Dray Code<br>Assignment | EDO Number                                    |                      |           |
|    | Equipment Inquiry               | Search                                        |                      |           |
|    | Equipment Delivery Order        |                                               |                      |           |
| 1  | Holds Maintenance               |                                               |                      |           |
|    | On Hire Equipment               |                                               |                      |           |
| I  | Make a Payment                  |                                               |                      |           |
| C. | imports <                       |                                               |                      |           |
| C. | Gate <                          |                                               |                      |           |
| C. | Exports <                       |                                               |                      |           |
|    | Reports <                       |                                               |                      |           |

**Creating a New Equipment Delivery Order** 

- 1. Enter new EDO number > Search
- 2. Error message "EDO Number \_\_\_\_\_ was not found" and the Create EDO menu will appear
- 3. Select Create EDO

| Customer Service                                                                     | Portal                                                               |
|--------------------------------------------------------------------------------------|----------------------------------------------------------------------|
| 🖷 Home                                                                               | Equipment Delivery Order                                             |
| Equipment                                                                            | Home > Equipment > Equipment Delivery Order                          |
| Trucker Dray Code<br>Assignment<br>Equipment Inquiry                                 | EDO Number<br>569479648 Search EDO Number 569479648 was not found. × |
| Equipment Delivery Order<br>Holds Maintenance<br>On Hire Equipment<br>Make a Payment | Equipment Delivery Order                                             |
| Imports        C Gate                                                                | Number: 569479648<br>Create EDO                                      |
| Exports <                                                                            |                                                                      |

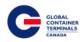

| Customer Service                                                                                      | Portal                                     |               |    |                       |            |   |  | Make a Payment | Lynx User 🎽 |
|----------------------------------------------------------------------------------------------------|--------------------------------------------|---------------|----|-----------------------|------------|---|--|----------------|-------------|
| Home                                                                                                  | Equipment D<br># Home > Equipment          | elivery Order |    |                       |            |   |  |                |             |
| Trucker Dray Code<br>Assignment<br>Equipment Inquiry<br>Equipment Delivery Order<br>Holds Maintenance | EDO Number<br>569479648<br>EDO Reserved Ed | Search        |    |                       |            |   |  |                |             |
| On Hire Equipment<br>Make a Payment                                                                   | ≡ Equipment Delive                         | ery Order     |    |                       |            |   |  |                | ```         |
| <sup>™</sup> Imports <                                                                                | Line:                                      | HLC           |    |                       |            |   |  |                |             |
| 🖾 Gate                                                                                                | Purpose:                                   |               | τ. | Shipper:              |            |   |  |                |             |
| 🖙 Exports 🧹                                                                                           | Destination:                               |               |    | Activity End:         | 01-01-0001 |   |  |                |             |
| Reports <                                                                                             | Activity Start:                            | 01-01-0001    |    | Estimated Date:       | 01-01-0001 |   |  |                |             |
|                                                                                                    | Trucking Co:                               |               | ٣  | Dispatch Reserve:     | FIRST      | * |  |                |             |
|                                                                                                    | Remarks:                                   |               |    |                       |            |   |  |                |             |
|                                                                                                    | 📄 Ignore Holds                             | 🔲 Ignore Hold | 5  | Prevent Type Substitu | tion       |   |  |                |             |
|                                                                                                    | Update<br>Delete                           |               |    |                       |            |   |  |                |             |

Purpose

• Leave BLANK or select REPO, OFFHIRE, OFFSITE\_REPAIR, or IFT. This field is for Steamship Line record keeping only and does not affect EDO.

Destination

• Leave BLANK or enter EDO Destination. This field is for Steamship Line record keeping only and does not affect EDO.

Activity Start

Update to current date to restrict when equipment can be reserved against the EDO. Please note this *does not* restrict appointments or when EDO can be picked up. This only restricts in the Terminal Operating System when equipment can be reserved against the EDO. If the default date is not changed and left at 0001-01-01, then the EDO will not be transferred to the Terminal Operating System correctly and will be deleted automatically 5 minutes after creation.

Trucking Co

• Leave BLANK or enter Trucking Company. Please note this field is for internal Steamship Line record keeping only and does not affect EDO. It does not reserve the EDO to a specific trucking company.

Shipper

• Leave BLANK or enter Shipper information. This field is for internal Steamship Line record keeping only and does not affect the EDO.

Activity End

Update to current date to restrict when equipment can be reserved against the EDO. Please note this *does not* restrict appointments or when EDO can be picked up. This only restricts in the Terminal Operating System when equipment can be reserved against the EDO. If the default date is not changed and left at 0001-01-01, then the EDO will not be transferred to the Terminal Operating System correctly and will be deleted automatically 5 minutes after creation.

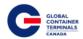

Estimated Date

• Enter current date; this field is for internal Steamship Line record keeping only and does not affect EDO.

Dispatch Reserve

- Leave as Blank (Default) or;
- Select dispatch reserves FIRST or ONLY
- Please note: By selecting dispatch reserves FIRST or ONLY, deliveries at the gate will be dependent solely on the container's availability (ie, Yard Location). Charges may be applicable.

Ignore Holds

• Currently not a functionality with this version

Ignore Damages

• Currently not a functionality with this version

Prevent Type Substitution

• Currently not a functionality with this version

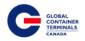

### Update Equipment Types on an EDO

Equipment > Equipment Delivery Order > Search for EDO Number > Equipment Types > Add > Select Size/Type/ Height (Sz/Tp/Ht) > Enter Quantity (Qty) > Save

<u>Please note</u>: Leave fields Temp, Units, Vent, Units, Grade, and Humidity <u>blank</u> unless a specific type of container with this description is being released on this EDO. For example; an EDO with Equipment Type Temp: 18, Units: C, Grade: Vented will *only* search for empty containers with Temp: 18, Units: C, Grade: Vented. With any of these fields entered, the terminal system will only look for empties with that specific equipment type.

To avoid any delays at the gate, please leave fields Temp, Units, Vent, Units, Grade, and Humidity blank unless the EDO is set up for reserving specific containers (ex. Hangers).

| Customer Service                                                                                                    | Portal                                             |                                     |                                 |                           |            |       |       | I.       | Make a Payment | Lynx User | L      |  |
|----------------------------------------------------------------------------------------------------|----------------------------------------------------|-------------------------------------|---------------------------------|---------------------------|------------|-------|-------|----------|----------------|-----------|--------|--|
| Home     Home     Equipment     Equipment     Equipment     Equipment     Equipment     Equipment     Delivery     Drider     Holds     Kartenance | # Home > Equipment ><br>EDO Number<br>234877823478 | 377224278 Sourch Reserved Equipment |                                 |                           |            |       |       |          |                |           |        |  |
| On Hire Equipment                                                                                                    | ≡ Equipment Delivery                               | Order                               |                                 |                           |            |       |       |          |                |           | $\sim$ |  |
| Make a Payment<br>Event Notifications                                                                                                    | Line:                                              | HLC                                 |                                 |                           |            |       |       |          |                |           |        |  |
| ⊡* Imports <                                                                                                    | Purpose:                                           | ne.                                 |                                 | Shipper:                  |            |       |       |          |                |           |        |  |
| Gate <                                                                                                    | Destination:                                       |                                     |                                 | Activity End:             | 01-01-0001 |       |       |          |                |           |        |  |
| 🕼 Exports 🧠                                                                                                    | Activity Start:                                    | 01-01-0001                          |                                 | Estimated Date:           | 01-01-0001 |       |       |          |                |           |        |  |
| Reports <                                                                                                    | Trucking Co:                                       |                                     |                                 | Dispatch Reserve:         | FIRST      | •     |       |          |                |           |        |  |
|                                                                                                    | Remarks:                                           | 📄 Ignore Dar                        | nages                           | Prevent Type Substitution |            |       |       |          |                |           |        |  |
|                                                                                                    | Update<br>Delete                                   |                                     | Successfully S<br>Equipment Inf |                           |            |       |       |          |                |           |        |  |
|                                                                                                    | Equipment Types                                    |                                     |                                 |                           |            |       |       |          |                |           | $\sim$ |  |
|                                                                                                    | Show 10 * entries                                  |                                     |                                 |                           |            |       |       |          |                | Add Sav   | a      |  |
|                                                                                                    | Sz/Tp/Ht                                           | Qty Tal                             | y Temp                          | Units                     | Vent       | Units | Grade | Humidity | Action         |           |        |  |
|                                                                                                    | 20/GP/86                                           | 10                                  |                                 |                           |            |       |       |          | Delete         |           | ×      |  |
|                                                                                                    | Showing 1 to 1 of 1 entries                        |                                     |                                 |                           |            |       |       |          |                |           |        |  |

Sz/Tp/Ht

- Please reference <u>Appendix I</u> for common ISO codes
- Size/Type/Height of the equipment

Qty

Quantity

Tally

• Shows how many empties have been taken out of the terminal using this EDO

Temp

• Temperature

Units

• Fahrenheit or Celsius

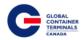

Vents

• Vent settings on the reefer

Units

- Cubic Feet per Min
- Cubic Metres Hour
- Percentage

Grade

- To be Pretripped
- Pretripped
- Bad Smell
- 220 Volt Only
- Over Width CPU
- Reefer with Probes
- Very Dirty
- Vented Containers
- 440 Volt Only
- Gensets Inside
- Hangers Insiders
- Off Hire

Humidity

• Reefer's humidity setting

Action

• Delete the Equipment Delivery Order

| ≡ Equipment Types           |     |       |      |       |      |       |       |          | ~                 |
|-----------------------------|-----|-------|------|-------|------|-------|-------|----------|-------------------|
| Show 10 * entries           |     |       |      |       |      |       |       |          | Add Save          |
| Sz/Tp/Ht                    | Qty | Tally | Temp | Units | Vent | Units | Grade | Humidity | Action            |
| 20/GP/86                    | 232 | 1     |      |       |      |       |       |          | Delete 🗙          |
| Showing 1 to 1 of 1 entries |     |       |      |       |      |       |       |          | $\langle \rangle$ |

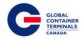

### **Deleting an Equipment Delivery Order**

### Search for the EDO

Once populated, select the Delete Button. A pop up message will ask to confirm: Yes or No.

| EDO Number          |                                 |                     |            |
|---------------------|---------------------------------|---------------------|------------|
| TESTDELETE          | Search                          |                     |            |
| EDO Reserved Equ    | Jipment                         |                     |            |
| ≡ Equipment Deliver | ry Order                        |                     |            |
| Line:               | HLC                             |                     |            |
| Purpose:            | •                               | Shipper:            |            |
| Destination:        |                                 | Activity End:       | 08/22/2016 |
| Activity Start:     | 08/22/2016                      | Estimated Date:     | 08/31/2016 |
| Trucking Co:        | T                               | Dispatch Reserve:   | FIRST •    |
| Remarks:            |                                 |                     |            |
| Ignore Hold         |                                 | s 📄 Prevent Type Su | bstitution |
| Are you su          | re you want to delete this EDO? |                     |            |
| Update<br>Delete    | Yes                             |                     |            |

Select 'Yes' to Delete. The Screen will return a clear state.

Select 'No' to return to the EDO.

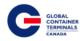

### **Holds Maintenance**

Users have the ability to add holds, release holds, and grant permissions to specific units from the Holds Maintenance screen. Users simply enter the container number and a specific hold/permission. Based on the hold records against the unit, the user will be provided with an available action and general container details.

| Customer Service                                         | Portal                                                         | Make a Payment   Lynx User 🎽 |
|----------------------------------------------------------|----------------------------------------------------------------|------------------------------|
| Home                                                     | Holds Maintenance<br># Home > Equipment > Holds Maintenance    |                              |
| Trucker Dray Code<br>Assignment                          | Equipment Vessel/Voyage                                        |                              |
| Equipment Inquiry<br>Equipment Delivery Order            | Enter Equipment(s). Separate Multiple<br>Entries with a Comma. |                              |
| Holds Maintenance<br>On Hire Equipment<br>Make a Payment | Equipment:                                                     |                              |
| Imports        Gate                                      | Hold/Permission:                                               |                              |
| C Exports <                                              | Search                                                         |                              |
| 🖬 Reports 🧹 🤇                                            |                                                                |                              |

### Update Holds per Equipment number

Equipment > Holds Maintenance > Equipment > Enter Equipment(s). Separate Multiple Entries with a Comma > Select Hold/Permission > Search > Enter Note > Apply / Remove Hold > Prompt will appear "Are you sure you want to Apply / Release Hold for container..." > OK

| Customer Service                | Portal                                        |                               |          |       |      |          |         |         |       | Make a Payment   Lynx User 🎽 |
|---------------------------------|-----------------------------------------------|-------------------------------|----------|-------|------|----------|---------|---------|-------|------------------------------|
|                                 | Holds Mai                                     | ntenance                      |          |       |      |          |         |         |       |                              |
| C Equipment                     | # Home > Equip                                | oment > Holds Maintenance     |          |       |      |          |         |         |       |                              |
| Trucker Dray Code<br>Assignment | Equipment                                     | Vessel/Voyage                 |          |       |      |          |         |         |       |                              |
|                                 | Enter Equipment(s). S<br>Entries with a Comma |                               |          |       |      |          |         |         |       |                              |
|                                 | Equipment:                                    | CPSU1800058                   |          |       |      |          |         |         |       | Bulk Updates                 |
|                                 | Hold/Permission:                              | A<br>SSDMGMTVSL - STEAMSHII • |          |       |      |          |         |         |       | Apply Hold Release Hold      |
|                                 |                                               | Search                        |          |       |      |          |         |         |       |                              |
| Reports <                       | ≡ Holds by Equ                                | ipment                        |          |       |      |          |         |         |       |                              |
|                                 | Show 10 • e                                   | ntries                        |          |       |      |          |         |         |       | Search:                      |
|                                 | Number                                        | Position                      | Operator | Cat   | Stat | Sz/Tp/Ht | Held By | Held On | Notes | Action                       |
|                                 | CPSU1800058                                   | V-DOAT82-390302               | HLC      | IMPRT | FCL. | 20/GP/86 |         |         |       | Apply Hold                   |
|                                 | Showing 1 to 1 of 1 e                         | ntries                        |          |       |      |          |         |         |       | Previous Nex                 |

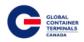

| Customer Service                              | Portal                                        |                          |          |       |      |              |           |         |                   | Make a Paymen | t 📔 Lynx User 🌱 |
|-----------------------------------------------|-----------------------------------------------|--------------------------|----------|-------|------|--------------|-----------|---------|-------------------|---------------|-----------------|
| # Home                                        | Holds Mair                                    | ntenance                 |          |       |      |              |           |         |                   |               |                 |
| C Equipment                                   | # Home > Equip                                | ment > Holds Maintenance |          |       |      |              |           |         |                   |               |                 |
| Trucker Dray Code<br>Assignment               | Equipment                                     | /essel/Voyage            |          |       |      |              |           |         |                   |               |                 |
| Equipment Inquiry<br>Equipment Delivery Order | Enter Equipment(s). S<br>Entries with a Comma |                          |          |       |      |              |           |         |                   |               |                 |
| Holds Maintenance<br>On Hire Equipment        | Equipment:                                    | CPSU1800058              |          |       |      |              |           |         |                   | Bulk Updates  |                 |
| Make a Payment Make a Payment Make a Payment  |                                               |                          |          |       |      |              |           |         |                   | Notes:        |                 |
| Gate <                                        | Hold/Permission:                              | SSDMGMTVSL - STEAMSHII V |          |       |      |              |           |         |                   | Apply Hold    | Release Hold    |
| Exports <                                     |                                               | Search                   |          |       |      | Information  |           | ×       |                   |               |                 |
| Reports <                                     |                                               |                          |          |       |      | Container:CP | SU1800058 |         |                   |               |                 |
|                                               |                                               | pment                    |          |       |      |              |           |         |                   |               |                 |
|                                               | Show 10 • er                                  | tries                    |          |       |      |              |           |         |                   | Search:       |                 |
|                                               | Number                                        | Position                 | Operator | Cat   | Stat | Sz/Tp/Ht     | Held By   | Held On | Notes             | Action        |                 |
|                                               | CPSU1800058                                   | V-DOAT82-390302          | HLC      | IMPRT | FCL  | 20/GP/86     |           |         | Damage for Vessel |               |                 |
|                                               | Showing 1 to 1 of 1 er                        | tries                    |          |       |      |              |           |         |                   |               | Previous Next   |
|                                               |                                               |                          |          |       |      |              |           |         |                   |               |                 |
| Customer Service                              | Portal                                        |                          |          |       |      |              |           |         |                   | Make a Paymen | t 📔 Lynx User 🎽 |
|                                               | Holds Mai                                     | ntenance                 |          |       |      |              |           |         |                   |               |                 |
| 🏘 Home                                        |                                               |                          |          |       |      |              |           |         |                   |               |                 |
| C Equipment                                   | Home > Equip                                  | ment > Holds Maintenance |          |       |      |              |           |         |                   |               |                 |
| Trucker Dray Code                             | Equipment                                     | Vessel/Voyage            |          |       |      |              |           |         |                   |               |                 |

| Assignment               |                         |                     |          |       |      |          |               |                        |                   |           |                         |     |
|--------------------------|-------------------------|---------------------|----------|-------|------|----------|---------------|------------------------|-------------------|-----------|-------------------------|-----|
| Equipment Inquiry        | Enter Equipment(s). Se  | enerate Multiple    |          |       |      |          |               |                        |                   |           |                         |     |
| Equipment Delivery Order | Entries with a Comma.   |                     |          |       |      |          |               |                        |                   |           |                         |     |
| Holds Maintenance        | Equipment:              | CPSU1800058         |          |       |      |          |               |                        |                   |           | Bulk Updates            |     |
| On Hire Equipment        |                         |                     |          |       |      |          |               |                        |                   |           |                         |     |
| Make a Payment           |                         |                     |          |       |      |          |               |                        |                   |           | Notes:                  |     |
| C <sup>a</sup> Imports < |                         |                     | - li     |       |      |          |               |                        |                   |           | Apply Hold Release Hold |     |
| G <sup>∎</sup> Gate <    | Hold/Permission:        | SSDMGMTVSL - STEAMS |          |       |      |          |               |                        |                   |           |                         |     |
| C <sup>a</sup> Exports   |                         | S                   | earch    |       |      |          |               |                        |                   |           |                         |     |
| 🖬 Reports                | ≡ Holds by Equip        | pment               |          |       |      |          |               |                        |                   |           |                         |     |
|                          | Show 10 • ent           | tries               |          |       |      |          |               |                        |                   |           | Search:                 |     |
|                          | Number                  | Position            | Operator | Cat   | Stat | Sz/Tp/Ht | Held By       | Held On                | Notes             | Action    |                         |     |
|                          | CPSU1800058             | V-DOAT82-390302     | HLC      | IMPRT | FCL  | 20/GP/86 | L_HLCTES/lynx | 2016-05-02 10:53:29 AM | Damage for Vessel | Release I | Hold                    |     |
|                          | Showing 1 to 1 of 1 ent | tries               |          |       |      |          |               |                        |                   |           | Previous Ne             | ext |

#### Update Holds per Vessel/Voyage

Equipment > Holds Maintenance > Vessel/Voyage > Direction: Inbound / Outbound > Enter Vessel > Enter Voyage > Enter Hold / Permission to update > Search > Enter Note > Apply / Remove Hold > Prompt will appear "Are you sure you want to Apply / Release Hold for container..." > OK

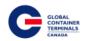

| Customer Service                              | Portal                                 | Make a Payment   Lynx User 🎽 |
|-----------------------------------------------|----------------------------------------|------------------------------|
| # Home                                        | Holds Maintenance                      |                              |
| C Equipment                                   | # Home > Equipment > Holds Maintenance |                              |
| Trucker Dray Code<br>Assignment               | Equipment Vessel/Voyage                |                              |
| Equipment Inquiry<br>Equipment Delivery Order | Select Equipment by Vessel/Voyage      |                              |
| Holds Maintenance                             | Direction: Inbound Outbound            |                              |
| On Hire Equipment                             | Vessel: •                              |                              |
| Make a Payment                                | Voyage:: •                             |                              |
| 🖾 Imports 🧹                                   | Hold/Permission:                       |                              |
| Gate <                                        | Search                                 |                              |
| C <sup>a</sup> Exports                        |                                        |                              |
| Reports <                                     |                                        |                              |

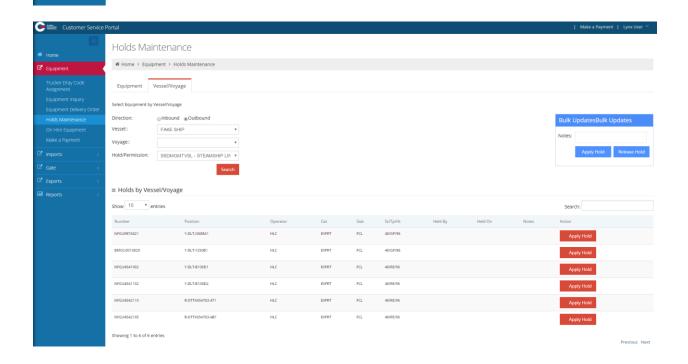

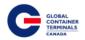

### **Update Bill of Lading Steamship Line Holds**

Equipment > Holds Maintenance > Bill of Lading tab > Enter Bill of Lading number, Separate Multiple Entries with a Comma > Hold/Permission: LINE RELEASE – SS Line Release BL > Apply Hold – To Apply Line Hold on the Bill of Lading > Release Hold – To Release Line Hold on the Bill of Lading

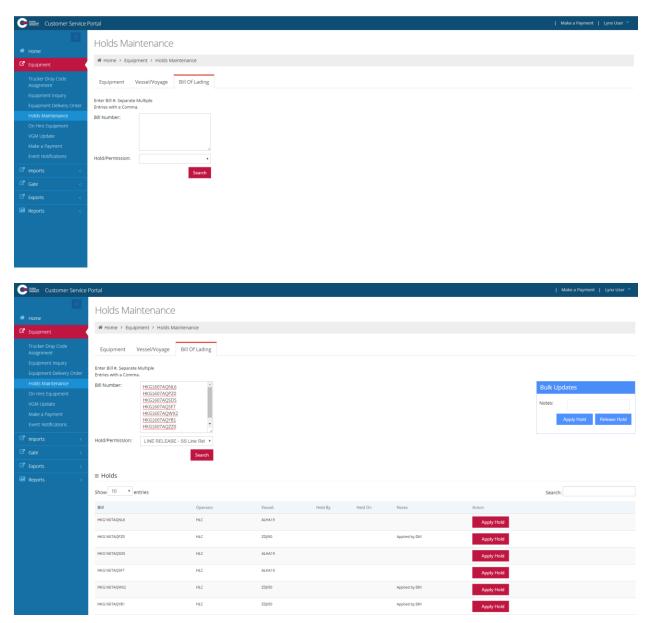

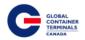

### **Update Holds using Bulk Updates**

This will bulk update all of the applicable containers that appear in the Holds by Equipment list.

Equipment > Holds Maintenance > Equipment or Vessel/Voyage > Enter Container(s) or Select Vessel > Bulk Updates > Enter Notes > Apply Hold or Release Hold > Yes

| Customer Service                              | Portal                                        |                                |          |           |         |          |                        |              |                  |            | Make a Payment   Lynx User 🎽 |  |  |
|-----------------------------------------------|-----------------------------------------------|--------------------------------|----------|-----------|---------|----------|------------------------|--------------|------------------|------------|------------------------------|--|--|
|                                               | Holds Mai                                     | ntenance                       |          |           |         |          |                        |              |                  |            |                              |  |  |
| Home                                          | # Home > Equip                                | oment > Holds Maintenance      |          |           |         |          |                        |              |                  |            |                              |  |  |
| Trucker Dray Code<br>Assignment               | Equipment Vessel/Voyage                       |                                |          |           |         |          |                        |              |                  |            |                              |  |  |
| Equipment Inquiry<br>Equipment Delivery Order | Enter Equipment(s).                           |                                |          |           |         |          |                        |              |                  |            |                              |  |  |
| Holds Maintenance                             | Entries with a Comm<br>Equipment:             | a.<br>CPSU1800058. AMFU8747779 |          |           |         |          |                        |              |                  |            | Bulk Updates                 |  |  |
| On Hire Equipment<br>Make a Payment           |                                               |                                |          |           |         |          |                        |              |                  |            | Notes:                       |  |  |
| Imports <                                     |                                               | ĥ                              |          |           |         |          |                        |              |                  |            | Apply Hold Release Hold      |  |  |
| Gate <                                        | Hold/Permission:                              | SSDMGMTVSL - STEAMSHII *       |          |           |         |          |                        |              |                  |            |                              |  |  |
| 🖙 Exports 🗸                                   |                                               | Search                         |          |           |         |          |                        |              |                  |            |                              |  |  |
| 🖼 Reports <                                   | ≡ Holds by Equ                                | ipment                         |          |           |         |          |                        |              |                  |            |                              |  |  |
|                                               | Show 10 • e                                   | ntries                         |          |           |         |          |                        |              |                  |            | Search:                      |  |  |
|                                               | Number                                        | Position                       | c        | Operator  | Cat     | Stat     | Sz/Tp/Ht               | Held By      | Held On          | Notes      | Action                       |  |  |
|                                               | CPSU1800058                                   | V-OOAT82-390302                | ŀ        | RLC .     | IMPRT   | FCL      | 20/GP/86               |              |                  |            | Apply Hold                   |  |  |
|                                               | AMFU8747779                                   | R-DTTX652412-AT1               | ŀ        | ILC.      | EXPRT   | FCL      | 40/GP/96               |              |                  |            | Apply Hold                   |  |  |
|                                               | Showing 1 to 2 of 2 e                         | ntries                         |          |           |         |          |                        |              |                  |            | Previous Next                |  |  |
|                                               |                                               |                                |          |           |         |          |                        |              |                  |            | Previous IVER                |  |  |
| <b>D</b>                                      |                                               |                                |          |           |         |          |                        |              |                  |            |                              |  |  |
| Bulk Upda                                     | tes                                           |                                | C        | ONFIRM    |         |          |                        | ×            |                  |            |                              |  |  |
|                                               |                                               |                                | Ar       | e vou sur | e vou w | ant to A | pply Hold f            | for all      |                  |            |                              |  |  |
| Notes:                                        |                                               |                                |          | the appli | -       |          |                        |              |                  |            |                              |  |  |
|                                               |                                               |                                |          |           |         |          |                        |              |                  |            |                              |  |  |
| Ap                                            | ply Hold                                      | Release Hold                   |          |           |         |          | Yes                    | No           |                  |            |                              |  |  |
|                                               |                                               |                                | -        |           |         |          |                        |              |                  |            |                              |  |  |
|                                               |                                               |                                |          |           |         |          |                        |              |                  |            |                              |  |  |
| Customer Service                              | Portal                                        |                                |          |           |         |          |                        |              |                  |            | Make a Payment   Lynx User 🎽 |  |  |
|                                               | Holds Maiı                                    | ntenance                       |          |           |         |          |                        |              |                  |            |                              |  |  |
| 🕫 Home                                        |                                               | ment > Holds Maintenance       |          |           |         |          |                        |              |                  |            |                              |  |  |
| C <sup>e</sup> Equipment                      | - Home - Edop                                 |                                |          |           |         |          |                        |              |                  |            |                              |  |  |
| Trucker Dray Code<br>Assignment               | Equipment                                     | Vessel/Voyage                  |          |           |         |          |                        |              |                  |            |                              |  |  |
| Equipment Inquiry<br>Equipment Delivery Order | Enter Equipment(s). S<br>Entries with a Comma | ieparate Multiple<br>3.        |          |           |         |          |                        |              |                  |            |                              |  |  |
| Holds Maintenance<br>On Hire Equipment        | Equipment:                                    | CPSU1800058, AMFU8747779       |          |           |         |          |                        |              |                  |            | Bulk Updates                 |  |  |
| Make a Payment                                |                                               |                                |          |           |         |          |                        |              |                  |            | Notes: Test 06/02            |  |  |
| ା Imports ୧                                   |                                               | h                              |          |           |         |          |                        |              |                  |            | Apply Hold Release Hold      |  |  |
| Gate <                                        | Hold/Permission:                              | SSDMGMTVSL - STEAMSHII V       |          |           |         |          | cessfully Saved Hold a |              |                  |            |                              |  |  |
| C <sup>a</sup> Exports <                      |                                               | Senar                          |          |           |         | Info     | ormation for Containe  | er:undefined |                  |            |                              |  |  |
| Reports <                                     | ≡ Holds by Equ                                | ipment                         |          |           |         |          |                        |              |                  |            |                              |  |  |
|                                               | Show 10 • er                                  | ntries                         |          |           |         |          |                        |              |                  |            | Search:                      |  |  |
|                                               | Number                                        | Position                       | Operator | Cat       | Stat    | Sz/Tp/Ht | Held By                | Held         |                  | Notes      | Action                       |  |  |
|                                               | CPSU1800058                                   | V-00AT82-390302                | HLC      | IMPRT     | FCL     | 20/GP/86 | L_HLCTES/lynx          |              | 06-02 3:18:19 PM | Test 06/02 | Release Hold                 |  |  |
|                                               | AMFU8747779                                   | R-DTTX652412-AT1               | HLC      | EXPRT     | FCL     | 40/GP/96 | L_HLCTES/lynx          | 2016-        | 06-02 3:18:20 PM | Test 06/02 | Release Hold                 |  |  |
|                                               | Showing 1 to 2 of 2 er                        | ntries                         |          |           |         |          |                        |              |                  |            | Previous Next                |  |  |

GCT Canada: Lynx CSP Steamship Line Manual Page | 31

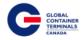

## **On Hire Equipment**

From this screen, users have the ability to create container reference records. Additionally, users have the ability to update existing equipment records to reflect updated owner, ISO code, or weight information.

#### **Creating a New Container**

This step is for containers that are not in the GCT Deltaport terminal operating system.

Equipment > On Hire Equipment > Enter Equipment Number > Search > Message "Container number\_\_\_\_\_ was not found" > Add new > Enter Type, Owner, and ISO Code > Create Equipment

| Customer Service                                                                                                    | Portal                                                                                           |                                                  |                            |                                    |  | I. | Make a Payment  | Lynx User 🎽 |
|----------------------------------------------------------------------------------------------------|--------------------------------------------------------------------------------------------------|--------------------------------------------------|----------------------------|------------------------------------|--|----|-----------------|-------------|
| 🗰 Home                                                                                                    | On Hire                                                                                          |                                                  |                            |                                    |  |    |                 |             |
| C Equipment                                                                                                    | # Home > Eq                                                                                      | uipment > On Hire                                |                            |                                    |  |    |                 |             |
| Trucker Dray Code<br>Assignment                                                                                                    | Equipment Ni                                                                                     | umber:                                           |                            |                                    |  |    |                 |             |
| Equipment Inquiry                                                                                                    | HLCU0001454                                                                                      | Search                                           | Container numberHLCU000145 | iwas not found 🛛 🗙                 |  |    |                 |             |
| Equipment Delivery Order<br>Holds Maintenance                                                                                                    | Add New                                                                                          |                                                  |                            |                                    |  |    |                 |             |
| On Hire Equipment<br>Make a Payment                                                                                                    | Type:                                                                                            | CTR                                              | ٣                          |                                    |  |    |                 |             |
| ⊡* Imports <                                                                                                    | Owner:                                                                                           | Hapag-(Lloyd) : HLC                              | *                          |                                    |  |    |                 |             |
| Gate <                                                                                                    | Iso Code:                                                                                        |                                                  | •                          |                                    |  |    |                 |             |
| C <sup>a</sup> Exports <                                                                                                    | Create Equipr                                                                                    | ment                                             |                            |                                    |  |    |                 |             |
| Reports <                                                                                                    |                                                                                                  |                                                  |                            |                                    |  |    |                 |             |
|                                                                                                    |                                                                                                  |                                                  |                            |                                    |  |    |                 |             |
|                                                                                                    |                                                                                                  |                                                  |                            |                                    |  |    |                 | 1           |
| Customer Service                                                                                                    | Portal                                                                                           |                                                  |                            |                                    |  | T  | Make a Payment  | Lynx User 义 |
|                                                                                                    | Portal<br>On Hire                                                                                |                                                  |                            |                                    |  | 1  | Make a Payment  | Lynx User 🎽 |
| Home                                                                                                    | On Hire                                                                                          | uipment → On Hire                                |                            |                                    |  | 1  | Make a Payment  | Lynx User 🌱 |
| Home     Get     Equipment     Trucker Dray Code                                                                                                    | On Hire                                                                                          |                                                  |                            |                                    |  | I  | Make a Payment  | Lynx User 🌱 |
| Home     C     Equipment     Trucker Dray Code     Assignment     Equipment Inquiry                                                                     | On Hire<br># Home > Eq                                                                           |                                                  |                            |                                    |  | I  | Make a Payment  | Lynx User 义 |
| Home  G Equipment  Trucker Dray Code  Assignment                                                                                                    | On Hire<br># Home > Equipment No                                                                 | umber:                                           |                            |                                    |  | 1  | Make a Payment  | Lynx User 🐣 |
| Home     Equipment     Equipment     Equipment     Equipment     Equipment Delivery Order     Holds Mantenance     On Hire Equipment                    | On Hire<br># Home > Eq<br>Equipment No<br>HLCU0001454                                            | umber:                                           | •                          |                                    |  |    | Make a Payment  | Lynx User 👻 |
| Home     Equipment     Equipment     Equipment     Equipment     Equipment Delivery Order     Holds Mantenance     On Hire Equipment     Make a Payment | On Hire<br># Home > Equipment Ni<br>HLCU0001454<br>Add New                                       | umber:<br>Search                                 | •                          |                                    |  |    | Make a Payment  | Lynx User 👻 |
| Home     Equipment     Equipment     Equipment     Equipment     Equipment Delivery Order     Holds Mantenance     On Hire Equipment                    | On Hire<br>Home > Equipment Ni<br>HLCU0001454<br>Add New<br>Type:                                | umber:<br>Search<br>CTR                          |                            |                                    |  | 1  | Make a Payment  | Lynx User 👻 |
|                                                                                                    | On Hire<br># Home > Equipment Nit<br>HLCU0001454<br>Add New<br>Type:<br>Owner:                   | CTR<br>Hapag-(Lloyd) : HLC<br>22T3 - 20 TANK 86° | •                          |                                    |  | 1  | Make a Payment  | Lynx User 👻 |
|                                                                                                    | On Hire<br># Home > Eq<br>Equipment No<br>HLCU0001454<br>Add New<br>Type:<br>Owner:<br>Iso Code: | CTR<br>Hapag-(Lloyd) : HLC<br>22T3 - 20 TANK 86° | •                          |                                    |  |    | Make a Payment  | Lynx User 👻 |
|                                                                                                    | On Hire<br># Home > Eq<br>Equipment No<br>HLCU0001454<br>Add New<br>Type:<br>Owner:<br>Iso Code: | CTR<br>Hapag-(Lloyd) : HLC<br>22T3 - 20 TANK 86° | •                          | Successfully Added the Equipment X |  |    | Make a Payment. | Lynx User 👻 |

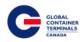

| 🕒 🎫 Customer Service Po                                                              | ortal                       |                                         |   |  |  |  |  |
|--------------------------------------------------------------------------------------|-----------------------------|-----------------------------------------|---|--|--|--|--|
|                                                                                      | On Hire                     |                                         |   |  |  |  |  |
| Home                                                                                 | ₩ Home > Eq                 | uipment > On Hire                       |   |  |  |  |  |
| Trucker Dray Code<br>Assignment<br>Equipment Inquiry                                 | Equipment Nu<br>HLCU0001454 | Equipment Number:<br>HLCU0001454 Search |   |  |  |  |  |
| Equipment Delivery Order<br>Holds Maintenance<br>On Hire Equipment<br>Make a Payment | Type:<br>Owner:             | CTR<br>Hapag-(Lloyd) : HLC              | • |  |  |  |  |
| Imports <                                                                            | Iso Code:                   | 22T3 - 20' TANK 8'6"                    | ٠ |  |  |  |  |
| Gate        Exports        Reports                                                   | Sz/Tp/Ht:<br>Safe Weight    | 20TD86<br>24000.0 KG                    |   |  |  |  |  |
| - Reports - C                                                                        | Tare Weight                 | 1900.0 KG                               |   |  |  |  |  |

### **On-hiring a Container**

Equipment > On Hire Equipment > Enter Equipment Number > Search > Change Owner > Submit

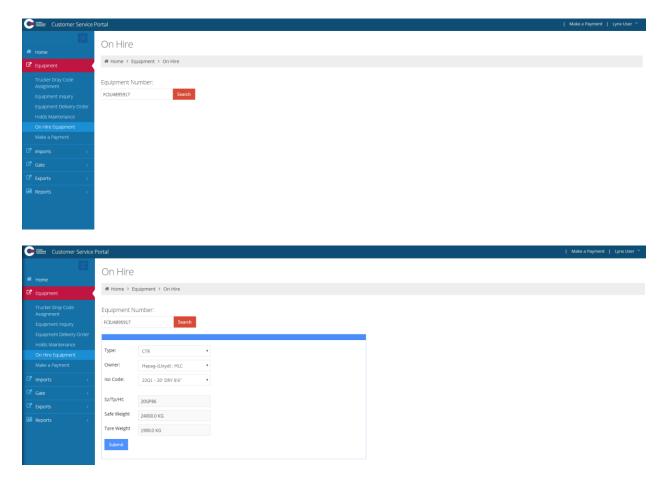

GCT Canada: Lynx CSP Steamship Line Manual Page | 33

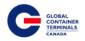

## **VGM Update**

Similar to other screens throughout Lynx, users will have the option to query single or multiple container records. Upon entering the container number(s), the user will press the Search button which will perform a query of the Terminal Operating System (TOS). If the container number exists in the TOS, then the container's Verified Gross Weight (VGM) and its associated units of measure will be returned to the user. If the container does not exist in the TOS (no unit facility visit in N4), then the container record will display on the screen with blank values for the Verified Gross Weight and units.

| Customer Service                              | Portal                                                         |         |                 | Make a Payment   Lynx User 🎽 |
|-----------------------------------------------|----------------------------------------------------------------|---------|-----------------|------------------------------|
|                                               | VGM Update                                                     |         |                 |                              |
| # Home                                        | # Home > Equipment > VGM Update                                |         |                 |                              |
| C Equipment                                   |                                                                |         |                 |                              |
| Trucker Dray Code<br>Assignment               | Enter Equipment(s). Separate Multiple<br>Entries with a Comma. |         |                 |                              |
| Equipment Inquiry<br>Equipment Delivery Order | Equipment:                                                     | Search  |                 |                              |
| Holds Maintenance                             |                                                                |         |                 |                              |
| On Hire Equipment                             | ,                                                              | d       |                 |                              |
| Make a Payment                                |                                                                |         |                 |                              |
| C <sup>a</sup> Imports <                      |                                                                |         |                 |                              |
| G <sup>®</sup> Gate <                         |                                                                |         |                 |                              |
| C <sup>a</sup> Exports <                      |                                                                |         |                 |                              |
| Reports <                                     |                                                                |         |                 |                              |
|                                               |                                                                |         |                 |                              |
|                                               |                                                                |         |                 |                              |
|                                               |                                                                |         |                 |                              |
|                                               |                                                                |         |                 |                              |
| Customer Service                              | Portal                                                         |         |                 | Make a Payment   Lynx User 🎽 |
|                                               |                                                                |         |                 |                              |
| # Home                                        | VGM Update                                                     |         |                 |                              |
| C Equipment                                   | ♣ Home > Equipment > VGM Update                                |         |                 |                              |
| Trucker Dray Code<br>Assignment               | Enter Equipment(s). Separate Multiple<br>Entries with a Comma. |         |                 |                              |
| Equipment Inquiry                             | Equipment: HLXU5035845                                         | Search  |                 |                              |
| Equipment Delivery Order<br>Holds Maintenance | TGHU7863931<br>TGHU4785362<br>HLXU5401564<br>TD114835833       |         |                 |                              |
| On Hire Equipment                             | TRLU4835833                                                    |         |                 |                              |
| VGM Update<br>Make a Payment                  | ≡ VGM Update List                                              |         |                 | Save                         |
| Event Notifications                           | Show 10 • entries                                              |         |                 | Search:                      |
| C <sup>a</sup> Imports <                      | Number                                                         | Weight  | Unit of Measure | 2 4 6 1 4 1 1                |
| G <sup>*</sup> Gate <                         | GATU8796188                                                    |         | KG •            |                              |
| Exports <                                     | HLBU1328766                                                    |         | KG •            |                              |
| Reports <                                     | HLXU5035845                                                    |         | KG •            |                              |
|                                               | HLXU5155898                                                    | 29800.0 | KG •            |                              |
|                                               | HLXU5401564                                                    | 2980.0  | KG              |                              |
|                                               | HLXU8575256                                                    | 29800.0 | KG 🔻            |                              |
|                                               | SEGU5684461                                                    | 29800.0 | KG              |                              |
|                                               | TCLU4764303                                                    | 29800.0 | KG 🔻            |                              |
|                                               | TCNU7687846                                                    | 29600.0 | KG *            |                              |
|                                               | TCNU7733936                                                    |         | KG T            |                              |
|                                               | Showing 1 to 10 of 14 entries                                  |         |                 |                              |
|                                               | showing i to to or 14 entities                                 |         |                 | Previous Next                |

GCT Canada: Lynx CSP Steamship Line Manual Page | 34

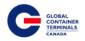

### **Make a Payment**

Users have the ability to pay for demurrage in this screen. Users can enter in the date they would like to pick up a container, and can pay outstanding storages charges for that date.

Please note: By clicking "Make a Payment," you unconditionally guarantee the relevant payments in accordance with GCT Canada's Web Portal Terms and Conditions, which can be found at http://globalterminalscanada.com/important-truck-info/

| Customer Service                                                                                                    | Portal                                                                                                    | Make a Payment   Lynx User 🌱 |
|----------------------------------------------------------------------------------------------------|----------------------------------------------------------------------------------------------------|------------------------------|
| ₩ Home<br>C Equipment                                                                                                    | Make a Payment<br># Home > Equipment > Make a Payment                                                                                                    |                              |
| Cupument     Cupument     Cupument | Container number:       Dickaimer         By clicking "Make a Payment", you unconditionally guarantee the relevant payments in accordance with GCT Canada's Veb Portal Terms and Conditions, which can be found at Conditions, which can be found at C |                              |
|                                                                                                    |                                                                                                    |                              |

To Make a Payment:

Equipment > Make a Payment > Enter Container Number(s). Separate Multiple Entries with a Comma > Enter Proposed Paid Thru Date > Search

| Customer Service                                                                                                    | Portal                                        |                                                                                  |                                                                                                    | Make a Payment | Lynx User 💙 |
|----------------------------------------------------------------------------------------------------|-----------------------------------------------|----------------------------------------------------------------------------------|----------------------------------------------------------------------------------------------------|----------------|-------------|
| # Home                                                                                                    | Make a Payment                                |                                                                                  |                                                                                                    |                |             |
| Equipment                                                                                                    | # Home > Equipment > Mak                      | Payment                                                                          |                                                                                                    |                |             |
| Trucker Dray Code<br>Assignment<br>Equipment Inquiry<br>Equipment Delivery Order<br>Holds Mantenance<br>On Hire Equipment<br>Make a Pagment<br>Event Notifications | Container number:<br>Proposed Pald Thru Date: | CQU9097879<br>CQU5537320<br>LIXU5522588<br>CQU692273<br>MQU49620104<br>7/25/2016 | Doclaimer<br>By clicking "Make a Payment", you unconditionally guarantee the relevant<br>payments in accordance with GCT Canada's Web Portal Terms and<br>Conditions, which can be found at<br>http://globalterminalscanada.com/important-truck-info/. |                |             |
| 🖾 Imports 🧹                                                                                                    |                                               | Search                                                                           |                                                                                                    |                |             |
| Gate <                                                                                                    |                                               |                                                                                  |                                                                                                    |                |             |
| C <sup>a</sup> Exports <                                                                                                    |                                               |                                                                                  |                                                                                                    |                |             |
| Reports <                                                                                                    |                                               |                                                                                  |                                                                                                    |                |             |

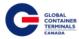

| Show 10 • er           | ntries                  |             |              |             |            |     |             |        | Search:           |               |
|------------------------|-------------------------|-------------|--------------|-------------|------------|-----|-------------|--------|-------------------|---------------|
| Number                 | Proposed Paid Thru Date | B/L         | Location     | Current PTD | LFD        | GTD | Vessel      | Voyage | Total of Selected |               |
| TGHU9504669            | 06/23/2016              | CNML225364+ | Y-DLT-K078L2 |             | 2016-06-04 |     | CAME        | 1425   | \$0               | Remove        |
|                        | Fee                     | From Date   |              | To Date     |            |     | Description |        | Quantity Billed   | Amount        |
|                        | STORAGE                 | 2016-06-05  |              | 2016-06-09  |            |     | day 1-5     |        | 5.0               | \$1,760.00    |
|                        | STORAGE                 | 2016-06-10  |              | 2016-06-14  |            |     | day 6-10    |        | 5.0               | \$2,336.00    |
|                        | STORAGE                 | 2016-06-15  |              | 2016-06-23  |            |     | day 10+     |        | 9.0               | \$5,161.50    |
| Showing 1 to 1 of 1 er | ntries                  |             |              |             |            |     |             |        |                   | Previous Next |
| Pay Selected S         | Select All Deselect All |             |              |             |            |     |             |        | Total Charges:    | \$0           |

The user can select one or all of the charges, noting all charges must be protected prior to container pick-up.

Select Payment Type > Guarantee Payment to guarantee charges

| Fee Payme      | ent                     |             |              |             |            |                 |            |            |                   |                    |
|----------------|-------------------------|-------------|--------------|-------------|------------|-----------------|------------|------------|-------------------|--------------------|
| # Home > Equip | ment > Payments         |             |              |             |            |                 |            |            |                   |                    |
| « Back         |                         |             |              |             |            |                 |            |            |                   |                    |
| Number         | Proposed Paid Thru Date | B/L         | Location     | Current PTD | LFD        | GTD             | Vessel     | Voyage     | Total of Selected |                    |
| TGHU9504669    | 2016-06-23              | CNML225364+ | Y-DLT-K078L2 |             | 2016-06-04 |                 | CAME       | 1425       | \$9,257.50        |                    |
| Fee            | From Date               | To Date     |              | Description |            | Quantity Billed |            | Amount     |                   |                    |
| STORAGE        | 2016-06-15              | 2016-06-23  |              | day 10+     |            | 9.0             |            | \$5,161.50 |                   | <b>×</b><br>Remove |
| STORAGE        | 2016-06-05              | 2016-06-09  |              | day 1-5     |            | 5.0             |            | \$1,760.00 |                   | <b>≭</b><br>Remove |
| STORAGE        | 2016-06-10              | 2016-06-14  |              | day 6-10    |            | 5.0             |            | \$2,336.00 |                   | <b>≭</b><br>Remove |
| Payment Type:  | (select payment)        |             |              |             | Ch         | narges Owed:    | \$9,257.50 |            |                   |                    |

#### Once selected, the Payment Information user credentials will appear:

| Payment Type: Guarante | ee Payment 🔻  |  |  |  |  |
|------------------------|---------------|--|--|--|--|
| Payment Information    |               |  |  |  |  |
| Organization Name:     | ACME Trucking |  |  |  |  |
| First Name:            | John          |  |  |  |  |
| Last Name:             | Acme          |  |  |  |  |
|                        |               |  |  |  |  |
|                        |               |  |  |  |  |

GCT Canada: Lynx CSP Steamship Line Manual Page | 36

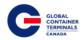

#### To confirm payment, select "Guarantee Payment"

| Payment (                                  | Confirmation                                                               |              |            |     |           |        |          |        |                            |             |  |
|--------------------------------------------|----------------------------------------------------------------------------|--------------|------------|-----|-----------|--------|----------|--------|----------------------------|-------------|--|
| # Home > Equipment > Payments & Guarantees |                                                                            |              |            |     |           |        |          |        |                            |             |  |
| ≡ Payment Cor                              | Payment Confirmation - Your payment has been successfully submitted. Primt |              |            |     |           |        |          |        |                            |             |  |
| 1285 Franklin Stree                        | ancouver, BC V6A 1J9, Canada<br>el: 1(6)4) 267-5200<br>ax: 1(604) 267-5212 |              |            |     |           |        |          |        |                            |             |  |
| Payee:<br>John Acme                        |                                                                            |              |            |     |           |        |          |        | iuarantee<br>.CME Trucking |             |  |
| Number                                     | B/L                                                                        | Location     | LFD        | PTD | GTD       | Vessel |          | Voyage | Charges Paid               | Refld       |  |
| TGHU9504669                                | CNML225364+                                                                | Y-DLT-K078L2 | 2016-06-04 |     |           | CAME   |          | 1425   | \$19,667.00                | 48039612195 |  |
| Fee                                        | From Date                                                                  | To Date      |            | De  | scription |        | Quantity | Billed | μ                          | Amount      |  |
| STORAGE                                    | 2016-06-05                                                                 | 2016-06-09   |            | Da  | /(s) 1-5  |        | 5.0      |        | s                          | 1,295.00    |  |
| STORAGE                                    | 2016-06-10                                                                 | 2016-06-14   |            | Da  | /(s) 6-10 |        | 5.0      |        | s                          | 1,882.00    |  |
| STORAGE                                    | 2016-06-15                                                                 | 2016-07-18   |            | Da  | /(s) +10  |        | 34.0     |        | S                          | 16,490.00   |  |
|                                            |                                                                            |              |            |     |           |        |          |        | Total Charges:             | \$19,667.00 |  |

At this stage, users have the ability to print the confirmation. A summary of details for all Guaranteed Payments are listed under Payment History.

- PTD Paid Through Date
- GTD Guarantee Through Date

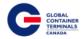

## **Event Notifications**

This screen allows users to set up email notifications based on container movement.

To be able to receive the Event Notifications, please ensure the user has opted in on emails.

Lynx User > Edit Account > Ensure Email Opt In is Checked > Save

| Customer Service                                            | Portal                                                         | Make a Payment | Lynx User 💙 |
|-------------------------------------------------------------|----------------------------------------------------------------|----------------|-------------|
| <ul> <li>₩ Home</li> <li>C<sup>a</sup> Equipment</li> </ul> | Event Notifications #Home > Imports > Event Notifications      |                |             |
| Trucker Dray Code<br>Assignment                             | Add Notification Manage Notifications                          |                |             |
| Equipment Inquiry<br>Equipment Delivery Order               | Enter Equipment(s), Separate Multiple<br>Entries with a Comma. |                |             |
| Holds Maintenance<br>On Hire Equipment<br>Make a Payment    | Equipment:                                                     |                |             |
| Event Notifications                                         | Event Type:                                                    |                |             |
| C <sup>∎</sup> Gate <                                       | Add Notification                                               |                |             |
| 🖙 Exports 🧹                                                 |                                                                |                |             |
|                                                             |                                                                |                |             |
|                                                             | <b>▼</b>                                                       |                |             |
| UNIT_DELIV                                                  |                                                                |                |             |
| UNIT_DERAI                                                  |                                                                |                |             |
| UNIT_ENAB                                                   |                                                                |                |             |
| UNIT_LOAD                                                   |                                                                |                |             |
| UNIT_RAMP                                                   |                                                                |                |             |
| UNIT_RECEI                                                  |                                                                |                |             |

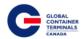

The 7 Event Notifications available are:

- **Unit Deliver**: Unit has been picked up by a truck
- **Unit Deramp**: Unit has been unloaded from a railcar
- **Unit Disch**: Unit has been discharged from a vessel
- **Unit Enable Road**: Unit has become available for pick-up via truck or loading to railcar/vessel
- Unit Load: Unit has been loaded to a vessel
- Unit Ramp: Unit has been loaded to a railcar
- Unit Receive: Unit has arrived via truck and placed in the yard

#### **Unit Deliver**

To receive a notification for a container that will be picked up by truck, add a Unit Deliver notification.

# Event Notifications

| Home > Imports                                                 | tions |                  |  |  |
|----------------------------------------------------------------|-------|------------------|--|--|
| Add Notification Manage Notifications                          |       |                  |  |  |
| Enter Equipment(s), Separate Multiple<br>Entries with a Comma. |       |                  |  |  |
| Equipment:                                                     |       | MRKU8338385      |  |  |
|                                                                |       |                  |  |  |
|                                                                |       |                  |  |  |
| Event Type:                                                    |       | UNIT_DELIVER •   |  |  |
|                                                                |       | Add Notification |  |  |

User will receive an email once that container has been loaded to a truck and is on its way out of Deltaport.

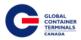

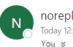

noreply@globalterminals.com Today 12:30 PM

# **Unit Event Notification**

GCT Vancouver 1285 Franklin Street Vancouver, BC V6A 1J9 Tel: +1 (604) 267-5200

Fax: +1 (604) 267-5212

| Unit        | Event        | Date/Time               |
|-------------|--------------|-------------------------|
| MRKU8338385 | UNIT_DELIVER | 2016-07-24 12:26:56.683 |

#### **Unit Deramp**

To receive a notification for a container that will be unloaded from a railcar that is arriving at GCT Deltaport, add a Unit Deramp notification.

## **Event Notifications**

| ♣ Home > Imports                                 |                      |                  |   |  |  |  |
|--------------------------------------------------|----------------------|------------------|---|--|--|--|
| Add Notification                                 | Manage Notifications |                  |   |  |  |  |
| Enter Equipment(s), Sep<br>Entries with a Comma. | arate Multiple       |                  |   |  |  |  |
| Equipment:                                       |                      | FSCU9779570      |   |  |  |  |
|                                                  |                      |                  |   |  |  |  |
|                                                  |                      |                  |   |  |  |  |
| Event Type:                                      |                      | UNIT_DERAMP      | • |  |  |  |
|                                                  |                      | Add Notification |   |  |  |  |

User will receive an email once that container has been taken off the railcar and is placed in the yard at GCT Deltaport.

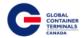

GCT Vancouver 1285 Franklin Street Vancouver, BC V6A 1J9 Tel: +1 (604) 267-5200 Fax: +1 (604) 267-5212

| Unit        | Event       | Date/Time               |
|-------------|-------------|-------------------------|
| FSCU9779570 | UNIT_DERAMP | 2016-07-20 14:26:47.869 |

#### Unit Disch

To receive a notification for a container that will be discharged from a vessel arriving at GCT Deltaport, add a Unit Disch notification.

| Event Notifications                              |                                                                |             |   |  |  |  |
|--------------------------------------------------|----------------------------------------------------------------|-------------|---|--|--|--|
| Home > Imports > Event Notifications             |                                                                |             |   |  |  |  |
| Add Notification Manage Notifications            |                                                                |             |   |  |  |  |
| Enter Equipment(s), Sep<br>Entries with a Comma. | Enter Equipment(s), Separate Multiple<br>Entries with a Comma. |             |   |  |  |  |
| Equipment:                                       |                                                                | CXDU1571746 |   |  |  |  |
| Event Type:                                      |                                                                | UNIT_DISCH  | T |  |  |  |
|                                                  |                                                                |             |   |  |  |  |

User will receive an email once that container has been discharged from the vessel and is placed in the yard at GCT Deltaport.

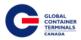

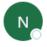

noreply@globalterminals.com Sat 07-23 You \*

# **Unit Event Notification**

GCT Vancouver 1285 Franklin Street Vancouver, BC V6A 1J9 Tel: +1 (604) 267-5200

Fax: +1 (604) 267-5212

| Unit     | Event           | Date/Time              |
|----------|-----------------|------------------------|
| CXDU1571 | 1746 UNIT_DISCH | 2016-07-23 11:42:11.98 |

#### **Unit Enable Road**

To receive a notification for a container once it becomes available for pick up, add a Unit Enable Road notification. This event notification can be used for: containers that are still on hold, containers that have not been discharged from a vessel or any scenario where a container is being held back from loading to vessel/rail or being trucked out.

#### **Event Notifications**

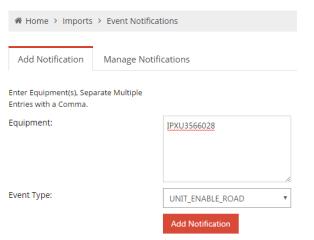

#### User will receive an email once that container becomes available

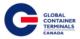

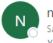

noreply@globalterminals.com Sat 07-23 You \*

# **Unit Event Notification**

GCT Vancouver 1285 Franklin Street Vancouver, BC V6A 1J9 Tel: +1 (604) 267-5200

Fax: +1 (604) 267-5212

| Unit        | Event            | Date/Time               |
|-------------|------------------|-------------------------|
| IPXU3566028 | UNIT_ENABLE_ROAD | 2016-07-23 11:11:19.065 |

#### **Unit Load**

To receive a notification for a container that will be loaded to a vessel that is set to depart from GCT Deltaport, add a Unit Load notification.

# Event Notifications

| Home > Imports                                   | > Event Notificat    | ions             |  |  |  |  |  |  |  |
|--------------------------------------------------|----------------------|------------------|--|--|--|--|--|--|--|
| Add Notification                                 | Manage Notifications |                  |  |  |  |  |  |  |  |
| Enter Equipment(s), Sep<br>Entries with a Comma. | arate Multiple       |                  |  |  |  |  |  |  |  |
| Equipment:                                       |                      | TRHU2310679      |  |  |  |  |  |  |  |
|                                                  |                      |                  |  |  |  |  |  |  |  |
| Event Type:                                      |                      | UNIT_LOAD •      |  |  |  |  |  |  |  |
|                                                  |                      | Add Notification |  |  |  |  |  |  |  |

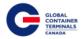

User will receive an email once that container has been loaded to a vessel.

# Unit Event Notification

Noreply@globalterminals.com Sat 07-23 You ¥

# **Unit Event Notification**

GCT Vancouver 1285 Franklin Street Vancouver, BC V6A 1J9 Tel: +1 (604) 267-5200

Fax: +1 (604) 267-5212

| Unit        | Event     | Date/Time               |
|-------------|-----------|-------------------------|
| TRHU2310679 | UNIT_LOAD | 2016-07-23 11:31:06.959 |

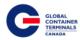

#### Unit Ramp

To receive a notification for a container that will be loaded to a railcar that is set to depart from GCT Deltaport, add a Unit Ramp notification.

## **Event Notifications**

| 📽 Home 🔸 Imports                                  | > Event Notificati | ions             |  |
|---------------------------------------------------|--------------------|------------------|--|
| Add Notification                                  | Manage Notific     | cations          |  |
| Enter Equipment(s), Sepa<br>Entries with a Comma. | arate Multiple     |                  |  |
| Equipment:                                        |                    | GLDU7665077      |  |
|                                                   |                    |                  |  |
| Event Type:                                       |                    | UNIT_RAMP        |  |
|                                                   |                    | Add Notification |  |

User will receive an email once that container has been loaded to a railcar.

# Unit Event Notification

GCT Vancouver 1285 Franklin Street Vancouver, BC V6A 1J9 Tel: +1 (604) 267-5200 Fax: +1 (604) 267-5212

| Unit        | Event     | Date/Time               |
|-------------|-----------|-------------------------|
| GLDU7665077 | UNIT_RAMP | 2016-07-22 14:40:32.976 |

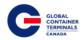

#### **Unit Receive**

To receive a notification for a container that will arrive at GCT Deltaport via truck, add a Unit Receive notification.

## **Event Notifications**

| ♣ Home > Imports                                 | > Event Notificat | ions             |   |
|--------------------------------------------------|-------------------|------------------|---|
| Add Notification                                 | Manage Notifi     | cations          |   |
| Enter Equipment(s), Sep<br>Entries with a Comma. | arate Multiple    |                  |   |
| Equipment:                                       |                   | MOFU6856789      |   |
|                                                  |                   |                  |   |
| Event Type:                                      |                   |                  | 1 |
| Event Type:                                      |                   | UNIT_RECEIVE     | • |
|                                                  |                   | Add Notification |   |

User will receive an email once that container has been processed through the in-gate and is placed in the yard at GCT Deltaport.

# Unit Event Notification

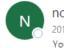

noreply@globalterminals.com 2016-07-13 You \*

# **Unit Event Notification**

GCT Vancouver 1285 Franklin Street Vancouver, BC V6A 1J9 Tel: +1 (604) 267-5200

Fax: +1 (604) 267-5212

| Unit        | Event        | Date/Time               |
|-------------|--------------|-------------------------|
| MOFU6856789 | UNIT_RECEIVE | 2016-07-12 13:57:02.371 |

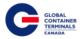

#### Set Up a Container for Multiple Event Notifications

Equipment > Event Notifications > Add Notification tab > Enter Equipment(s), Separate Multiple Entries with a Comma > Select Event Type > Add Notification

| Customer Service                                                                 | Portal                                                                                             |                                                                       | Make a Payment   Lynx User 🎽 |
|----------------------------------------------------------------------------------|----------------------------------------------------------------------------------------------------|-----------------------------------------------------------------------|------------------------------|
| ₩ Home<br>C <sup>®</sup> Equipment                                               | Event Notifications<br># Home > Imports > Event Notification                                       | itions                                                                |                              |
| Trucker Dray Code<br>Assignment<br>Equipment Inquiry<br>Equipment Delivery Order | Add Notification Manage Noti<br>Enter Equipment(s). Separate Multiple<br>Entries with a Comma.     | lcations                                                              |                              |
| Holds Maintenance<br>On Hire Equipment<br>Make a Payment<br>Event Notifications  | Entries with a Comma.<br>Equipment:                                                                | EMOL4960104<br>TCLU8356594<br>TRU7388702<br>HEU1057582<br>TGHL4993207 |                              |
| C <sup>*</sup> Imports <<br>C <sup>*</sup> Gate <                                | Event Type:                                                                                        | UNIT_OUT_GATE    Add NetRelation                                      |                              |
| Bxports      Reports                                                             | Event Notification(s) added for eq<br>BMOU4960104 TCLU8365894 TRLU<br>HLBU1057582 TGHU4893207 HLXU | ulpment: ×<br>Z383702                                                 |                              |
|                                                                                  |                                                                                                    |                                                                       |                              |

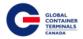

#### **Manage Event Notifications**

To view or delete created Event Notifications:

Equipment > Event Notifications > Manage Notifications tab > Search: Container Number > Action > Delete

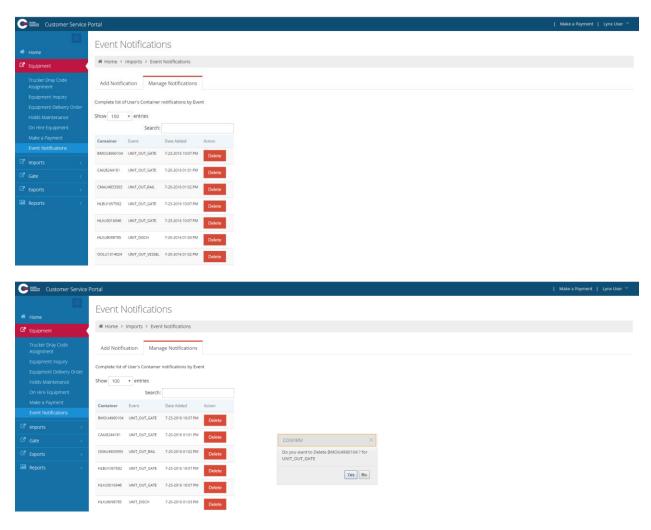

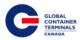

### Imports

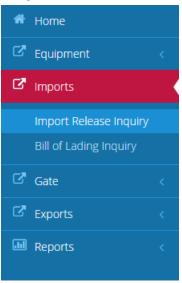

#### **Release Inquiry**

This screen allows users to check container availability by container number or the bill of lading number. Lynx will return general container details, a list of outstanding holds, and a Yes/No availability check.

For Containers or Bill of Ladings that populate the list that are not available for pick-up, a Notify Me button will appear on the right-hand side. To view/manage/or delete these notifications, please go to Imports > Container Notifications

| Customer Service                                  | Portal   Make a Payment   Lynx User ~                                 |
|---------------------------------------------------|-----------------------------------------------------------------------|
|                                                   | Import Release Inquiry                                                |
| 💏 Home                                            | in porchaicase in quiry                                               |
| 🗗 Equipment                                       | # Home > Imports > Import Release Inquiry                             |
| C Imports                                         | Container Bill of Lading                                              |
| Import Release Inquiry                            |                                                                       |
| Bill of Lading Inquiry<br>Container Notifications | Enter Container Number(s). Separate Multiple<br>Entries with a Comma. |
| 🛛 Gate <                                          |                                                                       |
| C <sup>a</sup> Exports <                          | Search                                                                |
| 🔛 Reports <                                       | - TOTAL                                                               |
|                                                   |                                                                       |

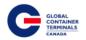

#### Search by Container

Imports > Import Release Inquiry > Container > Enter Container Number(s). Separate Multiple Entries with a Comma > Search

| Customer Service                                                                                                    | Portal                                                                                                |                                         |                                  |          |             |              |           |     |     | Make a Payment  | Lynx User    |  |
|----------------------------------------------------------------------------------------------------|----------------------------------------------------------------------------------------------------|-----------------------------------------|----------------------------------|----------|-------------|--------------|-----------|-----|-----|-----------------|--------------|--|
|                                                                                                    | Import Release                                                                                        | Inquiry                                 |                                  |          |             |              |           |     |     |                 |              |  |
|                                                                                                    |                                                                                                    | Home > Imports > Import Release Inquiry |                                  |          |             |              |           |     |     |                 |              |  |
| imports (                                                                                                    | Container Bill of Ladir                                                                               | ng                                      |                                  |          |             |              |           |     |     |                 |              |  |
| Import Release inquiry       Bill of Lading inquiry       Container Notifications       Gate        Exports        Reports | Enter Container Number(s). Sep.<br>Entries with a Comma.<br>HLXU1126680<br>HLXU1317780<br>DRVU2085942 | arate Multiple                          |                                  |          |             |              |           |     |     |                 |              |  |
|                                                                                                    | Show 10 • entries                                                                                     |                                         |                                  |          |             |              |           |     |     | Search:         |              |  |
|                                                                                                    | Available <u>Number</u>                                                                               | B/L Line:                               | Holds                            | Customs  | Line Status | Position     | LFD       | PTD | GTD | Vessel: Trucker |              |  |
|                                                                                                    | NO <u>HLXU1126680</u>                                                                                 | TA11602ATMM2 HLC                        | LINE RELEASE                     | RELEASED | RELEASED    | Y-DLT-M055G1 | 5-11-2016 |     |     | BPEX            | Notify<br>Me |  |
|                                                                                                    | NO HLXU1317780                                                                                        | TA11602ATMM2 HLC                        | LINE RELEASE                     | RELEASED | RELEASED    | Y-DLT-M049D1 | 5-11-2016 |     |     | BPEX            | Notify<br>Me |  |
|                                                                                                    | NO <u>DRYU2086942</u>                                                                                 | TA11602ATMM2 HLC                        | LINE RELEASE                     | RELEASED | RELEASED    | Y-DLT-M049E1 | 5-11-2016 |     |     | BPEX            | Notify<br>Me |  |
|                                                                                                    | NO <u>HLXU1166410</u>                                                                                 | TA11602ATMM2 HLC                        | LINE RELEASE                     | RELEASED | RELEASED    | Y-DLT-M011C1 | 5-11-2016 |     |     | BPEX            | Notify<br>Me |  |
|                                                                                                    | NO <u>FCIU3576788</u>                                                                                 | TA11602ATMM2 HLC                        | LINE RELEASE                     | RELEASED | RELEASED    | Y-DLT-M011D1 | 5-11-2016 |     |     | BPEX            | Notify<br>Me |  |
|                                                                                                    | NO <u>HLXU3522994</u>                                                                                 | SHA1604FYAR8 HLC                        | LINE RELEASE, CUSTOMS<br>RELEASE | HOLD     | RELEASED    | Y-DLT-0087G1 | 5-11-2016 |     |     | BPEX            | Notify       |  |

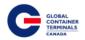

#### Search by Bill of Lading

Imports > Import Release Inquiry > Container > Enter Bill of Lading(s). Separate Multiple Entries with a Comma > Search

| Customer Service I                                                          | Portal                                                                                  |                   |                 |          |             |                 |          |     |     | 1       | Make a Payment                      | Lynx User \ |
|-----------------------------------------------------------------------------|-----------------------------------------------------------------------------------------|-------------------|-----------------|----------|-------------|-----------------|----------|-----|-----|---------|-------------------------------------|-------------|
| Home                                                                        | Import Release I                                                                        | nquiry            |                 |          |             |                 |          |     |     |         |                                     |             |
| 🗗 Equipment                                                                 | ♣ Home > Imports > Import                                                               | t Release Inquiry |                 |          |             |                 |          |     |     |         |                                     |             |
| C <sup>e</sup> Imports                                                      | Container Bill of Lading                                                                | 1                 |                 |          |             |                 |          |     |     |         |                                     |             |
| Import Release Inquiry<br>Bill of Lading Inquiry<br>Container Notifications | Bill of Lading:<br><u> BKK160335158</u><br><u> BKK160336290</u><br><u> BKK160336307</u> | A                 |                 |          |             |                 |          |     |     |         |                                     |             |
| C <sup>≇</sup> Gate ←                                                       |                                                                                         | Search            |                 |          |             |                 |          |     |     |         |                                     |             |
| ⊠ <sup>a</sup> Exports <                                                    |                                                                                         |                   |                 |          |             |                 |          |     |     |         |                                     |             |
| 🖬 Reports <                                                                 | Show 10 * entries                                                                       |                   |                 |          |             |                 |          |     |     | Search  | 1:                                  |             |
|                                                                             | Available <u>Number</u>                                                                 | B/L Line:         | Holds           | Customs  | Line Status | Position        | LFD      | PTD | GTD | Vessel: | Trucker                             |             |
|                                                                             | YES HLXU6292010                                                                         | AM2160351808 HLC  |                 | RELEASED | RELEASED    | Y-DLT-L404D1    | 6-3-2016 |     |     | OOAT    | CADR -<br>CANADA<br>DRAYAGE<br>INC. |             |
|                                                                             | NO HLBU1506132                                                                          | AUH160300755 HLC  | CUSTOMS RELEASE | HOLD     | RELEASED    | V-KYEX63-551308 |          |     |     | KYEX    |                                     | Notify Me   |
|                                                                             | NO AMFU3103999                                                                          | BKK160301706 HLC  |                 | RELEASED | RELEASED    | V-OCAT82-030414 | 6-3-2016 |     |     | ODAT    |                                     | Notify Me   |
|                                                                             | YES <u>TTNU5047380</u>                                                                  | BKK160316834 HLC  |                 | RELEASED | RELEASED    | Y-DLT-H104K5    | 6-3-2016 |     |     | ODAT    |                                     |             |
|                                                                             | YES HLXU5300297                                                                         | BKK160316834 HLC  |                 | RELEASED | RELEASED    | Y-DLT-H104K3    | 6-3-2016 |     |     | ODAT    |                                     |             |

#### **Bill of Lading Inquiry**

This screen allows users to view bill of lading details. By querying a specific bill of lading number, users can see all bill of lading routing details, piece count details, and associated containers. Users can expand or collapse these details for their convenience.

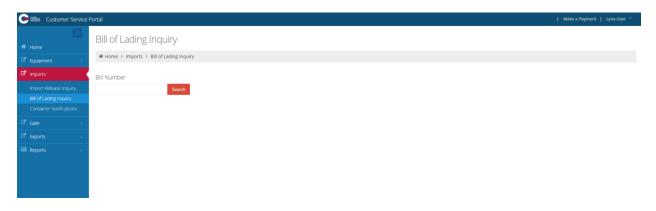

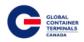

| Customer Service | e Portal                 |                            |              |       |              |        |              |          |         |       | Make a P      | 'ayment   Lynx User 🌱 |
|------------------|--------------------------|----------------------------|--------------|-------|--------------|--------|--------------|----------|---------|-------|---------------|-----------------------|
|                  | Bill of Ladi             |                            |              |       |              |        |              |          |         |       |               |                       |
|                  | # Home > Impo            | orts > Bill of Lading Inqu | iry          |       |              |        |              |          |         |       |               |                       |
| 🗷 Imports        | Bill Number              |                            |              |       |              |        |              |          |         |       |               |                       |
|                  | BKK160320498             | Search                     |              |       |              |        |              |          |         |       |               |                       |
|                  | - Detailed Dill          | Information                |              |       |              |        |              |          |         |       |               |                       |
|                  | ■ Detailed Bill          | Information                |              |       |              |        |              |          |         |       |               |                       |
|                  | Line:                    | HLC                        |              |       | Inbond:      | INBOND |              |          | Manife  | sted: | 2565.0        |                       |
| Reports <        | Vessel:                  | OOAT                       |              |       | Destination: | IND    |              |          | Entered | 1:    | 0.0           |                       |
| Reports <        | Voyage:                  | 82                         |              |       | Origin:      |        |              |          | Release | ed:   | 0.0           |                       |
|                  | Shipper:                 |                            |              |       | Consignee:   |        |              |          | Holds:  |       |               |                       |
|                  | POL:                     | LCH                        |              |       | POD:         | VAN    |              |          | Exam:   |       |               |                       |
|                  | Notes:<br>a Associated E | quipment                   |              |       |              |        |              |          |         |       |               |                       |
|                  | Show 10 * e              | entries                    |              |       |              |        |              |          |         |       | Search:       |                       |
|                  | Available                | Number                     | B/L          | Line: | Holds        | Status | Position     | LFD      | PTD     | GTD   | Vessel/Voyage | Trucker               |
|                  | YES                      | HLXU5026988                | BKK160320498 | HLC   |              | FCL    | Y-DLT-H104J2 | 6/3/2016 |         |       | ODAT82        |                       |
|                  | YES                      | TCLU4144241                | BKK160320498 | HLC   |              | FCL    | Y-DLT-H104J1 | 6/3/2016 |         |       | OOAT82        |                       |
|                  | YES                      | HLXU5410479                | BKK160320498 | HLC   |              | FCL    | Y-DLT-H104H4 | 6/3/2016 |         |       | OOAT82        |                       |
|                  | Showing 1 to 3 of 3 e    | entries                    |              |       |              |        |              |          |         |       |               | Previous Nex          |

### **Container Notifications**

This screen allows Users to monitor selected containers that are not available for pick-up.

To set up a Container for Container Notifications:

Imports > Import Release Inquiry > Container > Enter Container Number(s). Separate Multiple Entries with a Comma > Search

To set up a Bill of Lading for Container Notifications:

Imports > Import Release Inquiry > Container > Enter Bill of Lading(s). Separate Multiple Entries with a Comma > Search

For Containers or Bill of Ladings that populate the Import Release Inquiry page and are not available for pick-up, a Notify Me button will appear on the right-hand side.

| Home                                              | Container Notifications                           |                                                |                                                               |          |         |
|---------------------------------------------------|---------------------------------------------------|------------------------------------------------|---------------------------------------------------------------|----------|---------|
| Equipment c                                       | # Home > Imports > Container Notification         | 15                                             |                                                               |          |         |
| Imports                                           | Container notifications are automatically updated | every 6 hours. You may click the 'Refresh' but | ton at any time to check the availability of your containers. |          |         |
| Import Release Inquiry                            | ≡ Container                                       |                                                |                                                               |          | Refrest |
| Bill of Lading Inquiry<br>Container Notifications | Show 10 • entries                                 |                                                |                                                               | Search:  |         |
| Gate <                                            | Container                                         | Available                                      | Last Updated                                                  | Action   |         |
| Exports c                                         | HLKU5104036                                       | No                                             | 7-5-2016 10:04 AM                                             | × Delete |         |
| Reports <                                         | Showing 1 to 1 of 1 entries                       |                                                |                                                               |          |         |
|                                                   |                                                   |                                                |                                                               |          | < :     |
|                                                   |                                                   |                                                |                                                               |          |         |
|                                                   |                                                   |                                                |                                                               |          |         |
|                                                   |                                                   |                                                |                                                               |          |         |

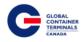

#### Gate

## **Appointment Search**

This screen allows users to query Appointments that exist in the Terminal Operating System. Users have a variety of fields they can use to create a query. Once a query has been submitted, general appointment details will be returned to the user. From this screen, users will also have the ability to export their results to an Excel spreadsheet.

| Customer Service   | Portal               |                 |             |           | Make a Payment   Lynx User 🎽 |
|--------------------|----------------------|-----------------|-------------|-----------|------------------------------|
| # Home             | Appointment S        |                 |             |           |                              |
|                    |                      |                 |             |           |                              |
| C* imports <       | ≡ Search             |                 |             |           | ~                            |
| C <sup>ate</sup>   | Appointment #:       |                 | Equipment : | Status:   | *                            |
| Appointment Search | Trans Type:          | •               | Booking #:  | Truck Id: | •                            |
|                    | From Date:           |                 | To Date:    | Line:     | *                            |
|                    | Trucking Company:    |                 |             |           |                              |
| 🖬 Reports 🧹 🤇      |                      |                 |             |           |                              |
|                    | Search Reset         |                 |             |           |                              |
| Customer Service   | Portal               |                 |             |           | MakesPoyment   LynxUser ~    |
|                    | Appointment S        | Search          |             |           |                              |
|                    | # Home > Gate > Appo |                 |             |           |                              |
|                    | Home > Gate > Appo   | intrient search |             |           |                              |
|                    | ≡ Search             |                 |             |           | ~                            |
| Gate (             | Appointment #:       |                 | Equipment : | Status:   | •                            |
|                    | Trans Type:          | Pick Up Import  | Booking #:  | Truck Id: | •                            |
|                    | From Date:           |                 | To Date:    | Line:     | ×                            |
|                    | Trucking Company:    |                 |             |           |                              |
| 🖬 Reports 🧹        | /                    |                 |             |           |                              |
|                    | Search Reset         |                 |             |           |                              |

|         |                  |             |      |          |          |                          |                |       | ×        |
|---------|------------------|-------------|------|----------|----------|--------------------------|----------------|-------|----------|
| Show 10 | * entries        |             |      |          |          |                          |                | Searc | h:       |
| Appt #  | Date             | Time Slot   | Туре | Status   | Truck Id | Truck Co                 | Sub-Contractor | Line  | Booking# |
| 24275   | 09-15-2016 19:00 | 19:00-19:59 | DI   | USED     |          | COLUMBIA CONTAINERS LTD. |                | HLC   |          |
| 24278   | 09-15-2016 22:00 | 22:00-22:59 | DI   | USED     |          | KTL TRANSPORT INC.       |                | HLC   |          |
| 24545   | 09-19-2016 09:00 | 09:00-09:59 | DI   | USEDLATE |          | KTL TRANSPORT INC.       |                | HLC   |          |
| 24565   | 09-19-2016 17:00 | 17:00-17:59 | DI   | USED     |          | PROWEST TRUCKING LTD.    |                | HLC   |          |
| 24576   | 09-19-2016 13:00 | 13:00-13:59 | DI   | USEDLATE |          | PROWEST TRUCKING LTD.    |                | HLC   |          |
| 24578   | 09-19-2016 15:00 | 15:00-15:59 | DI   | USED     |          | PROWEST TRUCKING LTD.    |                | HLC   |          |
| 24636   | 09-19-2016 11:00 | 11:00-11:59 | DI   | USEDLATE |          | AHEER TRANSPORTATION LTD |                | HLC   |          |
| 24639   | 09-19-2016 15:00 | 15:00-15:59 | DI   | USED     |          | AHEER TRANSPORTATION LTD |                | HLC   |          |
| 24647   | 09-19-2016 08:00 | 08:00-08:59 | DI   | CANCEL   |          | AHEER TRANSPORTATION LTD |                | HLC   |          |
| 25055   | 09-20-2016 14:00 | 14:00-14:59 | DI   | USED     |          | AHEER TRANSPORTATION LTD |                | HLC   |          |

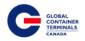

#### **Gate Transactions**

This screen allows users to query Gate Transactions that exist in the Terminal Operating System. Users have a variety of fields they can use to create a query. Once a query has been submitted, general Gate Transaction details will be returned to the user. From this screen, users will also have the ability to export their results to an Excel spreadsheet.

| Customer Service           | Portal                                   |                |      |          |                    |                                |     |              |        | Make a Pay                  | ment   Lynx User 🎽  |
|----------------------------|------------------------------------------|----------------|------|----------|--------------------|--------------------------------|-----|--------------|--------|-----------------------------|---------------------|
| 🖷 Home                     | Gate Transactic                          | ons            |      |          |                    |                                |     |              |        |                             |                     |
| C <sup>®</sup> Equipment < | # Home > Gate > Gate Tr                  | ransactions    |      |          |                    |                                |     |              |        |                             |                     |
| <sup>™</sup> Imports <     | ≡ Search for Gate Tran                   | sactions       |      |          |                    |                                |     |              |        |                             | ~                   |
| C Gate                     | Transaction :                            |                |      | Equipr   | ment #:            |                                |     | Status:      |        |                             | *                   |
| Appointment Search         | Trans Type:                              |                | •    | BKG.E    | DO.B/L:            |                                |     | Truck Id:    |        |                             |                     |
| Gate Transactions          | From Date:                               |                |      | To Dat   | te:                |                                |     | Trucking Com | ipany: |                             | *                   |
| C <sup>e</sup> Exports <   | Appt #                                   |                |      |          |                    |                                |     |              |        |                             |                     |
| Reports <                  | Line:                                    |                | •    |          |                    |                                |     |              |        |                             |                     |
|                            |                                          |                |      |          |                    |                                |     |              |        |                             |                     |
|                            | Search Reset                             |                |      |          |                    |                                |     |              |        |                             |                     |
|                            |                                          |                |      |          |                    |                                |     |              |        |                             |                     |
| Customer Service           | Portal                                   |                |      |          |                    |                                |     |              |        | Make a Pa                   | yment 📔 Lynx User 👻 |
| 🖷 Home                     | Gate Transactio                          | ons            |      |          |                    |                                |     |              |        |                             |                     |
| C Equipment <              | # Home > Gate > Gate T                   | Transactions   |      |          |                    |                                |     |              |        |                             |                     |
| <sup>™</sup> Imports <     | ≡ Search for Gate Trar                   | nsactions      |      |          |                    |                                |     |              |        |                             | ~                   |
| Gate Gate                  | Transaction :                            |                |      | Equip    | ment #:            |                                |     | Status:      |        |                             |                     |
| Appointment Search         | Trans Type:                              | Pick Up Import |      | BKG,E    | EDO,B/L:           |                                |     | Truck Id:    |        |                             |                     |
| Gate Transactions          | From Date:                               |                |      | To Da    | ite:               |                                |     | Trucking Con | npany: |                             |                     |
| C Exports <                | Appt #                                   |                |      |          |                    |                                |     |              |        |                             |                     |
| Reports                    | Line:                                    |                | ٠    |          |                    |                                |     |              |        |                             |                     |
|                            |                                          |                |      |          |                    |                                |     |              |        |                             |                     |
|                            | Search Reset                             |                |      |          |                    |                                |     |              |        |                             |                     |
|                            |                                          |                |      |          |                    |                                |     |              |        |                             | 2                   |
|                            | Show 10 • entries                        |                |      |          |                    |                                |     |              |        | Search:                     |                     |
|                            | Transaction #                            | Date           | Туре | Status   | Truck Id           | Truck Co                       |     | Appt #       | Line   | Equipment                   | Booking             |
|                            | O 13625                                  | 10-13-2016     | DI   | COMPLETE | KTL0004            | A-CAN TRANSPORT LTD.           |     |              | HLC    | HLXU5071251                 |                     |
|                            | 0 13623                                  | 10-13-2016     | DI   | COMPLETE | BE50007            | BESTLINK TRANSPORT SERVICES II | vc. |              | HLC    | HLXU3543446                 |                     |
|                            | O 13617                                  | 10-13-2016     | DI   | COMPLETE | CCL0101            | COLUMBIA CONTAINERS LTD.       |     |              | HLC    | TCLU8140521                 |                     |
|                            | O 13590                                  | 10-12-2016     | DI   | COMPLETE | PAT0526            | PTG TRANSPORT LTD.             |     |              | HLC    | HLXU1376648<br>DB/GU2001520 |                     |
|                            | <ul> <li>13583</li> <li>13555</li> </ul> | 10-12-2016     | DI   | COMPLETE | PAT0526<br>PAT0504 | PTG TRANSPORT LTD.             |     |              | HLC    | DBGU2001520<br>GE5U5654230  |                     |
|                            | O 13547                                  | 10-12-2016     | DI   | COMPLETE | PAT0490            | PTG TRANSPORT LTD.             |     |              | HLC    | FCIU2825633                 |                     |
|                            | O 13542                                  | 10-12-2016     | DI   | COMPLETE | PAT0479            | PTG TRANSPORT LTD.             |     |              | HLC    | HLXU1187346                 |                     |
|                            | 0 11617                                  | 10.13.2016     | Di   | COMPLETE | DATION15           | PTG TRANSPORT I TD             |     |              | HI.C.  | HE VI IS 202653             |                     |

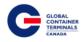

## **Exports**

## **Booking Inquiry**

This screen allows users to query, update, and create export bookings. Users have the ability to update booking routing details and hazardous details.

| Customer Service                          | Portal                             |                          |           |     |                               |            |                |      |       |            | Make a   | Payment   Lynx Use  | e ~               |
|-------------------------------------------|------------------------------------|--------------------------|-----------|-----|-------------------------------|------------|----------------|------|-------|------------|----------|---------------------|-------------------|
| # Home                                    | Booking Inqu<br># Home > Exports > |                          |           |     |                               |            |                |      |       |            |          |                     |                   |
| ☐* Equipment     <       ☐* Imports     < | Booking Number                     | pooking indony           |           |     |                               |            |                |      |       |            |          |                     |                   |
| Gate <                                    |                                    | Search                   |           |     |                               |            |                |      |       |            |          |                     |                   |
| Booking Inquiry<br>HAZ Documents          |                                    |                          |           |     |                               |            |                |      |       |            |          |                     |                   |
| Late Arrival<br>Split Booking             |                                    |                          |           |     |                               |            |                |      |       |            |          |                     |                   |
| Reports (                                 |                                    |                          |           |     |                               |            |                |      |       |            |          |                     |                   |
| Customer Service                          | Portal                             |                          |           |     |                               |            |                |      |       |            | Į Ma     | ike a Payment   Lyn | ix User 🗡         |
| 🖷 Home                                    | Booking Inqu                       | uiry                     |           |     |                               |            |                |      |       |            |          |                     |                   |
| C <sup>a</sup> Equipment <                | # Home > Exports >                 | Booking Inquiry          |           |     |                               |            |                |      |       |            |          |                     |                   |
| G <sup>®</sup> Imports <<br>Gate <        | Booking Number                     |                          |           |     |                               |            |                |      |       |            |          |                     |                   |
| C Exports                                 | 10275406<br>Booking Associa        | Search<br>ated Equipment | Haz Info  |     |                               |            |                |      |       |            |          |                     |                   |
| Booking Inquiry<br>HAZ Documents          | ≡ General Booking                  |                          |           |     |                               |            |                |      |       |            |          |                     | ~                 |
| Late Arrival<br>Split Booking             | Line:                              | Hapag-(Lloyd)            |           |     | Vessel:                       | VIENNA EXP | RESS *         |      | Voy   | age:       | 42       | *                   |                   |
| Reports <                                 | Load Port                          | Vancouver                | ٣         |     | Discharge Port:               | Kobe       | *              |      | Des   | stination: |          |                     |                   |
|                                           | Shipper:<br>Special Stow:          | HAPAG-LLOYD (CA          | NADA) INC |     | Consignee:<br>Customer Ref #: | HAPAG-LLOY | D (CANADA) INC |      |       |            |          |                     |                   |
|                                           | Truck Co:                          |                          | *         |     | customer kei #:               |            |                |      |       |            |          |                     |                   |
|                                           | Remarks:                           |                          |           |     |                               |            |                |      |       |            |          |                     |                   |
|                                           | Hold Partial                       | 0                        | lazardous |     | Holds Exist                   |            | 6              |      |       |            |          |                     |                   |
|                                           | Update Delete                      |                          |           |     |                               |            |                |      |       |            |          |                     |                   |
|                                           | ≡ Equipment Type                   | S                        |           |     |                               |            |                |      |       |            |          |                     | ×                 |
|                                           | Sz/Tp/Ht                           | Qty Rovd                 | Tally     | Max | Commodity                     | Temp       | Units          | Vent | Units | Grade      | Humidity | Add<br>00G          | Save              |
|                                           | 20/GP/86                           | 99 0                     | 0         | 0   |                               |            |                |      |       |            |          |                     | Delete 🗙          |
|                                           | Showing 1 to 1 of 1 entrie         | s                        |           |     |                               |            |                |      |       |            |          |                     | $\leftrightarrow$ |

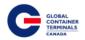

#### **Create a new Booking**

Exports > Booking Inquiry > Booking Number > Search > Create a new Booking > Vessel > Voyage > Load Port: Vancouver > Discharge Port > Create Booking

The Destination, Shipper, Consignee, and Customer Ref # fields are for the user to use as records, if desired. Please note these fields are not used by the terminal.

Special Stow, if required please continue to contact the vessel's Port Captain.

Check Hazardous if Booking contains Hazardous Container(s) > Update Booking

GCT Canada approved Late Gates will appear on the Remarks field.

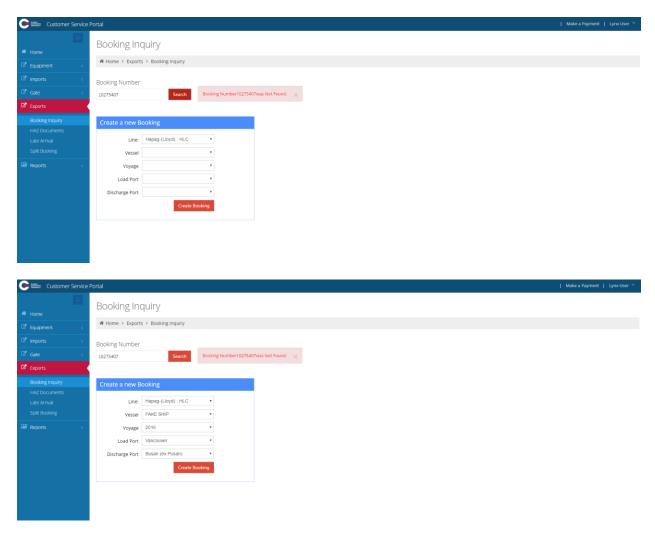

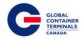

#### Select Create Booking

| Customer Service                 | Portal                        |                                 |       |                             |                         |   |                         | Į N | lake a Payment | Lynx User 💙 |
|----------------------------------|-------------------------------|---------------------------------|-------|-----------------------------|-------------------------|---|-------------------------|-----|----------------|-------------|
| # Home                           | Booking Inqui                 |                                 |       |                             |                         |   |                         |     |                |             |
| Equipment <     Imports <        | Booking Number                |                                 |       |                             |                         |   |                         |     |                |             |
| C Gate C Exports Booking Inquiry | 10275406<br>Booking Associate | Search<br>ed Equipment Haz Info |       |                             |                         |   |                         |     |                |             |
| HAZ Documents<br>Late Arrival    | ≡ General Booking             |                                 |       | essel:                      |                         |   | Heren                   |     | •              | ~           |
| Split Booking Reports <          | Line:<br>Load Port            | vancouver                       | • Dis | ischarge Port:              | VIENNA EXPRESS          | Ŧ | Voyage:<br>Destination: | 42  | •              |             |
|                                  | Shipper:<br>Special Stow:     | HAPAG-LLOYD (CANADA) INC        |       | onsignee:<br>ustomer Ref #: | HAPAG-LLOYD (CANADA) IN | c |                         |     |                |             |
|                                  | Truck Co:<br>Remarks: LG APPR | OVED 06/04 2300                 | Y     |                             |                         |   |                         |     |                |             |
|                                  | Hold Partial                  | Hazardous                       | .)    | Holds Exist                 | Å                       |   |                         |     |                |             |
|                                  | Update Delete                 |                                 |       |                             |                         |   |                         |     |                |             |

#### Add Equipment Types

#### Please reference <u>Appendix I</u> for common ISO codes

| ≡ Equipment T              | ypes   |      |       |     |           |      |       |      |       |       |          | ~        |
|----------------------------|--------|------|-------|-----|-----------|------|-------|------|-------|-------|----------|----------|
|                            |        |      |       |     |           |      |       |      |       |       |          | Add Save |
| Sz/Tp/Ht                   | Qty    | Revd | Tally | Max | Commodity | Temp | Units | Vent | Units | Grade | Humidity |          |
| No data available in table | 1      |      |       |     |           |      |       |      |       |       |          |          |
| Showing 0 to 0 of 0 e      | ntries |      |       |     |           |      |       |      |       |       |          | 0        |

#### Select Add to select from a drop down menu

| Booking Number                                                                                                    |                  |         |                 |                  |          |              |            |
|----------------------------------------------------------------------------------------------------|------------------|---------|-----------------|------------------|----------|--------------|------------|
| 10275406                                                                                                    | Search           |         |                 |                  |          |              |            |
| Booking Associate                                                                                                    | ed Equipment Haz | Info    |                 |                  |          |              |            |
| ≡ General Booking                                                                                                    |                  |         |                 |                  |          |              |            |
| Line:                                                                                                    | Hapag-(Lloyd)    |         | Vessel:         | FAKE SHIP        | •        | Voyage:      | 2016       |
| Load Port                                                                                                    | Vancouver        | *       | Discharge Port: | Busan (ex Pusan) | ٠        | Destination: |            |
| Shipper:                                                                                                    |                  |         | Consignee:      |                  |          |              |            |
| Special Stow:                                                                                                    |                  |         | Customer Ref #: |                  |          |              |            |
| Truck Co:                                                                                                    |                  | *       |                 |                  |          |              |            |
| R 20UT96 - 20' OPEN TO<br>40BU43 - 40' BIN 4'3"<br>40BU80 - 40' BULK 8'6'<br>40BU86 - 40' BULK 8'6'<br>40BU90 - 40' BULK 9'0' |                  | •       |                 | h                |          |              |            |
| 40BU96 - 40' BULK 9'6'<br>40CH86 -<br>40CU96 - 40' GENPAC<br>40GP80 - 40' DRY 8'0'                                            |                  |         | Holds Exist     |                  |          |              |            |
| 40GP80 - 40' HARD TO<br>40GP80 - 40' OPEN SIE<br>40GP86 - 40' DRY 8'6"<br>40GP86 - 40' DRY 8'6"                               | DE 8'0"          |         |                 |                  |          |              |            |
| 40GP86 - 40' HARD TO<br>40GP86 - 40' OPEN SIE<br>40GP86 - 40t general<br>40GP90 - 40' DRY 9'0"<br>40GP90 - 40' HARD TO        | DE 8'6"          |         |                 |                  |          |              |            |
| 40GP90 - 40' OPEN SIE<br>40GP96 - 40' DRY 9'6"                                                                                |                  | ↓ Tally | Max Commodity   | Temp Ur          | its Vent | Units G      | irade Humi |
| •                                                                                                    | 0 0              | 0       | 0               |                  |          |              |            |

GCT Canada: Lynx CSP Steamship Line Manual Page | 57

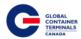

#### Enter the required characteristics

| ≡ Equipment Types     |         |      |       |     |           |      |       |      |       |       |          |                   |
|-----------------------|---------|------|-------|-----|-----------|------|-------|------|-------|-------|----------|-------------------|
|                       |         |      |       |     |           |      |       |      |       |       |          | Add Save          |
| Sz/Tp/Ht              | Qty     | Revd | Tally | Max | Commodity | Temp | Units | Vent | Units | Grade | Humidity |                   |
| 20/GP/86              |         | 0    | 0     | 0   |           |      |       |      |       |       |          | Delete 🗙          |
| ihowing 1 to 1 of 1 e | entries |      |       |     |           |      |       |      |       |       |          | $\langle \rangle$ |

- Qty quantity
- Max- empties
- Commodity- commodity of cargo
- Temp- temperature required in Celsius
- Units- select Celsius
- Vent- ventilation required
- Units- ventilation unit requirements

Select 'Save' a pop up message will advise 'Updated Successfully'.

Equipment Information Updated Successfully.

 $\times$ 

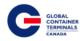

#### Roll a Booking to a different vessel

**Note:** After Vessel Cut-off date/ time, bookings will continue to roll, however all containers associated will remain on the cut-off vessel. A pop up message will note 'Successfully Updated', referring to the booking number. To view changes to the containers associated to the booking review the report 'Booking Discrepancy' for both the vessel the booking roll from as well as the vessel the booking rolled to.

From the Vessel drop down menu, select the vessel to roll the booking to.

| Booking                 | Inquiry                       |                 |                                                                    |              |        |
|-------------------------|-------------------------------|-----------------|--------------------------------------------------------------------|--------------|--------|
| # Home > Ex             | ports > Booking Inquiry       |                 |                                                                    |              |        |
| Booking Num             | ber                           |                 |                                                                    |              |        |
| 10275406                | Search                        |                 |                                                                    |              |        |
| Booking<br>≡ General Bo | Associated Equipment Haz Info |                 |                                                                    |              |        |
| Line:                   | Hapag-(Lloyd)                 | Vessel:         | FAKE SHIP                                                          | Voyage:      | 2016 * |
| Load Port               | Vancouver                     | Discharge Port: | APL CHONGQING<br>APL GWANGYANG<br>APL LE HAVRE                     | Destination: |        |
| Shipper:                |                               | Consignee:      | APL QINGDAO<br>BREMEN EXPRESS                                      |              |        |
| Special Stow:           |                               | Customer Ref #: | BUDAPEST EXPRESS<br>FAKE SHIP                                      |              |        |
| Truck Co:               |                               | r               | FRANKFURT EXPRESS<br>HANOVER EXPRESS                               |              |        |
| Remarks:                |                               |                 | HYUNDAI SPLENDOR<br>NAGOYA EXPRESS<br>OOCL SEOUL                   |              |        |
| Hold Partial            | Hazardous                     | Holds Exist     | SOFIA EXPRESS<br>TSINGTAO EXPRESS<br>VIENNA EXPRESS<br>ZIM ANTWERP |              |        |

#### Select the Voyage number of the updated Vessel from the drop down menu.

| Booking                            | Inquiry                       |   |                 |                  |             |    |   |
|------------------------------------|-------------------------------|---|-----------------|------------------|-------------|----|---|
| # Home > Ex                        | xports > Booking Inquiry      |   |                 |                  |             |    |   |
| Booking Num<br>10275406<br>Booking | Associated Equipment Haz Info |   |                 |                  |             |    |   |
| ≡ General B                        | ooking                        |   |                 |                  |             |    |   |
| Line:                              | Hapag-(Lloyd)                 |   | Vessel:         | APL CHONGQING    | Voyage:     | 19 | Ŧ |
| Load Port                          | Vancouver                     | Ŧ | Discharge Port: | Busan (ex Pusan) | Destination | :  |   |
| Shipper:                           |                               |   | Consignee:      |                  |             |    |   |
| Special Stow:                      |                               | v | Customer Ref #: |                  |             |    |   |
| Truck Co:                          |                               | Ŧ |                 |                  |             |    |   |
| Remarks:                           |                               |   |                 |                  |             |    |   |
| Hold Partial                       | Hazardous                     |   | Holds Exist     |                  |             |    |   |
| Update De                          | elete                         |   |                 |                  |             |    |   |

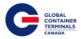

Select Update. A pop up message will advise 'Successfully Update' booking Number

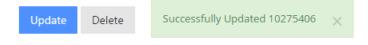

#### **Delete a Booking**

Search the booking number. Once populated, select the Delete Button. A pop up message will ask to confirm: Yes or No.

| Booking Inqu       | iry                                                         |    |                 |                    |   |              |    |   |
|--------------------|-------------------------------------------------------------|----|-----------------|--------------------|---|--------------|----|---|
| # Home > Exports > | Booking Inquiry                                             |    |                 |                    |   |              |    |   |
| Booking Number     | Search                                                      |    |                 |                    |   |              |    |   |
|                    | ed Equipment Haz Info                                       |    |                 |                    |   |              |    |   |
| ≡ General Booking  |                                                             |    |                 |                    |   |              |    |   |
| Line:              | Hapag-(Lloyd)                                               |    | Vessel:         | APL CHONGQING      |   | Voyage:      | 19 | ٣ |
| Load Port          | Vancouver •                                                 |    | Discharge Port: | Busan (ex Pusan) 🔻 | ] | Destination: |    |   |
| Shipper:           |                                                             |    | Consignee:      |                    |   |              |    |   |
| Special Stow:      | v                                                           |    | Customer Ref #: |                    |   |              |    |   |
| Truck Co:          | Ŧ                                                           |    |                 |                    |   |              |    |   |
| Remarks:           |                                                             |    |                 |                    |   |              |    |   |
| Hold Partial       | CONFIRM<br>Are you sure you want to delete this<br>booking? | ×  | Holds Exist     | li di              |   |              |    |   |
| Update Delete      | Yes                                                         | No |                 |                    |   |              |    |   |

Select 'Yes' to delete. The Screen will return a clear state.

Select 'No' to return to the booking.

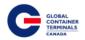

#### Make a Booking Hazardous

Exports > Booking Inquiry > Booking Number > Search > Booking Tab > General Booking > Check the checkbox Hazardous > Update

| Customer Service                                                  | Portal                                              |                                        |                                                  |                                  |      |          | Make a Paymen | it 📔 Lynx User 🎽 |
|-------------------------------------------------------------------|-----------------------------------------------------|----------------------------------------|--------------------------------------------------|----------------------------------|------|----------|---------------|------------------|
| Home                                                              | Booking Inqu<br># Home > Exports >                  |                                        |                                                  |                                  |      |          |               |                  |
| Imports        Gate        Exports                                | Booking Number                                      | Search                                 |                                                  |                                  |      |          |               |                  |
| Booking Inquiry<br>HAZ Documents<br>Late Arrival<br>Split Booking | Booking Associate                                   | ed Equipment Haz Info<br>Hapag-(Lloyd) | Vessel:                                          | VIENNA EXPRESS                   | Voya | ige: 42  | Ŧ             | ~                |
| Reports <                                                         | Load Port<br>Shipper:<br>Special Stow:<br>Truck Co: | Vancouver   HAPAG-LLOYD (CANADA) INC   | Discharge Port:<br>Consignee:<br>Customer Ref #: | Kobe<br>HAPAG-LLOYD (CANADA) INC | Dest | ination: |               |                  |
|                                                                   |                                                     | COVED 06/04 2300<br>RHazardous         | Holds Exist                                      | b                                |      |          |               |                  |
|                                                                   | Update Delete                                       | Successfully Updated 10275406 🛛 🗙      |                                                  |                                  |      |          |               |                  |

#### Add Hazardous Information to a Booking

Exports > Booking Inquiry > Booking Number > Search > Haz Info Tab > Hazardous Information > Add > UN Number > Description > Check Marine Pollutant, if necessary > Check Limited Qty, if necessary > Save

| Customer Service              | Portal                                |             |                  |             | Make a Payment   Lynx User 🎽 |
|-------------------------------|---------------------------------------|-------------|------------------|-------------|------------------------------|
| # Home                        | Booking Inquiry                       |             |                  |             |                              |
| C <sup>a</sup> Equipment <    | ₩ Home > Exports > Booking Inquiry    |             |                  |             |                              |
| C <sup>a</sup> Imports <      | Booking Number                        |             |                  |             |                              |
| Gate <                        | 10275406 Search                       |             |                  |             |                              |
| Exports      Booking Inquiry  | Booking Associated Equipment Haz Info |             |                  |             |                              |
| HAZ Documents                 | ≡ Hazardous Information               |             |                  |             | ~                            |
| Late Arrival<br>Split Booking | Show 10 • entries                     |             |                  |             | Add Save                     |
| 🖼 Reports <                   | UN Number                             | Description | Marine Pollutant | Limited Qty |                              |
|                               | No data available in table            |             |                  |             |                              |
|                               | Showing 0 to 0 of 0 entries           |             |                  |             | $\diamond$                   |

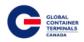

| Customer Service                                       | Portal                       |                                 |                  |                                               | Make a Payment | Lynx User 🌱 |
|--------------------------------------------------------|------------------------------|---------------------------------|------------------|-----------------------------------------------|----------------|-------------|
| # Home                                                 | Booking Inquiry              |                                 |                  |                                               |                |             |
| C <sup>a</sup> Equipment <<br>C <sup>a</sup> Imports < | Booking Number               |                                 |                  |                                               |                |             |
| C <sup>ate</sup> <                                     | 10275406 Search              |                                 |                  |                                               |                |             |
| Booking inquiry<br>HA2 Documents<br>Late Arrival       | Booking Associated Equipment | Haz Info                        |                  | Successfully Updated Hazardous<br>Information | ×              | ~           |
| Split Booking                                          | Show 10 • entries            | Description                     | Marine Pollutant | Limited Qty                                   | 1              | Add Save    |
| Reports C                                              | 1854                         | 9 - 9 Other Dangerous Materials |                  | ermised Qay                                   |                | Delete 🗙    |
|                                                        | Showing 1 to 1 of 1 entries  |                                 |                  |                                               |                | <>          |

#### **Delete Hazardous Information from a Booking**

Exports > Booking Inquiry > Booking Number > Search > Haz Info Tab > Hazardous Information > Find Hazardous row > Delete > OK

| Customer Service                                                            | Portal                             |                                  |                                                                                                    | Make a Payment   Lynx User                       | ~           |
|-----------------------------------------------------------------------------|------------------------------------|----------------------------------|----------------------------------------------------------------------------------------------------|--------------------------------------------------|-------------|
| 📫 Home                                                                      | Booking Inquiry                    |                                  |                                                                                                    |                                                  |             |
| 🖾 Equipment                                                                 | # Home > Exports > Booking Inquiry |                                  |                                                                                                    |                                                  |             |
| □* Imports     <       □* Gate     <                                        | Booking Number<br>10275406 Search  | I                                | 10.152.80.75 says: X<br>Are you sure you want to remove UN Number / hazardous description                                              |                                                  |             |
| Exports Booking Inquiry                                                     | Booking Associated Equipment       | Haz Info                         | 1854 / 9 - 9 Other Dangerous Materials from the hazardous information<br>Int?<br>Prevent this page from creating additional dialogues. |                                                  |             |
| HAZ Documents<br>Late Arrival<br>Split Booking                              | Hazardous Information              |                                  | OK Cancel                                                                                                    | Add Sa                                           | ve          |
|                                                                             | UN Number                          | Description                      | Marine Pollutant                                                                                                    | Limited Qty                                      |             |
| Reports <                                                                   | 1854                               | 9 - 9 Other Dangerous Materials  | inter the Politikanik                                                                                                    |                                                  | te <b>x</b> |
|                                                                             | Showing 1 to 1 of 1 entries        | 5 - 5 Guild Dengel Gus materials | 8                                                                                                    |                                                  | •••         |
|                                                                             |                                    |                                  |                                                                                                    |                                                  |             |
| Customer Service                                                            | Portal                             |                                  |                                                                                                    |                                                  |             |
| 🗮 Home                                                                      | Booking Inquiry                    |                                  |                                                                                                    |                                                  |             |
| C <sup>a</sup> Equipment <                                                  | # Home > Exports > Booking Inquiry |                                  |                                                                                                    |                                                  |             |
| C <sup>a</sup> Imports <<br>C <sup>a</sup> Gate <<br>C <sup>a</sup> Exports | Booking Number<br>10275406 Search  | l i                              |                                                                                                    |                                                  |             |
| Booking Inquiry                                                             | Booking Associated Equipment       | Haz Info                         |                                                                                                    |                                                  |             |
| HAZ Documents<br>Late Arrival                                               | ■ Hazardous Information            |                                  |                                                                                                    |                                                  | $\sim$      |
| Split Booking                                                               | Show 10 • entries                  |                                  |                                                                                                    | Successfully Deleted Hazard Information X Add Sa | ive         |
| Reports <                                                                   | UN Number                          | Description                      | Marine Pollutant                                                                                                    | Limited Qty                                      |             |
|                                                                             | No data available in table         |                                  |                                                                                                    |                                                  |             |
|                                                                             | Showing 0 to 0 of 0 entries        |                                  |                                                                                                    |                                                  | < >         |
|                                                                             |                                    |                                  |                                                                                                    |                                                  |             |

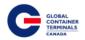

#### Preadvise a Container (ex. Rail, OOG)

Exports > Booking Inquiry > Booking Number > Search > Associated Equipment tab > Reserved Equipment # > Enter Container Number > Check Is Preadvised > Reserve

| Customer Service F            | ortal          |                         |             |                        |                         |                     |                   |        |        | Make      | a Payment 📔 Lynx User 🐣 |
|-------------------------------|----------------|-------------------------|-------------|------------------------|-------------------------|---------------------|-------------------|--------|--------|-----------|-------------------------|
|                               | Booking        | Inquiny                 |             |                        |                         |                     |                   |        |        |           |                         |
| 🖷 Home                        |                |                         |             |                        |                         |                     |                   |        |        |           |                         |
| 🖾 Equipment 🧹                 | # Home > Exp   | ports > Booking Inquiry |             |                        |                         |                     |                   |        |        |           |                         |
| I <sup>™</sup> Imports ←      | Booking Numi   | ber                     |             |                        |                         |                     |                   |        |        |           |                         |
| 🕼 Gate 🧠                      | 10275406       | Search                  |             |                        |                         |                     |                   |        |        |           |                         |
| C Exports                     | -              |                         |             |                        |                         |                     |                   |        |        |           |                         |
| Booking inquiry               | Booking        | Associated Equipment    | Haz Info    |                        |                         |                     |                   |        |        |           |                         |
| HAZ Documents                 | ≡ Reserved E   | quipment                |             |                        |                         |                     |                   |        |        |           | ~                       |
| Late Arrival<br>Split Booking | Show 10 *      | entries                 |             |                        |                         |                     | Filter By Status  | All    |        | * Search: |                         |
| Reports c                     | Class          | Sz/Tp/Ht                | Equipment   | Grade                  | Position                | Hazardous           | Arrival By        | Damage | Status | Holds     |                         |
|                               | CONTAINER      | 20/GP/86                | TCLU2868865 |                        | R-CP527592-A82          | No                  |                   | No     | FCL    |           | Delete 🗙                |
|                               | CONTAINER      | 20/GP/86                | HLXU3103600 |                        | R-DTTX454697-A82        | No                  |                   | No     | FCL    |           | Delete 🗙                |
|                               | Reserved Equip | ment #: AMFU3221122     |             | SIs Preadvised? Record | e                       |                     |                   |        |        |           | <>                      |
|                               |                |                         |             |                        |                         |                     |                   |        |        |           |                         |
|                               |                |                         |             |                        |                         |                     |                   |        |        |           |                         |
| Customer Service I            | Portal         |                         |             |                        |                         |                     |                   |        |        | Make      | a Payment   Lynx User 🎽 |
| E                             |                |                         |             |                        |                         |                     |                   |        |        |           |                         |
| # Home                        | Booking        | Inquiry                 |             |                        |                         |                     |                   |        |        |           |                         |
| ☑ Equipment <                 | # Home > Ex    | ports > Booking Inquiry |             |                        |                         |                     |                   |        |        |           |                         |
| C <sup>a</sup> Imports <      | Booking Num    | her                     |             |                        |                         |                     |                   |        |        |           |                         |
| 🖾 Gate                        | 10275406       | Search                  |             |                        |                         |                     |                   |        |        |           |                         |
| C Exports                     | _              |                         |             |                        |                         |                     |                   |        |        |           |                         |
| Booking Inquiry               | Booking        | Associated Equipment    | Haz Info    |                        |                         |                     |                   |        |        |           |                         |
| HAZ Documents                 | ≡ Reserved E   | Equipment               |             |                        |                         |                     |                   |        |        |           | ~                       |
| Late Arrival<br>Split Booking | Show 10 *      | entries                 |             |                        |                         |                     | Filter By Status  | All    |        | * Search: |                         |
| Reports <                     | Class          | Sz/Tp/Ht                | Equipment   | Grade                  | Position                | Hazardous           | Arrival By Damage | Status | Holds  |           |                         |
| em Reports C                  | CONTAINER      | 20/GP/86                | TCLU2868865 | Grade                  | R-CP527592-AB2          | No                  | No                | FCL    |        | Delete    | ×                       |
|                               | CONTAINER      | 20/GP/86                | AMFU3221122 |                        | R-GEN_TRAIN             | No                  | No                | FCL    |        | Delete    |                         |
|                               | CONTAINER      | 20/GP/86                | HLXU3103600 |                        | R-DTTX454697-AB2        | No                  | No                | FCL    |        | Delete    |                         |
|                               | Reserved Equip | ment #: AMFU3221122     |             | Is Preadvised? Reserve | re -                    |                     |                   |        |        |           | <>                      |
|                               |                |                         |             |                        | Equipment was Successfu | illy Added. $	imes$ |                   |        |        |           |                         |
|                               |                |                         |             |                        |                         |                     |                   |        |        |           |                         |
|                               |                |                         |             |                        |                         |                     |                   |        |        |           |                         |

#### **Preadvise a Hazardous**

Hazardous Documents related to a container and booking are required to be uploaded in order to preadvise the container(s). Once these hazardous documents are successfully uploaded to Lynx, a preadvise for the hazardous unit will be created in the GCT Deltaport Terminal Operating System.

Exports > Booking Inquiry > Booking Number > Search > Haz Info Tab > Add > Enter UN Number > Enter Class > Check Marine Pollutant if Applicable > Check Limited Quantity if Applicable > Save

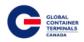

| Customer Service              | Portal                                |                                 |                  | I                                             | Make a Payment | Lynx User 🗡       |
|-------------------------------|---------------------------------------|---------------------------------|------------------|-----------------------------------------------|----------------|-------------------|
| # Home                        | Booking Inquiry                       |                                 |                  |                                               |                |                   |
| 🖾 Equipment <                 | ♣ Home > Exports > Booking Inquiry    |                                 |                  |                                               |                |                   |
| C <sup>a</sup> Imports <      | Booking Number<br>982349823498 Search |                                 |                  |                                               |                |                   |
| Exports<br>Booking Inquiry    |                                       | Haz Info                        |                  |                                               |                |                   |
| HAZ Documents<br>Late Arrival |                                       |                                 |                  | Successfully Updated Hazardous<br>Information | ×              | ~                 |
| Split Booking                 | Show 10 • entries                     |                                 |                  |                                               |                | Add Save          |
| Reports <                     | UN Number                             | Description                     | Marine Pollutant | Limited Qty                                   |                |                   |
|                               | 1245                                  | 9 - 9 Other Dangerous Materials | 8                |                                               |                | Delete 🗙          |
|                               | Showing 1 to 1 of 1 entries           |                                 |                  |                                               |                | $\langle \rangle$ |
|                               |                                       |                                 |                  |                                               |                |                   |
|                               |                                       |                                 |                  |                                               |                |                   |
|                               |                                       |                                 |                  |                                               |                |                   |
|                               |                                       |                                 |                  |                                               |                |                   |

Associated Equipment tab > Hazardous Containers > Add > Containers > Enter Container Number > Hazardous Descriptions > Check the Correct Haz Class > Upload Documentation > Add File > Upload > Save Hazardous Documentation

| Customer Service              | Portal                                                                                                    |                                                    |                     |                   |                             | Make a Payment   Lynx User                                                                                                    | ~      |
|-------------------------------|----------------------------------------------------------------------------------------------------|----------------------------------------------------|---------------------|-------------------|-----------------------------|----------------------------------------------------------------------------------------------------|--------|
|                               | Booking Number                                                                                                    |                                                    |                     |                   |                             |                                                                                                    |        |
| # Home                        | 982349823498 Search                                                                                                    |                                                    |                     |                   |                             |                                                                                                    |        |
| 🖾 Equipment 🧹                 | Booking Associated Equipment                                                                                                    | Haz Info                                           |                     |                   |                             |                                                                                                    |        |
| 🖾 Imports 🗸                   |                                                                                                    |                                                    |                     |                   |                             |                                                                                                    |        |
| 🖾 <sub>Gate</sub> K           | ■ Reserved Equipment                                                                                                    |                                                    |                     |                   |                             |                                                                                                    | $\sim$ |
| C Exports                     | Show 10 * entries                                                                                                    |                                                    |                     |                   | Filter By Status: All       | * Search:                                                                                                    |        |
| Booking Inquiry               | Class Sz/Tp/Ht                                                                                                    | Equipment Grade                                    | Position            | Hazardous         | Arrival By Damage           | Status Holds                                                                                                    |        |
| HAZ Documents                 | CONTAINER 20/GP/86                                                                                                    | HLXU3457844                                        | T-GEN_TRUCK         | Yes               | No                          | FCL Delete                                                                                                    | ×      |
| Late Arrival<br>Split Booking | Reserved Equipment #:                                                                                                    | Reserve                                            |                     |                   |                             | <                                                                                                    | >      |
| Reports <                     | ≡ Hazardous Documentation                                                                                                    |                                                    |                     |                   |                             |                                                                                                    | $\sim$ |
|                               | Hazardous Descriptions                                                                                                    |                                                    |                     | ~                 | Hazardous Containers        |                                                                                                    | $\sim$ |
|                               |                                                                                                    | ion for your booking, please contact the line oper |                     |                   |                             |                                                                                                    |        |
|                               | Show 10 * entries                                                                                                    | ion for your booking, please contact the line oper | ator.               |                   | Show 10 • entries           | Ade                                                                                                    |        |
|                               | Haz Class UN#                                                                                                    | Marine Pollutant LTD                               | Qty Haz Description |                   |                             | pdate Status                                                                                                    |        |
|                               | 9 1245                                                                                                    |                                                    |                     | ٣                 | HLXU3457844 S               | vccessfully Updated X Delete                                                                                                    |        |
|                               | Showing 1 to 1 of 1 entries                                                                                                    |                                                    |                     |                   | Showing 1 to 1 of 1 entries |                                                                                                    | >      |
|                               |                                                                                                    |                                                    |                     | $\langle \rangle$ |                             |                                                                                                    | -      |
|                               | Upload Documentation                                                                                                    |                                                    |                     | ~                 |                             | HKG                                                                                                    | î      |
|                               | 20160510092716837.pdf                                                                                                    | 516.913 KB                                         | Ø Cancel            |                   |                             | CONTRACT, CONTRACT, C |        |
|                               | Add file                                                                                                    |                                                    |                     |                   |                             |                                                                                                    |        |
|                               | ** Please note, upload times may be affected by<br>Excel files might take at least 60 seconds in ord<br>* Password or SECURED files cannot be accepted | er to convert to PDF.                              | to upload.          |                   |                             | Image: space space                    |        |
|                               | Save Hazard Documentation Reset                                                                                                    |                                                    |                     |                   |                             |                                                                                                    |        |

The preadvised container will now appear under Reserved Equipment.

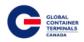

| Customer Service | Portal                                                                   |                                                     |                 |           |                          |            | Make a       | Payment   Lynx User 🎽 |
|------------------|--------------------------------------------------------------------------|-----------------------------------------------------|-----------------|-----------|--------------------------|------------|--------------|-----------------------|
| 🖷 Home           | Booking Inquiry                                                          |                                                     |                 |           |                          |            |              |                       |
|                  | # Home > Exports > Booking Inquiry                                       |                                                     |                 |           |                          |            |              |                       |
|                  | Booking Number                                                           |                                                     |                 |           |                          |            |              |                       |
|                  | 982349823498 Search                                                      |                                                     |                 |           |                          |            |              |                       |
| Exports          | Booking Associated Equipment H                                           | az Info                                             |                 |           |                          |            |              |                       |
|                  | ■ Reserved Equipment                                                     |                                                     |                 |           |                          |            |              | ~                     |
|                  | Show 10 * entries                                                        |                                                     |                 |           | Filter By Status:        | All        | * Search:    |                       |
| Reports <        | Class Sz/Tp/Ht                                                           | Equipment Grade                                     | Position        | Hazardous | Arrival By               | Damage     | Status Holds |                       |
|                  | CONTAINER 20/GP/86                                                       | HLXU3457844                                         | T-GEN_TRUCK     | Yes       |                          | No         | FCL          | Delete 🗙              |
|                  | Reserved Equipment #:                                                    | Reserve                                             |                 |           |                          |            |              | $\sim$                |
|                  | ≡ Hazardous Documentation                                                |                                                     |                 |           |                          |            |              | ~                     |
|                  | Hazardous Descriptions                                                   |                                                     |                 | ~         | Hazardous Conta          | ainers     |              | ~                     |
|                  | If you do not see the correct hazardous description<br>Show 10 * entries | for your booking, please contact the line operator. |                 |           | Show 10 * ent            |            |              | Add                   |
|                  | Haz Class UN#                                                            | Marine Pollutant LTD Qty                            | Haz Description |           | HLXU3457844              | Update Str |              |                       |
|                  | 9 1245                                                                   |                                                     |                 | ¥         | HLXU3457844              | Successful | y Updated    | Delete                |
|                  | Showing 1 to 1 of 1 entries                                              |                                                     |                 | 0         | Showing 1 to 1 of 1 entr | ries       |              | $\langle \rangle$     |

#### **Cancel a Preadvise**

Exports > Booking Inquiry > Booking Number > Search > Associated Equipment tab > Find Container row > Delete > OK

| Customer Service | e Portal              |                 |             |                  |                  |           |                       |        | Mak       | e a Payment | Lynx User |
|------------------|-----------------------|-----------------|-------------|------------------|------------------|-----------|-----------------------|--------|-----------|-------------|-----------|
|                  | Booking Inqu          | liry            |             |                  |                  |           |                       |        |           |             |           |
|                  | # Home > Exports >    | Booking Inquiry |             |                  |                  |           |                       |        |           |             |           |
|                  | Booking Number        |                 |             |                  |                  |           |                       |        |           |             |           |
|                  | 10275406              | Search          |             | 10.152.80.75 s   |                  | ×         |                       |        |           |             |           |
| Z Exports        |                       |                 | Handafa     | AMFU3221122      | ays:             |           |                       |        |           |             |           |
|                  | Booking Associa       | ted Equipment   | Haz Info    |                  |                  | OK Cancel |                       |        |           |             |           |
|                  | ■ Reserved Equipm     | nent            |             |                  |                  |           |                       |        |           |             |           |
|                  | Show 10 • entries     |                 |             |                  |                  |           | Filter By Status: All |        | * Search: |             |           |
| 🛙 Reports 🧹      | Class                 | Sz/Tp/Ht        | Equipment   | Grade            | Position         | Hazardous | Arrival By            | Damage | Status    | Holds       |           |
|                  | CONTAINER             | 20/GP/86        | TCLU2868865 |                  | R-CP527592-482   | No        |                       | No     | FCL       |             | Delete    |
|                  | CONTAINER             | 20/GP/86        | HLXU3103600 |                  | R-DTTX454697-AB2 | No        |                       | No     | FCL.      |             | Delete    |
|                  | CONTAINER             | 20/GP/86        | AMFU3221122 |                  | R-GEN_TRAIN      | No        |                       | No     | FCL       |             | Delete    |
|                  | Reserved Equipment #: |                 | Is Pre      | advised? Reserve |                  |           |                       |        |           |             | <         |
|                  |                       |                 |             |                  |                  |           |                       |        |           |             |           |

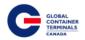

#### Make a Booking Out of Gauge (OOG)

Export > Booking Inquiry > Booking Number > Search > Booking Tab > Equipment Types > Add Equipment Type > Check OOG > Save

| Customer Service              | Portal                         |               |            |              |                               |                 |             |      |              |     | Ma       | ke a Payment 🛛 | Lynx User 🎽       |
|-------------------------------|--------------------------------|---------------|------------|--------------|-------------------------------|-----------------|-------------|------|--------------|-----|----------|----------------|-------------------|
|                               | # Home > Exports >             | Booking Inqui | iry        |              |                               |                 |             |      |              |     |          |                |                   |
| # Home                        | Dealtheathrachan               |               |            |              |                               |                 |             |      |              |     |          |                |                   |
| C <sup>a</sup> Equipment <    | Booking Number<br>982349823498 | Sea           |            |              |                               |                 |             |      |              |     |          |                |                   |
| C <sup>#</sup> Imports <      | 982349823498                   | Sea           | irch       |              |                               |                 |             |      |              |     |          |                |                   |
| ⊡ <sup>®</sup> Gate <         | Booking Associat               | ted Equipmen  | t Haz Info |              |                               |                 |             |      |              |     |          |                |                   |
| C Exports                     |                                |               |            |              |                               |                 |             |      |              |     |          |                |                   |
| Booking Inquiry               | ≡ General Booking              |               |            |              |                               |                 |             |      |              |     |          |                | $\sim$            |
| HAZ Documents                 | Line:                          | Hapag-(Lloy   | d)         |              | Vessel:                       | HANOVER EXPR    | RESS *      |      | Voyage:      |     | 64       | *              |                   |
| Late Arrival<br>Split Booking | Load Port                      | Vancouver     | ,          |              | Discharge Port:               | Busan (ex Pusar | 1) <b>*</b> |      | Destination: |     |          |                |                   |
| Reports <                     | Shipper:                       |               |            |              | Consignee:                    |                 |             |      |              |     |          |                |                   |
|                               | Special Stow:                  |               | ,          |              | Customer Ref #:               |                 |             |      |              |     |          |                |                   |
|                               | Truck Co:                      |               | ,          |              |                               |                 |             |      |              |     |          |                |                   |
|                               | Remarks:                       |               |            |              |                               |                 |             |      |              |     |          |                |                   |
|                               |                                |               |            |              |                               |                 |             |      |              |     |          |                |                   |
|                               | Hold Partial                   |               | ⊮Hazardous |              | Holds Exist                   |                 |             |      |              |     |          |                |                   |
|                               |                                |               |            |              |                               |                 |             |      |              |     |          |                |                   |
|                               | Update Delete                  |               |            |              |                               |                 |             |      |              |     |          |                |                   |
|                               | ≡ Equipment Types              | 5             |            |              |                               |                 |             |      |              |     |          |                | $\sim$            |
|                               |                                |               |            |              |                               |                 |             |      |              |     |          |                | Add Save          |
|                               | Sz/Tp/Ht                       | Qty R         | lovd Tally | Max          | Commodity                     | Temp            | Units       | Vent | Units Gr     | ade | Humidity | OOG            |                   |
|                               | 20/GP/86                       | 10 0          | 0          | 0            |                               |                 |             |      |              |     |          |                | Delete 🗙          |
|                               | 40/UT/96                       | 0 0           | 0          | 0            |                               |                 |             |      |              |     |          |                | Delete 😠          |
|                               | Showing 1 to 2 of 2 entries    |               |            | Equipment In | formation Updated Successfull | ly.             |             | ×    |              |     |          |                | $\langle \rangle$ |

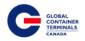

#### **Haz Documents**

This screen allows Users to query hazardous documents that have been uploaded via Lynx. Users have the ability to view container details with the associated hazardous documents, and approve / verify if everything is in order.

| Customer Service                                                                                                    | Portal                                                                                                    |                                                                                                    |                        |                                             |                 |                               |                 |                       |                                             | Make a      | Payment   Lynx Use   | er Y      |
|----------------------------------------------------------------------------------------------------|----------------------------------------------------------------------------------------------------|----------------------------------------------------------------------------------------------------|------------------------|---------------------------------------------|-----------------|-------------------------------|-----------------|-----------------------|---------------------------------------------|-------------|----------------------|-----------|
|                                                                                                    | HAZ Documen                                                                                                    | its                                                                                                    |                        |                                             |                 |                               |                 |                       |                                             |             |                      |           |
| # Home                                                                                                    | ₩ Home > Exports > HA                                                                                                    |                                                                                                    |                        |                                             |                 |                               |                 |                       |                                             |             |                      |           |
| C <sup>a</sup> Equipment <                                                                                                    |                                                                                                    |                                                                                                    |                        |                                             |                 |                               |                 |                       |                                             |             |                      |           |
| Gate <                                                                                                    | ■ Search for Hazardo                                                                                                    | us Containers                                                                                                    |                        |                                             |                 |                               |                 |                       |                                             |             |                      | ~         |
| C Exports                                                                                                    | Container:                                                                                                    |                                                                                                    |                        | Vessel:                                     |                 |                               |                 | *                     | Load Port:                                  |             | Ŧ                    |           |
| Booking Inquiry                                                                                                    | Booking:                                                                                                    |                                                                                                    |                        | Voyage:                                     |                 |                               |                 | ,                     | Discharge Port:                             |             | *                    |           |
| HAZ Documents                                                                                                    | Date From:                                                                                                    |                                                                                                    |                        | Date To:                                    |                 |                               |                 |                       | Approved:                                   |             | *                    |           |
| Late Arrival<br>Split Booking                                                                                                    | Search Reset Retur                                                                                                    | m All Vessel Visits                                                                                                    |                        |                                             |                 |                               |                 |                       |                                             |             |                      |           |
| Reports <                                                                                                    | Search Reset Retur                                                                                                    | TI Ali Vessei Visits                                                                                                    |                        |                                             |                 |                               |                 |                       |                                             |             |                      |           |
|                                                                                                    | *** Note: Above search op                                                                                                    | tions are defaulted to recent and                                                                                                    | l upcoming vessel visi | its. To see all resu                        | ults and vesse  | el visits, pres               | s the red butto | on above.             |                                             |             |                      |           |
|                                                                                                    | Show 10 • entries                                                                                                    |                                                                                                    |                        |                                             |                 |                               |                 |                       |                                             | Search:     |                      |           |
|                                                                                                    | Approved Container                                                                                                    | Booking                                                                                                    | Vessel                 | Vessel ID                                   | Voyage          | POL:                          | POD:            | Uploader              | Upload Date                                 | Approved By | Approved Date        |           |
|                                                                                                    | No data available in table                                                                                                    | 6                                                                                                    |                        |                                             |                 |                               |                 |                       | -,                                          | .,,,,       |                      |           |
|                                                                                                    | Showing 0 to 0 of 0 entries                                                                                                    |                                                                                                    |                        |                                             |                 |                               |                 |                       |                                             |             |                      | $\sim$    |
|                                                                                                    |                                                                                                    |                                                                                                    |                        |                                             |                 |                               |                 |                       |                                             |             |                      |           |
|                                                                                                    |                                                                                                    |                                                                                                    |                        |                                             |                 |                               |                 |                       |                                             |             |                      |           |
|                                                                                                    |                                                                                                    |                                                                                                    |                        |                                             |                 |                               |                 |                       |                                             |             |                      |           |
|                                                                                                    | •                                                                                                    |                                                                                                    |                        |                                             |                 |                               |                 |                       |                                             |             |                      |           |
| Customer Service                                                                                                    | Portal                                                                                                    |                                                                                                    |                        |                                             |                 |                               |                 |                       |                                             | Make a      | a Payment   Lynx Use | er ~      |
| Customer Service                                                                                                    |                                                                                                    | ta                                                                                                    |                        |                                             |                 |                               |                 |                       |                                             | Make i      | i Payment   Lynx Use | er 🎽      |
| Customer Service                                                                                                    | HAZ Documen                                                                                                    |                                                                                                    |                        |                                             |                 |                               |                 |                       |                                             | Make i      | i Payment   Lynx Use | er Y      |
|                                                                                                    |                                                                                                    |                                                                                                    |                        |                                             |                 |                               |                 |                       |                                             | Make a      | i Payment   Lynx Use | ær Y      |
| Home     Equipment     C     Equipment     C     Imports     C                                                                                                    | HAZ Documen                                                                                                    | Z Documents                                                                                                    |                        |                                             |                 |                               |                 |                       |                                             | Make i      | s Payment   Lynx Use | er ~      |
| Home  E Equipment  C Imports  C Gate  C                                                                                                    | HAZ Documen<br># Home > Exports > HA                                                                                                    | Z Documents                                                                                                    |                        | Vessel:                                     |                 | HANOVER EX                    | PRESS           | •                     | Load Port:                                  | Make a      | v                    | er ~      |
| # Home       C* Equipment       C* Imports       C* Gate       C* Equipment                                                                                                    | HAZ Documen<br># Home > Exports > HA<br>= Search for Hazardou                                                                                                    | Z Documents                                                                                                    |                        | Vessel:<br>Voyage:                          |                 | HANOVER EX                    | PRESS           | •                     | Load Port:<br>Discharge Port:               | Make a      |                      | ег ~<br>~ |
| Home     Equipment     C     Imports     Gate     Deports     Booking Inquiry                                                                                                    | HAZ Documen<br># Home > Exports > HA<br>= Search for Hazardou<br>Container:                                                                                                    | Z Documents                                                                                                    |                        |                                             |                 |                               | PRESS           |                       |                                             | Make o      | •                    | ær ⊻      |
| # Home       C* Equipment       C* Imports       C* Gate       C* Equipment                                                                                                    | HAZ Documen<br># Home > Exports > HA<br>= Search for Hazardou<br>Container:<br>Booking:                                                                                                    | Z Documents                                                                                                    |                        | Voyage:                                     |                 |                               | PRESS           |                       | Discharge Port:                             | Make        | •                    | er ~      |
| Home     Equipment     control     Equipment     control     Equipment     control     Equipment     control     Ecologing     Induny     HAZ Documents     Late Arrival     Split Booking | HAZ Documen<br># Home > Exports > HA<br>= Search for Hazardou<br>Container:<br>Booking:<br>Date From:                                                                                               | Z Documents                                                                                                    |                        | Voyage:                                     |                 |                               | PRESS           |                       | Discharge Port:                             | Make .      | •                    | er ×      |
| Home     Equipment     c     Equipment     c     Equipment     c     Exports     C     Booking inquiry     HAZ Documents     Late Arrival                                                  | HAZ Documen<br># Home > Exports > HA<br>= Search for Hazardou<br>Container:<br>Booking:<br>Date From:<br>Snauch Reset Return                                                                        | Z Documents<br>us Containers<br>n All Vesed Vaits                                                                                                    |                        | Voyage:<br>Date To:                         |                 | 64                            |                 | •                     | Discharge Port:                             | Make .      | •                    | er ×      |
| Home     Equipment     control     Equipment     control     Equipment     control     Equipment     control     Ecologing     Induny     HAZ Documents     Late Arrival     Split Booking | HAZ Documen<br># Home > Exports > HA<br>= Search for Hazardou<br>Container:<br>Booking:<br>Date From:<br>Snauch Reset Return                                                                        | z Documents<br>us Containers                                                                                                    | t upcoming vessel visi | Voyage:<br>Date To:                         |                 | 64                            |                 | •                     | Discharge Port:                             | Make a      | •                    | er >      |
| Home     Equipment     control     Equipment     control     Equipment     control     Equipment     control     Ecologing     Induny     HAZ Documents     Late Arrival     Split Booking | HAZ Documen<br># Home > Exports > HA<br>= Search for Hazardou<br>Container:<br>Booking:<br>Date From:<br>Snauch Reset Return                                                                        | Z Documents<br>us Containers<br>n All Vesed Vaits                                                                                                    | I upcoming vessel visi | Voyage:<br>Date To:                         |                 | 64                            |                 | •                     | Discharge Port:                             | Make a      | •                    | × ~       |
| Home     Equipment     control     Equipment     control     Equipment     control     Equipment     control     Ecologing     Induny     HAZ Documents     Late Arrival     Split Booking | HAZ Documen<br># Home > Exports > HA<br>= Search for Hazardou<br>Container:<br>Booking:<br>Date From:<br>Search Reset Return<br>*** Note: Above search op<br>Show 10 • entries<br>Approved Consumer | Z Documents Us Containers Us Containers Us C | Vessel                 | Voyage:<br>Date To:<br>Its. To see all resu | alts and vessel | 64<br>Il visits, pres<br>POL: | s the red butto | v nabove.<br>Uploader | Discharge Port:<br>Approved:<br>Upload Date |             | •                    | ver v     |
| Home     Equipment     control     Equipment     control     Equipment     control     Equipment     control     Ecologing     Induny     HAZ Documents     Late Arrival     Split Booking | HAZ Documen<br># Home > Exports > HA<br>= Search for Hazardou<br>Container:<br>Booking:<br>Date From:<br>Search Reset Return<br>*** Note: Above search op<br>Show 10 * entries                      | z Documents us Containers n All Vessel Visits tions are defaulted to recent and                                                                                                    |                        | Voyage:<br>Date To:<br>Its. To see all resu | alts and vessel | 64<br>Il visits, pres<br>POL: | s the red butto | v nabove.<br>Uploader | Discharge Port:<br>Approved:                | Search:     | •                    | ser ~     |
| Home     Equipment     control     Equipment     control     Equipment     control     Equipment     control     Ecologing     Induny     HAZ Documents     Late Arrival     Split Booking | HAZ Documen<br># Home > Exports > HA<br>= Search for Hazardou<br>Container:<br>Booking:<br>Date From:<br>Search Reset Return<br>*** Note: Above search op<br>Show 10 • entries<br>Approved Consumer | Z Documents Us Containers Us Containers Us C | Vessel<br>HANOVER      | Voyage:<br>Date To:<br>Its. To see all resu | alts and vessel | 64<br>Il visits, pres<br>POL: | s the red butto | v nabove.<br>Uploader | Discharge Port:<br>Approved:<br>Upload Date | Search:     | Approved Date        | × ×       |

Note: Above search options are defaulted to recent and upcoming vessel visits. To see all results and vessel visits, press the Return All Vessel Visits button.

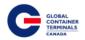

## Late Arrival

This functionality is not currently available.

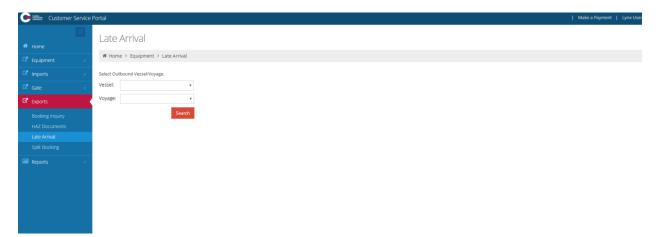

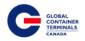

#### **Split Booking**

**Note:** After Vessel Cut-off date/ time, bookings will continue to split, however all containers associated will remain on the cut-off vessel. A pop up message will note 'Successfully Updated', referring to the booking number. To view changes to the containers associated to the booking review the report 'Booking Discrepancy' for both the vessel the booking roll from as well as the vessel the booking rolled to.

This screen provides users the ability to change the units associated to the booking. Users query a booking, select the units they would like to 'roll' to a new booking, and move the units onto the new booking.

Exports > Split Booking > Booking From # > Booking Number > Search > Booking To # > Booking Number > Search > Select Containers to Split > Move > OK

| Customer Service                                                                    | Portal                                     |             |          |          |       |                              |        |          | I M      | lake a Payment 📔 Lynx User 🎽 |
|-------------------------------------------------------------------------------------|--------------------------------------------|-------------|----------|----------|-------|------------------------------|--------|----------|----------|------------------------------|
| <ul> <li> <i>#</i> Home<br/><sup>™</sup> Equipment         &lt;         </li> </ul> | Split Booking<br># Home > Exports > Spl    | lit Booking |          |          |       |                              |        |          |          |                              |
| C* imports        C* Gate        C* Exports                                         | Booking From #:                            | Search      |          |          |       | Booking To #:                | Se     | arch     |          |                              |
| Booking Inquiry<br>HAZ Documents<br>Late Arrival<br>Split Booking                   | Vessel:<br>Voyage:                         |             |          |          |       | Vessel:<br>Voyage:           |        |          |          |                              |
| Reports <                                                                           | Port of Discharge:<br>Select All<br>Number | Category    | Sz/Tp/Ht | Position | Split | Port of Discharge:<br>Move > | Number | Category | Sz/Tp/Ht | Position                     |

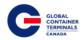

|                 | Split Booking            |              |          |              |       |                   |                      |           |          |                     |
|-----------------|--------------------------|--------------|----------|--------------|-------|-------------------|----------------------|-----------|----------|---------------------|
|                 | ₩ Home > Exports > S     | plit Booking |          |              |       |                   |                      |           |          |                     |
|                 | Booking From #:          |              |          |              |       | Booking To #:     |                      |           |          |                     |
|                 | 10275821                 | Search       |          |              |       | 10275823          | Sean                 |           |          |                     |
|                 | 10275621                 | Search       |          |              |       | 10275625          | Seat                 |           |          |                     |
|                 |                          |              |          |              |       |                   |                      |           |          |                     |
|                 | Vessel:                  | KYEX         |          |              |       | Vessel:           | KYEX                 |           |          |                     |
|                 | Voyage:                  |              |          |              |       | Voyage:           |                      |           |          |                     |
|                 | voyage.                  | 63           |          |              |       | voyage.           | 63                   |           |          |                     |
|                 | Port of Discharge:       | NGO          |          |              |       | Port of Discharge | NGO                  |           |          |                     |
|                 |                          |              |          |              |       |                   |                      |           |          |                     |
|                 | Select All               |              |          |              |       |                   |                      |           |          |                     |
|                 | Show 10 * entr           | ies          |          | Search:      |       | Move >            | Show 10 *            | entries   | Searc    | ch:                 |
|                 | Number                   | Category:    | SZTPHT   | Position     | Split |                   | Number               | Category: | SZTPHT   | Position            |
|                 | AMFU3164608              | EXPRT        | 20/GP/86 | Y-DLT-D105C1 | 0     |                   | BMOU2841174          | EXPRT     | 20/GP/86 | Y-DLT-F119E3        |
|                 | BEAU2172454              | EXPRT        | 20/GP/86 | Y-DLT-Y079A1 |       |                   | B51U2523857          | EXPRT     | 20/GP/86 | Y-DLT-F119D1        |
|                 | CAIU2115192              | EXPRT        | 20/GP/86 | Y-DLT-F119E5 | 0     |                   | GLDU3826430          | EXPRT     | 20/GP/86 | Y-DLT-F041B2        |
|                 | CAXU3296590              | EXPRT        | 20/GP/86 | Y-DLT-F119E4 | 0     |                   | HLBU1117172          | EXPRT     | 20/GP/86 | Y-DLT-F119F2        |
|                 | CP5U1809815              | EXPRT        | 20/GP/86 | Y-DLT-F119D3 | 0     |                   | HLXU1130309          | EXPRT     | 20/GP/86 | Y-DLT-F117G1        |
|                 | FC1U3540830              | EXPRT        | 20/GP/86 | Y-DLT-F119D4 | 0     |                   | HLXU1154701          | EXPRT     | 20/GP/86 | Y-DLT-F041F5        |
|                 | FC1U4740474              | EXPRT        | 20/GP/86 | Y-DLT-F119D5 | 8     |                   | HLXU3207565          | EXPRT     | 20/GP/86 | Y-DLT-F119G1        |
|                 | F5CU3633608              | EXPRT        | 20/GP/86 | Y-DLT-F119C1 | 0     |                   | IPXU3807906          | EXPRT     | 20/GP/86 | Y-DLT-F119G4        |
|                 | ESCU3704790              | EXPRT        | 20/GP/86 | Y-DLT-F119D2 | 0     |                   | TCLU2816666          | EXPRT     | 20/GP/86 | Y-DLT-F041F4        |
|                 | ESCU7794494              | EXPRT        | 20/GP/86 | Y-DLT-F041B1 | 0     |                   | TGHU2977799          | EXPRT     | 20/GP/86 | Y-DLT-F119G2        |
|                 | Showing 1 to 10 of 15 er | ntries       |          |              |       | <>                | Showing 1 to 10 of 1 | 0 entries |          |                     |
|                 |                          |              |          |              |       | ~                 |                      |           |          |                     |
| Customer Servic | ro Portal                |              |          |              |       |                   |                      |           | I Mai    | ke a Payment   Lyn  |
| Customer servic | Le Fortai                |              |          |              |       |                   |                      |           | 1 1110   | e or opinesia   cyn |
|                 |                          | plit Booking |          |              |       |                   |                      |           |          |                     |
|                 |                          |              |          |              |       |                   |                      |           |          |                     |
|                 | Booking From #:          |              |          |              |       | Booking To #:     |                      |           |          |                     |

| 🌴 Home                        |                          |           |          |              |       |                   |                                                           |                           |          |              |
|-------------------------------|--------------------------|-----------|----------|--------------|-------|-------------------|-----------------------------------------------------------|---------------------------|----------|--------------|
| C <sup>a</sup> Equipment <    | Booking From #:          |           |          |              |       | Booking To #:     |                                                           |                           |          |              |
| C <sup>a</sup> Imports <      | 10275821                 | Search    |          |              |       | 10275823          | Searc                                                     | h                         |          |              |
| Gate <                        |                          |           |          |              |       |                   |                                                           |                           |          |              |
| C Exports                     | Vessel:                  | KYEX      |          |              |       | Vessel:           | KYEX                                                      |                           |          |              |
| Booking Inquiry               | Voyage:                  | 63        |          |              |       | Voyage:           | 63                                                        |                           |          |              |
| HAZ Documents<br>Late Arrival |                          | 65        |          |              |       |                   | 65                                                        |                           |          |              |
| Split Booking                 | Port of Discharge:       | NGO       |          |              |       | Port of Discharge | NGO                                                       |                           |          |              |
| Reports <                     | Select All               |           |          |              |       |                   |                                                           |                           |          |              |
|                               | Show 10 * entri          | es        |          | Search:      |       | Move >            | Show 10 * e                                               | ntries                    | Search   |              |
|                               | Number                   | Category: | SZTPHT   | Position     | Split |                   | Number                                                    | Category:                 | SZTPHT   | Position     |
|                               | AMFU3164608              | EXPRT     | 20/GP/86 | Y-DLT-D105C1 | ₹.    |                   | BMOU2841174                                               | EXPRT                     | 20/GP/86 | Y-DLT-F119E3 |
|                               | BEAU2172454              | EXPRT     | 20/GP/86 | Y-DLT-Y079A1 | 0     |                   | BSIU2523857                                               | EXPRT                     | 20/GP/86 | Y-DLT-F119D1 |
|                               | CAIU2115192              | EXPRT     | 20/GP/86 | Y-DLT-F119E5 |       |                   | GLDU3826430                                               | EXPRT                     | 20/GP/86 | Y-DLT-F041B2 |
|                               | CAXU3296590              | EXPRT     | 20/GP/86 | Y-DLT-F119E4 | 0     |                   | HLBU1117172                                               | EXPRT                     | 20/GP/86 | Y-DLT-F119F2 |
|                               | CPSU1809815              | EXPRT     | 20/GP/86 | Y-DLT-F119D3 |       |                   | HLXU1130309                                               | EXPRT                     | 20/GP/86 | Y-DLT-F117G1 |
|                               | FCIU3540830              | EXPRT     | 20/GP/86 | Y-DLT-F119D4 | 0     |                   | HLXU1154701                                               | EXPRT                     | 20/GP/86 | Y-DLT-F041F5 |
|                               | FCIU4740474              | EXPRT     | 20/GP/86 | Y-DLT-F119D5 |       |                   | HLXU3207565                                               | EXPRT                     | 20/GP/86 | Y-DLT-F119G1 |
|                               | FSCU3633608              | EXPRT     | 20/GP/86 | Y-DLT-F119C1 | 0     |                   | IPXU3807906                                               | EXPRT                     | 20/GP/86 | Y-DLT-F119G4 |
|                               | FSCU3704790              | EXPRT     | 20/GP/86 | Y-DLT-F119D2 |       |                   | TCLU2816666                                               | EXPRT                     | 20/GP/86 | Y-DLT-F041F4 |
|                               | FSCU7794494              | EXPRT     | 20/GP/86 | Y-DLT-F041B1 |       |                   | TGHU2977799                                               | EXPRT                     | 20/GP/86 | Y-DLT-F119G2 |
|                               | Showing 1 to 10 of 15 en | tries     |          |              | •     | •                 | Showing 1 to 10 of 10<br>Successfully M<br>to new Booking | oved containers $~	imes~$ |          | <            |

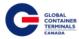

# Reports

| .11 | Reports ~                          |
|-----|------------------------------------|
|     | Load List                          |
|     | Discharge List                     |
|     | Equipment Inventory                |
|     | Vessel Schedule                    |
|     | Booking Discrepancy                |
|     | Damage Detail                      |
|     | Booking Summary by Vessel<br>Visit |
|     | Booking Detail                     |
|     | Import List By Vessel              |
|     | Mait/Hide Booking Report           |
|     | Rail By Line Report                |
|     | Appointments                       |
|     | Reserved Empty Containers          |
|     | Projected and Actual Recap         |
|     | Empties Traffic Estimate           |

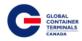

#### Load List

The Load List report allows the Steamship Line to look up all of their containers that have been loaded to a specific vessel. To query the data, select the vessel and voyage number and click on the View Report button on the far right hand side.

| Load List                                            |             |
|------------------------------------------------------|-------------|
| # Home > Reports > Load List                         |             |
|                                                      |             |
| Vessel <select a="" value=""> Voyage Voyage</select> | View Report |
| Shipping Line(s)                                     |             |
|                                                      |             |

Additionally, users have the ability to export the report into a variety of formats (PDF, Excel, and TIFF) to allow greater flexibility with the report data. The export button is found right below the "Voyage" parameter after the user submits the query.

# Load List Wessel CSCL AMERICA (CAME) Voyage 1426 Shipping Line(s) 2B DELETED - ANL CONTAINER LINE, 2B DELETED - WEST Find | Next Find | Next Container Line (Structure) Structure) Load List

|                   | Parameters                  |
|-------------------|-----------------------------|
| Vessel:           | CSCL AMERICA (CAME)         |
| Voyage:           | 1426                        |
| Shipping Line(s): | Multiple Shipping Lines (+) |

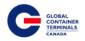

#### **Discharge List**

The Discharge List report allows the Steamship Line to look up all of their containers that have been discharged from a specific vessel. To query the data, select the vessel and voyage number and click on the View Report button on the far right hand side.

| Discharge Report                                     |             |
|------------------------------------------------------|-------------|
| # Home > Reports > Discharge Report                  |             |
| Vessel <select a="" value=""> Voyage Voyage</select> | View Report |
| Shipping Lime(s)                                     |             |

Additionally, users have the ability to export the report into a variety of formats (PDF, Excel, and TIFF) to allow greater flexibility with the report data. The export button is found right below the "Voyage" parameter after the user submits the query.

# Discharge Report

|                  | eports > Discharge Repo    | rt                     |       |        |      |                 |   |
|------------------|----------------------------|------------------------|-------|--------|------|-----------------|---|
| Vessel           | CSCL AMERICA (CAME)        |                        | ٣     | Voyage | 1425 |                 | ¥ |
| Shipping Line(s) | 2B DELETED - ANL CONTAINER | R LINE, 2B DELETED - W | EST 💌 |        |      |                 |   |
|                  |                            |                        |       |        |      |                 |   |
| 14 4 1           |                            | of 47 🕨 🕅 🌢            |       |        |      | Find   Next 🛃 🔍 |   |

# **Vessel Discharge**

| Parameters        |                             |  |  |  |  |  |  |  |
|-------------------|-----------------------------|--|--|--|--|--|--|--|
| Vessel:           | CSCL AMERICA (CAME)         |  |  |  |  |  |  |  |
| Voyage:           | 1425                        |  |  |  |  |  |  |  |
| Shipping Line(s): | Multiple Shipping Lines (+) |  |  |  |  |  |  |  |

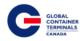

### **Equipment Inventory**

The Yard Inventory Report allows the Steamship Line to look up the current snapshot of the cargo they have on dock, vessel, or rail. To query the data, first select "container" under the Equipment Class category. Next, pick the Category (Import, Export, or Empty), the Status (Empty or Full), and the Equipment Type (20', 40', 45'). Finally, select the Location (Yard, Vessel, or Rail) and click on the View Report button on the far right hand side.

In the below example, the search is set up to look for all empty 20' containers in the yard.

| Yard Inv         | entory                  |   |                 |           |   |  |
|------------------|-------------------------|---|-----------------|-----------|---|--|
| 🏶 Home > R       | eports > Yard Inventory |   |                 |           |   |  |
|                  |                         |   |                 |           |   |  |
| Shipping Line(s) |                         | ~ | Equipment Class | Container | • |  |
|                  |                         |   |                 |           |   |  |
| Category         | Empty Storage           | * | Status          | Empty     | • |  |
|                  |                         |   |                 |           |   |  |
| Equipment Type   | -All 20s-               | * | Location        | Yard      | • |  |
|                  |                         |   |                 |           |   |  |

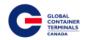

### **Vessel Schedule**

The Vessel Schedule Report allows the Steamship Line to look up the GCT Deltaport Vessel Schedule from a set start and end date. The user can query the vessel schedule using their desired Start and End Date as parameters.

| Customer Service | Portal                             |
|------------------|------------------------------------|
| 🗯 Home           | Vessel Schedule                    |
| 🗗 Equipment 🛛 🗸  | ♣ Home > Reports > Vessel Schedule |
| Imports <        | Start Date End Date                |
| ☑ Gate <         |                                    |
| 🖙 Exports 🛛 <    |                                    |
| III Reports      |                                    |
| Vessel Schedule  |                                    |

Additionally, users have the ability to export the report into a variety of formats (PDF, Excel, and TIFF) to allow greater flexibility with the report data. The export button is found right below the "End Date" parameter after the user submits the query.

| rm       protect       for the protect > the send Schedule         reference       for the protect > the send Schedule         reference       for the protect > the send Schedule         refe                                                                                                    |                                                                                                    | Customer Service | e Portal     |               |                 |             |            |                |                      |                      |                      |                        |               | 1                               | Make a Payment | Lynx U |
|----------------------------------------------------------------------------------------------------|----------------------------------------------------------------------------------------------------|------------------|--------------|---------------|-----------------|-------------|------------|----------------|----------------------|----------------------|----------------------|------------------------|---------------|---------------------------------|----------------|--------|
| <pre>met up of the second of the second of t</pre>                                                                                                    |                                                                                                    |                  | Vocco        | Schodu        |                 |             |            |                |                      |                      |                      |                        |               |                                 |                |        |
| <pre>proved i proved i proved</pre>                                                                                                    |                                                                                                    |                  | VCSSC        | 1 Juneau      |                 |             |            |                |                      |                      |                      |                        |               |                                 |                |        |
| Image: Control of the control of the control of t                                                                                                    |                                                                                                    | ipment c         | # Home       | > Reports > V | essel Schedule  |             |            |                |                      |                      |                      |                        |               |                                 |                |        |
|                                                                                                    |                                                                                                    |                  |              |               |                 |             |            |                |                      |                      |                      |                        |               |                                 |                |        |
| reg       1       1       1       1       1       1       1       1       1       1       1       1       1       1       1       1       1       1       1       1       1       1       1       1       1       1       1       1       1       1       1       1       1       1       1       1       1       1       1       1       1       1       1       1       1       1       1       1       1       1       1       1       1       1       1       1       1       1       1       1       1       1       1       1       1       1       1       1       1       1       1       1       1       1       1       1       1       1       1       1       1       1       1       1       1       1       1       1       1       1       1       1       1       1       1       1       1       1       1       1       1       1       1       1       1       1       1       1       1       1       1       1       1       1       1       1       1       1 <td></td> <td></td> <td>Start Date</td> <td>2016-01-09</td> <td></td> <td></td> <td>En:</td> <td>d Date 2016-09</td> <td>-30</td> <td></td> <td></td> <td></td> <td></td> <td></td> <td></td> <td>View</td>                                                                                                    |                                                                                                    |                  | Start Date   | 2016-01-09    |                 |             | En:        | d Date 2016-09 | -30                  |                      |                      |                        |               |                                 |                | View   |
| No       Second Second S                                                                                                    | Instantad Corpunture         Degin Receive         Cargo Culotifi         Raf Feetime           94 40 2014         201001 6 500 2014         910021 6 2010 2014         Raf Feetime           94 40 2014         0 20101 6 500 2014         910021 6 2010 2014         Raf Feetime           94 40 2014         0 20101 6 500 2014         910021 6 2010 2014         91001 6 500 2014           910 10 00 2014         0 20102 6 500 2014         910021 6 2010 2014         91001 6 500 2014           910 10 00 2014         0 20102 6 2010 2014         910021 6 2010 2014         91001 6 2010 2014           910 10 00 2014         0 20102 6 2010 2014         910021 6 2010 2014         91001 6 2010 2014           910 10 00 2014         0 20102 6 2010 2014         910010 6 2010 2014         910010 6 2014           910 10 00 2014         0 20102 6 2010 2014         910010 6 2010 2014         910010 6 2014           910 10 00 2014         0 20101 6 2010 2014         910010 6 2014         910010 6 2014           910 10 00 2014         0 20101 6 2010 2014         910010 6 2014         910010 6 2014           911 10 00 2014         0 20101 6 2010 2014         910010 6 2014         910010 6 2014           911 10 00 2014         0 20101 6 2010 2014         910010 6 2014         910010 6 2014           911 10 00 2014         0 20101 6                                                                                                    |                  |              |               |                 |             |            |                |                      |                      | and and              |                        |               |                                 |                |        |
| Line         Line         Line           Line         Intervent         Intervent         Intervent         Intervent           Line         Intervent         Intervent         Intervent         Intervent           Line         Intervent         Intervent         Intervent         Intervent         Intervent           Line         Intervent         Intervent         Intervent         Intervent         Intervent         Intervent           Line         Intervent         Intervent         Intervent         Intervent         Intervent         Intervent           Line         Intervent         Intervent         Intervent         Intervent         Intervent         Intervent         Intervent           Line         Intervent         Intervent                                                                                                    | National Anival         Estimated Organitum         Bagin Receive         Cargo Cutoff         Participation           104 100 FM         Pelative 1000 XM         Robit PM         Robit PM         Pelative 1000 XM         Robit PM         Pelative 1000 XM           104 100 FM         Pelative 1000 XM         Robit PM         Pelative 1000 XM         Pelative 5000 XM         Pelative 5000 XM         Pelative 5000 XM           104 100 FM         Pelative 5000 XM         Pelative 5000 XM         Pelative 5000 XM         Pelative 5000 XM         Pelative 5000 XM           104 100 FM         Pelative 5000 XM         Pelative 5000 XM         Pelative 5000 XM         Pelative 5000 XM         Pelative 5000 XM           104 100 FM         Pelative 5000 XM         Pelative 5000 XM         Pelative 5000 XM         Pelative 5000 XM         Pelative 5000 XM           104 100 FM         Pelative 5000 XM         Pelative 5000 XM         Pelative 5000 XM         Pelative 5000 XM         Pelative 5000 XM           104 100 FM         Pelative 5000 XM         Pelative 5000 XM         Pelative 5000 XM         Pelative 5000 XM         Pelative 5000 XM           104 100 FM         Pelative 5000 XM         Pelative 5000 XM         Pelative 5000 XM         Pelative 5000 XM         Pelative 5000 XM         Pelative 5000 XM         Pelative 5000 XM         Pelative 5000 XM                                                                                                    |                  | 14 4 1       |               | c               | f 1  2   21 | 4          |                | Find   N             | ed 😽 🚯               |                      |                        |               |                                 |                |        |
| Constraint         Constraint         Constraint           Value 1000000000000000000000000000000000000                                                                                                    | 1         20201         20201         20201         20201         20201         20201         20201         20201         20201         20201         20201         20201         20201         20201         20201         20201         20201         20201         20201         20201         20201         20201         20201         20201         20201         20201         20201         20201         20201         20201         20201         20201         20201         20201         20201         20201         20201         20201         20201         20201         20201         20201         20201         20201         20201         20201         20201         20201         20201         20201         20201         20201         20201         20201         20201         20201         20201         20201         20201         20201         20201         20201         20201         20201         20201         20201         20201         20201         20201         20201         20201         20201         20201         20201         20201         20201         20201         20201         20201         20201         20201         20201         20201         20201         20201         20201         20201         202                                                                                                    | rts              |              |               | Veeel           | Calcad      | ula.       |                |                      |                      |                      |                        |               | Last Run: 10/23/2016 5:57:14 PM |                |        |
| Number       Description       Description <thdescription< th=""></thdescription<>                                                                                                    | 1         202016         202016         202016         202016         202016         202016         202016         202016         202016         202016         202016         202016         202016         202016         202016         202016         202016         202016         202016         202016         202016         202016         202016         202016         202016         202016         202016         202016         202016         202016         202016         202016         202016         202016         202016         202016         202016         202016         202016         202016         202016         202016         202016         202016         202016         202016         202016         202016         202016         202016         202016         202016         202016         202016         202016         202016         202016         202016         202016         202016         202016         202016         202016         202016         202016         202016         202016         202016         202016         202016         202016         202016         202016         202016         202016         202016         202016         202016         202016         202016         202016         202016         202016         202016                                                                                                    |                  |              |               | vessei          | Scheu       | ule        |                |                      |                      |                      |                        |               |                                 |                |        |
| Image: Provide and the second second secon                                                                                                    | 1         20201         20201         20201         20201         20201         20201         20201         20201         20201         20201         20201         20201         20201         20201         20201         20201         20201         20201         20201         20201         20201         20201         20201         20201         20201         20201         20201         20201         20201         20201         20201         20201         20201         20201         20201         20201         20201         20201         20201         20201         20201         20201         20201         20201         20201         20201         20201         20201         20201         20201         20201         20201         20201         20201         20201         20201         20201         20201         20201         20201         20201         20201         20201         20201         20201         20201         20201         20201         20201         20201         20201         20201         20201         20201         20201         20201         20201         20201         20201         20201         20201         20201         20201         20201         20201         20201         20201         202                                                                                                    |                  |              |               |                 |             |            |                |                      |                      |                      |                        |               |                                 |                |        |
| gatemini in the state in the state in t                                                                                                    | 1         202016         202016         202016         202016         202016         202016         202016         202016         202016         202016         202016         202016         202016         202016         202016         202016         202016         202016         202016         202016         202016         202016         202016         202016         202016         202016         202016         202016         202016         202016         202016         202016         202016         202016         202016         202016         202016         202016         202016         202016         202016         202016         202016         202016         202016         202016         202016         202016         202016         202016         202016         202016         202016         202016         202016         202016         202016         202016         202016         202016         202016         202016         202016         202016         202016         202016         202016         202016         202016         202016         202016         202016         202016         202016         202016         202016         202016         202016         202016         202016         202016         202016         202016         202016                                                                                                    |                  |              | Par           | cameters.       |             |            |                |                      |                      |                      |                        |               |                                 |                |        |
| Highendian         Second second second                                                                                                    | 1         202016         202016         202016         202016         202016         202016         202016         202016         202016         202016         202016         202016         202016         202016         202016         202016         202016         202016         202016         202016         202016         202016         202016         202016         202016         202016         202016         202016         202016         202016         202016         202016         202016         202016         202016         202016         202016         202016         202016         202016         202016         202016         202016         202016         202016         202016         202016         202016         202016         202016         202016         202016         202016         202016         202016         202016         202016         202016         202016         202016         202016         202016         202016         202016         202016         202016         202016         202016         202016         202016         202016         202016         202016         202016         202016         202016         202016         202016         202016         202016         202016         202016         202016         202016                                                                                                    |                  | Date Range:  | 1000          | NEW MARKEN      |             | -          |                |                      |                      |                      |                        |               |                                 |                |        |
| Name         Name         Name <th< td=""><td>1         202016         202016         202016         202016         202016         202016         202016         202016         202016         202016         202016         202016         202016         202016         202016         202016         202016         202016         202016         202016         202016         202016         202016         202016         202016         202016         202016         202016         202016         202016         202016         202016         202016         202016         202016         202016         202016         202016         202016         202016         202016         202016         202016         202016         202016         202016         202016         202016         202016         202016         202016         202016         202016         202016         202016         202016         202016         202016         202016         202016         202016         202016         202016         202016         202016         202016         202016         202016         202016         202016         202016         202016         202016         202016         202016         202016         202016         202016         202016         202016         202016         202016         202016         202016</td><td></td><td></td><td></td><td></td><td></td><td>- 65</td><td></td><td></td><td></td><td></td><td></td><td></td><td></td><td></td><td></td></th<>                                                                                                    | 1         202016         202016         202016         202016         202016         202016         202016         202016         202016         202016         202016         202016         202016         202016         202016         202016         202016         202016         202016         202016         202016         202016         202016         202016         202016         202016         202016         202016         202016         202016         202016         202016         202016         202016         202016         202016         202016         202016         202016         202016         202016         202016         202016         202016         202016         202016         202016         202016         202016         202016         202016         202016         202016         202016         202016         202016         202016         202016         202016         202016         202016         202016         202016         202016         202016         202016         202016         202016         202016         202016         202016         202016         202016         202016         202016         202016         202016         202016         202016         202016         202016         202016         202016         202016                                                                                                    |                  |              |               |                 |             | - 65       |                |                      |                      |                      |                        |               |                                 |                |        |
| No. 0         No.00         No.00 <th< td=""><td>1         20201         20201         20201         20201         20201         20201         20201         20201         20201         20201         20201         20201         20201         20201         20201         20201         20201         20201         20201         20201         20201         20201         20201         20201         20201         20201         20201         20201         20201         20201         20201         20201         20201         20201         20201         20201         20201         20201         20201         20201         20201         20201         20201         20201         20201         20201         20201         20201         20201         20201         20201         20201         20201         20201         20201         20201         20201         20201         20201         20201         20201         20201         20201         20201         20201         20201         20201         20201         20201         20201         20201         20201         20201         20201         20201         20201         20201         20201         20201         20201         20201         20201         20201         20201         20201         20201         20201         202</td><td></td><td>Total Record</td><td>i: 21</td><td></td><td></td><td></td><td></td><td></td><td></td><td></td><td></td><td></td><td></td><td></td><td></td></th<>                                                                                                    | 1         20201         20201         20201         20201         20201         20201         20201         20201         20201         20201         20201         20201         20201         20201         20201         20201         20201         20201         20201         20201         20201         20201         20201         20201         20201         20201         20201         20201         20201         20201         20201         20201         20201         20201         20201         20201         20201         20201         20201         20201         20201         20201         20201         20201         20201         20201         20201         20201         20201         20201         20201         20201         20201         20201         20201         20201         20201         20201         20201         20201         20201         20201         20201         20201         20201         20201         20201         20201         20201         20201         20201         20201         20201         20201         20201         20201         20201         20201         20201         20201         20201         20201         20201         20201         20201         20201         20201         202                                                                                                    |                  | Total Record | i: 21         |                 |             |            |                |                      |                      |                      |                        |               |                                 |                |        |
| Normal         Normal         Normal<                                                                                                    | No         No         No         No           No         No         No         No         No           No         No         No         No         No         No           No         No         No         No         No         No         No           No         No         No         No         No         No         No         No           No         No                                                                                                    |                  | Line         | Vessel Code   | Vessel Name     | IIB Voyage  | O/B Voyage | Service        | Estimated Arrival    | Estimated Departure  | Begin Receive        | Cargo Cutoff           | Rail Freetime |                                 |                |        |
| Application         Mode         Mode                                                                                                    | No. 100 AM         No.2004 AL 200 AM         No.2004 AD 2004 AM         No.2004 AD 2004                                                                                                    |                  | HLC          | HNEX65        |                 | 65          | 65         | NP3            | 9/1/2016 4:30:00 PM  | 9/4/2016 1:00:00 AM  | 8/29/2015 0:59:00 AM | 9/1/2016 12:00:00 AM   |               |                                 |                |        |
| Note         Note         Note         Note         Note         Note         Note         Note         Note           Hate Doubling Doubling         Allini         Allini         Allini         Note         Note                                                                                                    | Control         Control         Control <t< td=""><td></td><td>MSK</td><td>нтокезе</td><td>HYUNDAI TOKYO</td><td>633</td><td>636</td><td>TP9</td><td>9/3/2018 1-00.00 AM</td><td>9/6/2018 9:00:00 AM</td><td>8/30/2018 8,59:00 AM</td><td>9/1/2018 5:00:00 PM</td><td></td><td></td><td></td><td></td></t<>                                                                                                    |                  | MSK          | нтокезе       | HYUNDAI TOKYO   | 633         | 636        | TP9            | 9/3/2018 1-00.00 AM  | 9/6/2018 9:00:00 AM  | 8/30/2018 8,59:00 AM | 9/1/2018 5:00:00 PM    |               |                                 |                |        |
| And Control         Norm         Anome         Control         Control <thcontrol< th=""> <thcont< th=""> <thconte< td=""><td>No. 2004 AU         South 6 1000 AM         South 6 1000 AM         South 6 1000 A</td><td></td><td>HAN</td><td>HAMO50</td><td></td><td>50</td><td>50</td><td>HPNW</td><td>9/6/2018 1:00:00 AM</td><td>9/7/2016 1:00:00 AM</td><td>8/31/2016 0.59:00 AM</td><td>9/5/2018 5:00:00 PM</td><td></td><td></td><td></td><td></td></thconte<></thcont<></thcontrol<>                                                                                                    | No. 2004 AU         South 6 1000 AM         South 6 1000 AM         South 6 1000 A                                                                                                    |                  | HAN          | HAMO50        |                 | 50          | 50         | HPNW           | 9/6/2018 1:00:00 AM  | 9/7/2016 1:00:00 AM  | 8/31/2016 0.59:00 AM | 9/5/2018 5:00:00 PM    |               |                                 |                |        |
| Number         Number         Number<                                                                                                    | 94         95295         95204         95264         95264         95264         95264         95264         95264         95264         95264         95264         95264         95264         95264         95264         95264         95264         95264         95264         95264         95264         95264         95264         95264         95264         95264         95264         95264         95264         95264         95264         95264         95264         95264         95264         95264         95264         95264         95264         95264         95264         95264         95264         95264         95264         95264         95264         95264         95264         95264         95264         95264         95264         95264         95264         95264         95264         95264         95264         95264         95264         95264         95264         95264         95264         95264         95264         95264         95264         95264         95264         95264         95264         95264         95264         95264         95264         95264         95264         95264         95264         95264         95264         95264         95264         95264         95264         95                                                                                                    |                  | APL          | AQIN17        | APL DINGDAD     | 17          | 17         | NP1            | 9/5/2016 4 30:00 PM  | 9/9/2016 4:30:00 PM  | 9/1/2016 6:59:00 AM  | 10/19/2016 12:00:00 AM |               |                                 |                |        |
| Note         Name         Name <th< td=""><td>004 4 300 FM     012016 5 000 FM     012016 5 000 FM     012016 5 000 FM     012016 5 000 FM       014 5 000 FM     012016 5 000 FM     012016 5 000 FM     012016 5 000 FM       014 5 000 FM     012016 5 000 FM     012016 5 000 FM     012016 5 000 FM       014 5 000 FM     012016 5 000 FM     012016 5 000 FM     012016 5 000 FM       014 5 000 FM     012016 5 000 FM     012016 5 000 FM     012016 5 000 FM       014 5 000 FM     012016 5 000 FM     012016 5 000 FM     012016 5 000 FM       014 5 000 FM     012016 5 000 FM     012016 5 000 FM     012016 5 000 FM       014 5 000 FM     012016 5 000 FM     012016 5 000 FM     012016 5 000 FM       014 5 000 FM     012016 5 000 FM     012016 5 000 FM     012016 5 000 FM       014 5 000 FM     012016 5 000 FM     012016 5 000 FM     012016 5 000 FM       014 5 000 FM     012016 5 000 FM     012016 5 000 FM     012016 5 000 FM</td><td></td><td>MSC</td><td>AN1IA030</td><td>MSC ANNA</td><td>630</td><td>030</td><td>CFNX</td><td>9/8/2010 8:00:00 AM</td><td>9/9/2010 1:00:00 AM</td><td>9/2/2016 6:59:00 AM</td><td>10/19/2016 5:00:00 PM</td><td></td><td></td><td></td><td></td></th<>                                                                                                    | 004 4 300 FM     012016 5 000 FM     012016 5 000 FM     012016 5 000 FM     012016 5 000 FM       014 5 000 FM     012016 5 000 FM     012016 5 000 FM     012016 5 000 FM       014 5 000 FM     012016 5 000 FM     012016 5 000 FM     012016 5 000 FM       014 5 000 FM     012016 5 000 FM     012016 5 000 FM     012016 5 000 FM       014 5 000 FM     012016 5 000 FM     012016 5 000 FM     012016 5 000 FM       014 5 000 FM     012016 5 000 FM     012016 5 000 FM     012016 5 000 FM       014 5 000 FM     012016 5 000 FM     012016 5 000 FM     012016 5 000 FM       014 5 000 FM     012016 5 000 FM     012016 5 000 FM     012016 5 000 FM       014 5 000 FM     012016 5 000 FM     012016 5 000 FM     012016 5 000 FM       014 5 000 FM     012016 5 000 FM     012016 5 000 FM     012016 5 000 FM       014 5 000 FM     012016 5 000 FM     012016 5 000 FM     012016 5 000 FM                                                                                                    |                  | MSC          | AN1IA030      | MSC ANNA        | 630         | 030        | CFNX           | 9/8/2010 8:00:00 AM  | 9/9/2010 1:00:00 AM  | 9/2/2016 6:59:00 AM  | 10/19/2016 5:00:00 PM  |               |                                 |                |        |
| Clarad Actual Report         Midical         Midical <td>1014 1 100 4 100 7 100 7</td> <td></td> <td>KLN</td> <td>TMBR93</td> <td>TSING MA BRIDGE</td> <td>93</td> <td>93</td> <td>KENW</td> <td>9/9/2016 8:00:00 AM</td> <td>0/10/2016 8:00:00 AM</td> <td>9/1/2016 12:00:00 AM</td> <td>10/23/2016 12:00:00 AM</td> <td></td> <td></td> <td></td> <td></td> | 1014 1 100 4 100 7 100 7  |                  | KLN          | TMBR93        | TSING MA BRIDGE | 93          | 93         | KENW           | 9/9/2016 8:00:00 AM  | 0/10/2016 8:00:00 AM | 9/1/2016 12:00:00 AM | 10/23/2016 12:00:00 AM |               |                                 |                |        |
| Number         Number         Num         Num         Number                                                                                                    | UII: 1 SUIDI 4 SUIDI ALM         IPUSURE 1 SUIDI ALM         IPUSURE 1 SUIDI ALM<                                                                                                    |                  | MSK.         | DREP637       | DS REPUBLIC     | 634         | 637        | TPD            | 9/11/2016 4:30:00 PM | 9/13/2016 4:30:00 PM | 9/7/2016 6:59:00 AM  | 10/31/2016 5:00:00 PM  |               |                                 |                |        |
| NA         AMAC         SMAL         SMAL         S                                                                                                    | 2018 8 Juni 2018 8 Juni 2014 8 Juni 2014 1 Juni 1 Juni 1 |                  | MSC          | MNER637       | MSC NERISSA     | 631         | 637        | CFNX           | 9/12/2016 1:00:00 AM | 9/15/2016 1:00:00 AM | 9/7/2016 6:59:00 AM  | 10/19/2016 12:00:00 AM |               |                                 |                |        |
| HLC         MEMORY         MEMORY         SCHORES         SC         MS         MEMORY         MEMORY                                                                                                    | 2011         1000 MAR         0100 2014         1000 MAR         0100 2014         0100 2014         0100 2014         0100 2014         0100 2014         0100 2014         0100 2014         0100 2014         0100 2014         0100 2014         0100 2014         0100 2014         0100 2014         0100 2014         0100 2014         0100 2014         0100 2014         0100 2014         0100 2014         0100 2014         0100 2014         0100 2014         0100 2014         0100 2014         0100 2014         0100 2014         0100 2014         0100 2014         0100 2014         0100 2014         0100 2014         0100 2014         0100 2014         0100 2014         0100 2014         0100 2014         0100 2014         0100 2014         0100 2014         0100 2014         0100 2014         0100 2014         0100 2014         0100 2014         0100 2014         0100 2014         0100 2014         0100 2014         0100 2014         0100 2014         0100 2014         0100 2014         0100 2014         0100 2014         0100 2014         0100 2014         0100 2014         0100 2014         0100 2014         0100 2014         0100 2014         0100 2014         0100 2014         0100 2014         0100 2014         0100 2014         0100 2014         0100 2014         0100 2014         01000 2014         0100 2014         0100                                                                                                    |                  |              | IKAR001       | IKARIA          | 001         | 001        | KPNW           | 9/14/2018 8:00:00 AM | 9/15/2016 8:00:00 AM | 8/8/2016 12:00:00 AM | 10/23/2016 12:00:00 AM |               |                                 |                |        |
| NLC         Table1         Table50         Table50 <thttable50< th=""> <thtable50< th=""> <thtable< td=""><td>CHI 1 000 AW         CHI 2014 1 5000 FM         EV12278 1 2500 AM         CHI 20176 1 2010 00 AM           CHI 4 1000 FM         EV12278 1 2500 AM         EV12278 1 2500 AM         CHI 20176 1 2010 0 2010 PM           CHI 4 1000 FM         EV12278 1 2500 AM         EV12278 1 2500 AM         CHI 20176 1 2010 0 2010 PM           CHI 4 1000 FM         EV12278 1 2500 AM         EV12278 1 2500 AM         CHI 20176 1 2010 PM           CHI 4 1000 FM         EV12278 1 2500 AM         EV12278 1 2500 AM         CHI 20176 1 2010 PM</td><td></td><td>KLN</td><td>AKER 11</td><td>AKINADA BRIDDE</td><td>15</td><td>11</td><td>KPNW</td><td>9/14/2016 8:00:00 AM</td><td>9/15/2016 8:00:00 AM</td><td>9/8/2018 12:00:00 AM</td><td>9/14/2018 12:00:00 AM</td><td></td><td></td><td></td><td></td></thtable<></thtable50<></thttable50<>                                                                                                    | CHI 1 000 AW         CHI 2014 1 5000 FM         EV12278 1 2500 AM         CHI 20176 1 2010 00 AM           CHI 4 1000 FM         EV12278 1 2500 AM         EV12278 1 2500 AM         CHI 20176 1 2010 0 2010 PM           CHI 4 1000 FM         EV12278 1 2500 AM         EV12278 1 2500 AM         CHI 20176 1 2010 0 2010 PM           CHI 4 1000 FM         EV12278 1 2500 AM         EV12278 1 2500 AM         CHI 20176 1 2010 PM           CHI 4 1000 FM         EV12278 1 2500 AM         EV12278 1 2500 AM         CHI 20176 1 2010 PM                                                                                                    |                  | KLN          | AKER 11       | AKINADA BRIDDE  | 15          | 11         | KPNW           | 9/14/2016 8:00:00 AM | 9/15/2016 8:00:00 AM | 9/8/2018 12:00:00 AM | 9/14/2018 12:00:00 AM  |               |                                 |                |        |
| MACK         CAVERS1         CAVERS1 <thcavers1< th=""> <thcavers1< th=""> <thcave< td=""><td>2016 4 500 FM 20202176 4 30200 FM 2014 4 202016 5 5000 FM 2020216 5 5000 FM 2020210 5 5000 FM 2020216 5 5000 FM 2020216 5 5000 FM 2020210 5 5000 FM 2020210 5 5000 FM 2020210 5 5000 FM 20202100 FM 2020210 5 5000 FM 2020216 5 5000 FM 2020216 5 5000 FM 2020216 5 5000 FM 2020216 5 5000 FM 2020216 5 5000 FM 2020216 5 5000 FM 2020216 5 5000 FM 2020216 5 5000 FM 2020216 5 5000 FM 2020216 5 5000 FM 2020216 5 5000 FM 2020200 FM 20202000 FM 202000 FM 202000 FM 202000 FM 202000 FM 202000 FM 202000 FM 202000000 FM 202000 FM 2020000000000</td><td></td><td>HLC</td><td>BREX52</td><td>BREMEN EXPRESS</td><td>52</td><td>52</td><td>NP3</td><td>9/16/2016 1:00:00 AM</td><td>9/18/2016 4:30:00 PM</td><td>9/12/2016 8:59:00 AM</td><td>9/15/2016 12:00:00 AM</td><td></td><td></td><td></td><td></td></thcave<></thcavers1<></thcavers1<>                                              | 2016 4 500 FM 20202176 4 30200 FM 2014 4 202016 5 5000 FM 2020216 5 5000 FM 2020210 5 5000 FM 2020216 5 5000 FM 2020216 5 5000 FM 2020210 5 5000 FM 2020210 5 5000 FM 2020210 5 5000 FM 20202100 FM 2020210 5 5000 FM 2020216 5 5000 FM 2020216 5 5000 FM 2020216 5 5000 FM 2020216 5 5000 FM 2020216 5 5000 FM 2020216 5 5000 FM 2020216 5 5000 FM 2020216 5 5000 FM 2020216 5 5000 FM 2020216 5 5000 FM 2020216 5 5000 FM 2020200 FM 20202000 FM 202000 FM 202000 FM 202000 FM 202000 FM 202000 FM 202000 FM 202000000 FM 202000 FM 2020000000000                                                                       |                  | HLC          | BREX52        | BREMEN EXPRESS  | 52          | 52         | NP3            | 9/16/2016 1:00:00 AM | 9/18/2016 4:30:00 PM | 9/12/2016 8:59:00 AM | 9/15/2016 12:00:00 AM  |               |                                 |                |        |
| NGC MARKEN VICE PARENTE SIZ SIS CPAR POLICIE SIZ SIS CPAX POLICIE (SIZ SIA POLICIE SIZ SIA POLICIE SIZ SIZ AN SIZ SIZ SIZ SIZ AN SIZ SIZ SIZ SIZ SIX                                                                                                    | 2010 102 00 AM 9/20/2010 100 00 AM 9/4/2016 5 0/ 00 AM 10/19/2016 12:00:00 AM                                                                                                    |                  | HLC          | TAEX51        |                 | 51          | 51         | NP3            | 916/2016 1:00:00 AM  | 0/18/2016 4-30:00 PM | 9/12/2018 8 59-00 AM | 10/23/2018 12:00:00 AM |               |                                 |                |        |
|                                                                                                    |                                                                                                    |                  | MSK          | PARTOSS       | MOL PARTNER     | 635         | 038        | TP9            | 9/18/2016 4 30:00 PM | 9/20/2016 4:30:00 PM | 9/14/2016 6 59 00 AM | 10/23/2016 5:00:00 PM  |               |                                 |                |        |
|                                                                                                    |                                                                                                    |                  | MSC          | MFAB038       | MSC FABIENNE    | 632         | 638        | CFNX           | 9/19/2010 1:00:00 AM | 9/20/2016 1:00:00 AM | 9/14/2010 0.00:00 AM | 10/19/2016 12:00:00 AM |               |                                 |                |        |
| APL AGNACC1 APL GWANGYANG CC1 0C1 NP1 9/20/2016 4:30:00 PM 9/23/2016 4:30:00 PM 9/23/2016 12:00:00 AM                                                                                                    |                                                                                                    |                  | 10000 A      |               |                 |             |            |                |                      |                      |                      |                        |               |                                 |                |        |

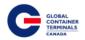

# **Booking Discrepancy**

The Booking Discrepancy Report allows the Steamship Line to look up booking discrepancies related to the specific vessel.

Discrepancies include:

- Unit has an unreleased Hold/Permission that prevents a UNIT\_LOAD event
- Unit's Gross Weight exceeds the unit's Safe Weight
- Unit has a Load Port that is not the Home Port (Vancouver)
- List of Containers where Container and Booking Port of Discharge Doesn't Match
- List of Containers that have a Different Category then the Booking's Category

| Customer Service F                                 | Portal                   |                           |                |               |             |                                                                         |              |         | Make a P               | ayment   Lynx User 🎽 |
|----------------------------------------------------|--------------------------|---------------------------|----------------|---------------|-------------|-------------------------------------------------------------------------|--------------|---------|------------------------|----------------------|
| 🖷 Home                                             | Booking                  | , Discrepar               | ncy            |               |             |                                                                         |              |         |                        |                      |
| C <sup>a</sup> Equipment c                         | ₩ Home > F               | teports > Booking         | Discrepancy    |               |             |                                                                         |              |         |                        |                      |
| 🕑 imports 🧠                                        | Vessel                   | ZIM DJIBOUTI (ZDJI        | )              |               | Vay         | age 50                                                                  |              | ¥       |                        | View Report          |
| 🕑 Gate                                             | Shineing Line(r)         | HAPAG LLOYD A.G.          |                | ×             |             |                                                                         |              |         |                        |                      |
| C <sup>a</sup> Exports                             | shipping chiefs)         |                           |                |               |             |                                                                         |              | No. 100 |                        |                      |
| Reports                                            | 14 4 1                   |                           | of 1   >   >   | 0             |             | Find   Next                                                             | <b>4</b> • ③ |         |                        |                      |
| Load List<br>Discharge List<br>Equipment Inventory |                          |                           |                | Booki         | ng D        | iscrepancy                                                              |              |         | Last Run: \$/16/2016 f | :21:01 PM            |
| Vessel Schedule                                    |                          | 1. Alme                   | meters         |               |             |                                                                         |              |         |                        |                      |
| Booking Discrepancy                                | Vessel:<br>Voyage:       | ZIM DJIBOUTI (ZDJI)<br>50 |                |               |             |                                                                         |              |         |                        |                      |
| Damage Detail                                      | Shipping Line(s):        | HLC                       |                |               |             |                                                                         |              |         |                        |                      |
| Booking Summary by Vessel<br>Visit                 | Total Records: 3         |                           |                |               |             |                                                                         |              |         |                        |                      |
| Booking Detail<br>Import List By Vessel            | Equipment<br>HLXU3803123 | Associated Booking        | Unit Holds     | Booking Holds | Line<br>HLC | Discrepancy<br>Gross weight exceeds safe weight - GW 24528<br>SW: 24000 | o<br>ILGI    |         |                        |                      |
| Mait/Hide Booking Report<br>Rail By Line Report    | HLBU8012337              | 17279814                  | VOM PERMISSION |               | HLC         | Gross weight exceeds safe weight - GW: 25107<br>SW: 24000               | ioui         |         |                        |                      |
| Appointments                                       | HLXU5112469              | 17940905                  |                |               | HLC         | Container is on a hold that prevents loading -<br>rv/3M PERMISSION      | :DUI         |         |                        |                      |
| Reserved Empty Containers                          | GCTC                     |                           |                |               |             |                                                                         |              |         | Pe                     | ge: 1 of 1           |
| Containers Departed Via Rail<br>Recap              |                          |                           |                |               |             |                                                                         |              |         |                        |                      |
| Projected and Actual Recap                         |                          |                           |                |               |             |                                                                         |              |         |                        |                      |
| Rail Dwell                                         |                          |                           |                |               |             |                                                                         |              |         |                        |                      |
| Empties Traffic Estimate                           |                          |                           |                |               |             |                                                                         |              |         |                        |                      |

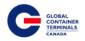

#### **Damage Detail**

The Damage Detail Report allows the Steamship Line to query for damaged containers in addition to providing visibility into the description, type, and severity of the damage. To query the data, select the desired Equipment Size, Equipment Type, Category, and Status. For the Class field, select container. Finally, choose the damage severity (Major or Minor) and select the View Report button on the far right hand side.

| Damage           | Detail                 |   |                |           |          |             |
|------------------|------------------------|---|----------------|-----------|----------|-------------|
| # Home > R       | eports > Damage Detail |   |                |           |          |             |
|                  |                        |   |                |           |          |             |
| Shipping Line(s) |                        | ~ | Equipment Size | -ALL-     | <b>v</b> | View Report |
| Equipment Type   | -ALL-                  | ٣ | Category       | -ALL-     | ×        |             |
|                  |                        |   |                |           |          |             |
| Status           | -ALL-                  | * | Class          | CONTAINER | Y        |             |
|                  |                        |   |                |           |          |             |
| Damages          | MAJOR                  | * |                |           |          |             |

Additionally, users have the ability to export the report into a variety of formats (PDF, Excel, and TIFF) to allow greater flexibility with the report data. The export button is found below the "Class" parameter after the user submits the query.

| Damage | Dotai |
|--------|-------|
| Damage | Detai |

| 🖀 Home 🔸 Re      | eports > Damage Detail    |            |   |                |             |   |
|------------------|---------------------------|------------|---|----------------|-------------|---|
|                  |                           |            |   |                |             |   |
| Shipping Line(s) | HAPAG LLOYD (CANADA) LTD. |            | ~ | Equipment Size | -ALL-       | ¥ |
| Equipment Type   | -ALL-                     |            | T | Category       | -ALL-       | T |
| Status           | -ALL-                     |            | v | Class          | CONTAINER   | • |
|                  |                           |            |   |                |             |   |
| Damages          | MAJOR                     |            | • |                |             |   |
| 14 4 1           |                           | of 1 🕨 🕅 💠 |   |                | Find   Next |   |

#### Damage Detail Report

|                   | Parameters |
|-------------------|------------|
| Size:             | ALL        |
| Туре:             | ALL        |
| Category:         | ALL        |
| Status:           | ALL        |
| Shipping Line(s): | HLC        |
| Damaged:          | MAJOR      |
| Class:            | CONTAINER  |

GCT Canada: Lynx CSP Steamship Line Manual Page | 77

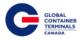

# **Booking Summary by Vessel Visit**

The Booking Summary by Vessel Visit Report allows the Steamship Line to look up specific booking details sorted by POD (Port of Discharge) based on the outbound vessel. Each booking will provide the Equipment Size, Equipment Type, Shipper, Commodity, Temp (if applicable), Haz (if applicable), Quantity, Total Received, and Total Tally.

To query the data, select the outbound vessel along with the associated voyage number and click on the View Report button on the far right hand side.

| Booking Summary By Vessel Vi           | sit        |             |
|----------------------------------------|------------|-------------|
|                                        |            |             |
| Vessel <select a="" value=""></select> | Y Voyage Y | View Report |
| Shipping Line(s)                       |            |             |
|                                        |            |             |

Additionally, users have the ability to export the report into a variety of formats (PDF, Excel, and TIFF) to allow greater flexibility with the report data. The export button is found below the "Class" parameter after the user submits the query.

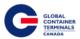

# Booking Summary By Vessel Visit

| 🖀 Home > R       | eports > Booking Summa    | ry By Vessel Visit |   |        |    |                   |   |
|------------------|---------------------------|--------------------|---|--------|----|-------------------|---|
|                  |                           |                    |   |        |    |                   |   |
| Vessel           | BUDAPEST EXPRESS (BPEX)   |                    | • | Voyage | 34 |                   | • |
| Shipping Line(s) | HAPAG LLOYD (CANADA) LTD. |                    | • |        |    |                   |   |
|                  |                           |                    |   |        |    |                   |   |
|                  |                           | of 1 👂 🕅 🔅         |   |        |    | Find   Next 🔍 🔍 🍪 |   |

#### **Booking Summary By Vessel**

|                   | Parameters              |
|-------------------|-------------------------|
| Vessel:           | BUDAPEST EXPRESS (BPEX) |
| Voyage:           | 34                      |
| Shipping Line(s): | HLC                     |

|      |     | Total Records: 34 |                 |          |         |                                        |      |            |     |        |       |   |
|------|-----|-------------------|-----------------|----------|---------|----------------------------------------|------|------------|-----|--------|-------|---|
| Line | POD | Destination       | Booking         | Sz Tp Ht | Shipper | Commodity                              | Temp | Haz        | QTY | Recv'd | Tally |   |
| HLC  | NGB |                   | 17609853        | 40 GP 86 |         |                                        |      |            | 99  | 4      | . (   | ) |
|      |     |                   | 15276887        | 20 GP 86 |         |                                        |      |            | 99  | 2      | . (   | ) |
|      |     |                   | 093484809239802 | 20 GP 86 |         |                                        |      |            | 1   | 1      | 1     | I |
|      |     |                   |                 |          |         |                                        |      | Total POD: | 199 | 7      | 1     | I |
|      | NGO | NGO               | 11280353        | 20 TN 86 |         | UN3082<br>ENVIRONMENTALLY<br>HAZARDOUS |      | 9          | 1   | 0      | (     | ) |
|      |     |                   |                 |          |         |                                        |      | Total POD: | 1   | 0      |       | ) |

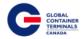

# **Booking Detail**

The Booking Detail Report allows the Steamship Line to pull up booking information related to a specific vessel.

Information included:

- Destination
- Freight
- Stow
- Size/Type/Height
- Weight
- Vessel/Voyage
- Port of Discharge
- Seal
- Commodity
- IMDG
- Temp
- Vent
- Container In-Gate Time
- Current Location
- Terminal Notes

| Customer Service                                                                                                    | Portal                                    |                                                                                                    |                                                |                             |                                                                           |                                                       |                           |                                          |                                                                              |                 |                  |           |                                                                                 |                                                               |  |  | I M |
|----------------------------------------------------------------------------------------------------|-------------------------------------------|----------------------------------------------------------------------------------------------------|------------------------------------------------|-----------------------------|---------------------------------------------------------------------------|-------------------------------------------------------|---------------------------|------------------------------------------|------------------------------------------------------------------------------|-----------------|------------------|-----------|---------------------------------------------------------------------------------|---------------------------------------------------------------|--|--|-----|
|                                                                                                    | Booking                                   | 7 Detai                                                                                                    |                                                |                             |                                                                           |                                                       |                           |                                          |                                                                              |                 |                  |           |                                                                                 |                                                               |  |  |     |
| 希 Home                                                                                                    |                                           | -                                                                                                    |                                                |                             |                                                                           |                                                       |                           |                                          |                                                                              |                 |                  |           |                                                                                 |                                                               |  |  |     |
| 🖙 Equipment 🧹                                                                                                    | ₩ Home > P                                | Reports > B                                                                                                    | Booking D                                      | etail                       |                                                                           |                                                       |                           |                                          |                                                                              |                 |                  |           |                                                                                 |                                                               |  |  |     |
| 🖾 Imports 🗸                                                                                                    |                                           |                                                                                                    |                                                |                             |                                                                           |                                                       |                           |                                          |                                                                              |                 |                  |           |                                                                                 |                                                               |  |  |     |
| Gate <                                                                                                    | Vessel                                    | ZIM DJIBOU                                                                                                    | UTI (ZDJI)                                     |                             |                                                                           | •                                                     | Voya                      | 9e 50                                    |                                                                              |                 | •                |           |                                                                                 |                                                               |  |  |     |
|                                                                                                    | Shipping Line(s)                          | HAPAG LLOYI                                                                                                    | D A.G.                                         |                             |                                                                           |                                                       | 1                         |                                          |                                                                              |                 |                  |           |                                                                                 |                                                               |  |  |     |
| C <sup>R</sup> Exports <                                                                                                    |                                           |                                                                                                    |                                                |                             |                                                                           |                                                       |                           |                                          |                                                                              |                 | 1000-000         |           |                                                                                 |                                                               |  |  |     |
| 🛄 Reports 📢                                                                                                    | 14 4 1                                    |                                                                                                    |                                                |                             | of 21 👂 🔰                                                                 | 4                                                     |                           |                                          |                                                                              | Find   Next 🖳 • | ٩                |           |                                                                                 |                                                               |  |  |     |
| Load List                                                                                                    |                                           |                                                                                                    |                                                |                             |                                                                           |                                                       | Bo                        | okina                                    | Detail                                                                       |                 |                  | La        | st Run: 8/16                                                                    | 5/2016 6:15:01 F                                              |  |  |     |
| Discharge List                                                                                                    |                                           |                                                                                                    |                                                |                             |                                                                           |                                                       |                           |                                          |                                                                              |                 |                  |           |                                                                                 |                                                               |  |  |     |
| Equipment Inventory                                                                                                    |                                           |                                                                                                    |                                                |                             |                                                                           |                                                       |                           |                                          |                                                                              |                 |                  |           |                                                                                 |                                                               |  |  |     |
|                                                                                                    |                                           |                                                                                                    | ameters                                        |                             |                                                                           |                                                       |                           |                                          |                                                                              |                 |                  |           |                                                                                 |                                                               |  |  |     |
|                                                                                                    | Vessel:                                   | ZIM DJIBOUT                                                                                                    | TI (ZDJI)                                      |                             |                                                                           |                                                       |                           |                                          |                                                                              |                 |                  |           |                                                                                 |                                                               |  |  |     |
|                                                                                                    | Voyage:<br>Shipping Line(s):              | 50                                                                                                    |                                                |                             |                                                                           |                                                       |                           |                                          |                                                                              |                 |                  |           |                                                                                 |                                                               |  |  |     |
| Booking Summary by Vessel                                                                                                    |                                           | HEC                                                                                                    |                                                |                             |                                                                           | 1                                                     |                           |                                          |                                                                              |                 |                  |           |                                                                                 |                                                               |  |  |     |
| Visit                                                                                                    | Total Records: 31                         | 2                                                                                                    | ID                                             |                             |                                                                           |                                                       |                           |                                          |                                                                              |                 |                  |           |                                                                                 |                                                               |  |  |     |
| Booking Detail                                                                                                    | Dest                                      | Booking                                                                                                    |                                                | -                           |                                                                           |                                                       |                           |                                          |                                                                              |                 |                  |           |                                                                                 |                                                               |  |  |     |
|                                                                                                    | IDSUB                                     | -                                                                                                    | Line                                           |                             | Stow                                                                      | Dray                                                  | POL                       | POD2                                     | Origin                                                                       | Shipper         | Consigne         | •         | Notes                                                                           |                                                               |  |  |     |
|                                                                                                    |                                           | 10281051                                                                                                    | ZDJI                                           | FCL                         |                                                                           |                                                       | POL                       | POD2                                     | Origin<br>USIND                                                              | Shipper         | Consigne         | e         | Notes                                                                           |                                                               |  |  |     |
| Import List By Vessel                                                                                                    |                                           | 10281051<br>Sz Tp Ht                                                                                                |                                                |                             | QTY                                                                       | Tally                                                 |                           | POD2                                     |                                                                              | Shipper         | Consigne         | •         | Notes                                                                           |                                                               |  |  |     |
| Mait/Hide Booking Report                                                                                                    | Equipment                                 | 10281051<br>Sz Tp Ht<br>20 GP 86                                                                                    | ZDJI                                           | FCL                         | QTY<br>1                                                                  | Tally<br>0                                            | VAN                       |                                          | USIND                                                                        |                 |                  |           |                                                                                 | Location                                                      |  |  |     |
|                                                                                                    | Equipment<br>CPSU1767181                  | 10281051<br>Sz Tp Ht                                                                                                |                                                | FCL<br>S                    | QTY<br>1<br>Vessel/Voyage                                                 | Tally<br>0                                            |                           | POD2<br>Seal<br>50127                    | USIND                                                                        | IMDG            | Consigne         | e<br>Vent | In Time                                                                         | Location<br>6 Y-DLT-                                          |  |  |     |
| Mait/Hide Booking Report                                                                                                    |                                           | 10281051<br>Sz Tp Ht<br>20 GP 86<br>Sz Tp Ht                                                                        | ZDJI<br>Wgt                                    | FCL<br>S                    | QTY<br>1<br>Vessel/Voyage                                                 | Tally<br>0<br>POD                                     | VAN                       | Seal                                     | Commodity                                                                    | IMDG            |                  |           | In Time<br>8/7/2014<br>6:26:22                                                  | 6 Y-DLT-<br>2 C089C1                                          |  |  |     |
| Mait/Hide Booking Report<br>Rail By Line Report                                                                                                    | CPSU1767181                               | 10281051<br>Sz Tp Ht<br>20 GP 86<br>Sz Tp Ht<br>20 GP 86                                                            | ZDJI<br>Wgt<br>18901.39                        | FCL<br>S<br>FCL             | QTY<br>1<br>VesselVoyage<br>ZDJI 50                                       | Tally<br>0<br>POD<br>SIN                              | VRN<br>POD2               | Seal<br>50127                            | Commodity<br>SWEETENERS                                                      | IMDG            | Temp             | Vent      | In Time<br>8/7/2014<br>6:26:2:<br>Alt                                           | 6 Y-DLT-<br>2 C089C1                                          |  |  |     |
|                                                                                                    | CPSU1767181                               | 10281051<br>Sz Tp Ht<br>20 GP 86<br>Sz Tp Ht<br>20 GP 86<br>Booking                                                 | ZD.JI<br>Wgt<br>18901.39                       | FCL<br>S<br>FCL<br>S        | QTY<br>1<br>Vessel/Voyage                                                 | Tally<br>0<br>POD                                     | POD2 POL                  | Seal<br>50127                            | USIND<br>Commodity<br>SWEETENERS                                             | IMDG            |                  | Vent      | In Time<br>8/7/2014<br>6:26:22                                                  | 6 Y-DLT-<br>2 C089C1                                          |  |  |     |
|                                                                                                    | CPSU1767181                               | 10281051<br>Sz Tp Ht<br>20 GP 86<br>Sz Tp Ht<br>20 GP 86                                                            | ZDJI<br>Wgt<br>18901.39                        | FCL<br>S<br>FCL             | QTY<br>1<br>VesselVoyage<br>ZDJI 50                                       | Tally<br>0<br>POD<br>SIN                              | VRN<br>POD2               | Seal<br>50127                            | Commodity<br>SWEETENERS                                                      | IMDG            | Temp             | Vent      | In Time<br>8/7/2014<br>6:26:2:<br>Alt                                           | 6 Y-DLT-<br>2 C089C1                                          |  |  |     |
|                                                                                                    | CPSU1767181                               | 10281051<br>Sz Tp Ht<br>20 GP 86<br>Sz Tp Ht<br>20 GP 86<br>Booking<br>10281243                                     | ZD.JI<br>Wgt<br>18901.39                       | FCL<br>S<br>FCL<br>S        | QTY<br>1<br>Vessel/Voyage<br>ZDJI 50<br>Stow                              | Tally<br>0<br>POD<br>SIN<br>Dray                      | POD2 POL                  | Seal<br>50127                            | USIND<br>Commodity<br>SWEETENERS                                             | IMDG            | Temp             | Vent      | In Time<br>8/7/2014<br>6:26:2:<br>Alt                                           | 6 Y-DLT-<br>2 C089C1                                          |  |  |     |
| Mait/Hide Booking Report<br>Rail By Line Report<br>Appointments<br>Reserved Empty Containers<br>Containers Departed Via Rail<br>Recap                                             | CPSU1767181                               | 10281051<br>Sz Tp Ht<br>20 GP 86<br>Sz Tp Ht<br>20 GP 86<br>Booking<br>10281243<br>Sz Tp Ht                         | ZD.JI<br>Wgt<br>18901.39                       | FCL<br>S<br>FCL<br>S<br>FCL | QTY<br>1<br>Vessel/Voyage<br>ZDJI 50<br>Stow                              | Tally<br>0<br>POD<br>SIN<br>Dray<br>Tally<br>0        | POD2 POL                  | Seal<br>50127<br>POD2                    | USIND<br>Commodity<br>SWEETENERS<br>Origin<br>USCHI                          | IMDG            | Temp             | Vent      | In Time<br>8/7/2014<br>6:26:22<br>Ab                                            | 6 Y-DLT-<br>2 C089C1                                          |  |  |     |
| Mait/Hide Booking Report<br>Rail By Line Report<br>Appointments<br>Reserved Emply Containers<br>Containers Departed Via Rail<br>Recap<br>Projected and Actual Recap               | CPSU1767181<br>Dest<br>CNYTN              | 10281051<br>Sz Tp Ht<br>20 GP 86<br>Sz Tp Ht<br>20 GP 86<br>Booking<br>10281243<br>Sz Tp Ht<br>40 GP 96             | ZDJI<br>Wgt<br>18901.39<br>Line<br>ZDJI        | FCL<br>S<br>FCL<br>S<br>FCL | QTY<br>1<br>Vessel/Voyage<br>ZDJI 50<br>Stow<br>QTY<br>1<br>Vessel/Voyage | Tally<br>0<br>POD<br>SIN<br>Dray<br>Tally<br>0        | VAN<br>POD2<br>POL<br>VAN | Seal<br>50127<br>POD2<br>Seal            | USIND<br>Commodity<br>SWEETENERS<br>Origin<br>USCHI                          | IMDG<br>Shipper | Temp<br>Consigne | Vent      | In Time<br>8/7/2014<br>6:26:22<br>Ab<br>Notes<br>In Time<br>8:4/2011<br>1:06:04 | 6 Y-DLT-<br>2 C089C1<br>4<br>Eccation<br>6 Y-DLT-<br>4 C126G1 |  |  |     |
| Mait/Hide Booking Report<br>Rail By Line Report<br>Appointments<br>Reserved Empty Containers<br>Containers Departed Via Rail<br>Recap<br>Projected and Actual Recap<br>Rail Dwell | CPSU1767181<br>Dest<br>CNYTN<br>Equipment | 10281051<br>Sz Tp Ht<br>20 GP 86<br>Sz Tp Ht<br>20 GP 86<br>Booking<br>10281243<br>Sz Tp Ht<br>40 GP 96<br>Sz Tp Ht | 2DJI<br>Wgt<br>18901.39<br>Line<br>2DJI<br>Wgt | FCL<br>S<br>FCL<br>S<br>FCL | QTY<br>1<br>Vessel/Voyage<br>ZDJI 50<br>Stow<br>QTY<br>1<br>Vessel/Voyage | Tally<br>0<br>POD<br>SIN<br>Dray<br>Tally<br>0<br>POD | VAN<br>POD2<br>POL<br>VAN | Seal<br>50127<br>POD2<br>Seal<br>4100217 | USIND<br>Commodity<br>SWEETENERS<br>Origin<br>USCHI<br>Commodity<br>OFFGRADE | IMDG<br>Shipper | Temp<br>Consigne | e<br>Vent | In Time<br>8/7/2014<br>6:26:22<br>Alt<br>Notes<br>In Time<br>8/4/2014           | 6 Y-DLT-<br>2 C089C1<br>4<br>Eccation<br>6 Y-DLT-<br>4 C126G1 |  |  |     |

GCT Canada: Lynx CSP Steamship Line Manual Page | 80

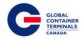

#### **Import List by Vessel**

The Import List by Vessel Report allows the Steamship Line to pull up import containers related to a specific vessel. Steamship Lines are encouraged to run this report for import vessels to validate that the EDI was sent correctly for delivery instructions.

Other notable columns are:

- Commodity Weight
- Current Location
- Active Holds
- Delivery Instructions
- Hazardous Information
- OOG Status
- Customs Hold
- Line Hold

| Customer Service F                                       | Portal                      |                |            |                 |          |           |               |                    |                            |                   |       |     |          |                         |                                | Make a Payment   Lynx | User 💙   |
|----------------------------------------------------------|-----------------------------|----------------|------------|-----------------|----------|-----------|---------------|--------------------|----------------------------|-------------------|-------|-----|----------|-------------------------|--------------------------------|-----------------------|----------|
| # Home                                                   | Import                      | List By        | Ve         | SSE             | 2        |           |               |                    |                            |                   |       |     |          |                         |                                |                       |          |
| C <sup>*</sup> Equipment <                               | # Home >                    | Reports > I    | mport      | List B          | By Vesse | 1         |               |                    |                            |                   |       |     |          |                         |                                |                       |          |
| Imports <                                                | Vessel                      | ZIM DJIBO      | UTI (ZD    | 001)            |          |           | ٠             | Voyage 50          |                            |                   |       |     | •        |                         |                                | View                  | w Report |
| Gate <                                                   | Equipment Size              | -ALL-          |            |                 |          |           | ٣             | Status ·A          | u-                         |                   |       |     | ٠        |                         |                                |                       |          |
| Reports                                                  | Shipping Line(s             | HAPAG LLOY     | D A.G.     |                 |          |           | M             |                    |                            |                   |       |     |          |                         |                                |                       |          |
| Load List                                                | 14 4 1                      |                |            |                 | of 1     | 7 Þ ÞI    | 0             |                    |                            | Find   Next       | R. () |     |          |                         |                                |                       |          |
| Discharge List<br>Equipment Inventory<br>Vessel Schedule |                             | Imp            | ort        | t Li            | ist B    | y Ves     | sel           |                    |                            |                   |       |     |          |                         | Last Run: 8/16/2016 6:18-45 PM |                       | Î        |
| Booking Discrepancy<br>Damage Detail                     | Vessel:                     |                |            | Param<br>JIBOU' | ters     |           |               |                    |                            |                   |       |     |          |                         |                                |                       |          |
| Booking Summary by Vessel<br>Visit                       | Voyage:<br>Shipping Line(s) |                | 50<br>HLC  |                 |          |           |               |                    |                            |                   |       |     |          |                         |                                |                       | - 1      |
| Booking Detail<br>Import List By Vessel                  | Size:<br>Status:            |                | ALL<br>ALL |                 |          |           |               |                    |                            |                   |       |     |          |                         |                                |                       | - 1      |
| Mait/Hide Booking Report                                 |                             |                |            |                 |          |           |               |                    |                            |                   |       |     |          |                         |                                |                       |          |
| Rail By Line Report                                      | Total Records: 7            |                |            |                 | -        |           |               |                    |                            |                   |       |     |          |                         |                                |                       |          |
| Appointments<br>Reserved Empty Containers                | Container<br>BMOU0032525    | Bill of Lading |            |                 |          | Ct St     | Comdty Weight | Y-OLT-N042A2       | Hold<br>CUSTOMS<br>RELEASE | Delivery Instrns. | nzd   | 006 | HOLD     | Line Status<br>RELEASED |                                |                       |          |
| Containers Departed Via Rail<br>Recap                    | HLXU8236062                 | SZX1607BEYC0   | 4510       | 40              | 0P 98    | IMPRT FOL | 8399          | Y-DLT-L334F4       |                            |                   |       | 0   | HOLD     | RELEASED                |                                |                       |          |
| Projected and Actual Recap                               | TCKU9457342                 | SZX1607APGX2   | 4510       | 40              | 0.P 90   | IMPRT FOL | 7142          | 1-DLT-H124F5       |                            | CPRMTL            |       | 0   | RELEASED | RELEASED                |                                |                       |          |
| Rail Dwell                                               | TCLU4721030                 | SZX101000040   |            |                 |          | IMPRT FOL |               | Y-DLT-K12684       |                            | CPRCHI            |       | 0   |          | RELEASED                |                                |                       |          |
| Empties Traffic Estimate                                 | FCIU8435139                 | SZX161066535   |            |                 |          | IMPRT FOL |               | Y-DLT-K125C4       |                            | CPRCHI            |       | 0   |          | RELEASED                |                                |                       |          |
|                                                          | HL8U1178218                 | SZX1607APBH9   |            |                 |          | IMPRT FOL |               | WZDJI50-<br>180110 |                            | CPRTOR            |       | •   |          | RELEASED                |                                |                       |          |
|                                                          | HLXU8443327                 | SZX1607ATCR5   | 4510       | 40              | GP 98    | IMPRT FOL | 6411          | Y-DLT-H124J4       |                            | OPRMTL            |       | 0   | RELEASED | RELEASED                |                                |                       |          |

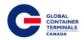

# Malt/Hide Booking Report

The Malt/Hide Booking Report allows the Steamship Line to lookup all active bookings with missing commodity codes. Steamship Lines are encouraged to review and update the bookings on this report at least once every other day. This ensures all bookings are up-to-date and export containers can be readily planned to outbound vessels.

To query the data, select the Malt/Hide Booking Report option and the report will be generated automatically.

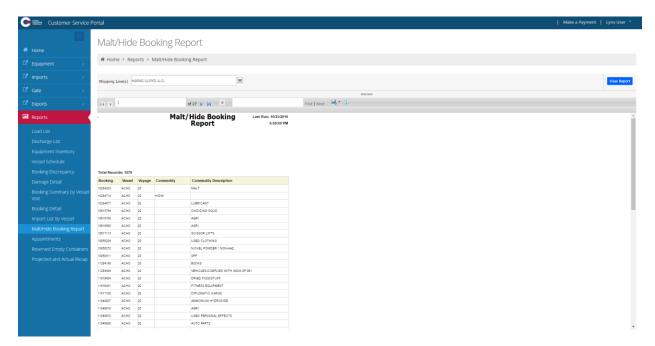

Additionally, users have the ability to export the report into a variety of formats (PDF, Excel, and TIFF) to allow greater flexibility with the report data. The export button is found below the "Class" parameter after the user submits the query.

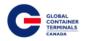

#### **Appointments**

The Appointments Report allows the Steamship Line to query for any and all appointment types associated with their cargo. The Steamship Line will be able to filter by pick-up and drop-off appointments, trucking company, vessel, and voyage. In addition, they will be able to set the start and end date as parameters for the search.

To query the data, select the desired Start and End Date, the Appointment Type, Trucking Company, and the Vessel and Voyage number. Select the View Report button on the far right hand side.

| Appointn          | nents Report                    |   |             |                                 |   |             |
|-------------------|---------------------------------|---|-------------|---------------------------------|---|-------------|
| # Home > Rep      | orts > Appointments Report      |   |             |                                 |   |             |
| Shipping Line(s): |                                 | ~ | Start Date: |                                 | _ | View Report |
|                   |                                 |   |             | - Colort - Volum                |   |             |
| End Date:         |                                 |   |             | <select a="" value=""></select> |   |             |
| Trucking Company: | <select a="" value=""></select> |   | Vessel:     | <select a="" value=""></select> |   |             |
| Voyage:           | •                               |   |             |                                 |   |             |

Additionally, users have the ability to export the report into a variety of formats (PDF, Excel, and TIFF) to allow greater flexibility with the report data. The export button is found below the "Vessel" parameter after the user submits the query.

# Appointments Report

| 🏾 Home > Rep      | orts > Appointments F   | leport     |   |   |             |                        |   |  |
|-------------------|-------------------------|------------|---|---|-------------|------------------------|---|--|
|                   |                         |            |   |   |             |                        |   |  |
| Shipping Line(s): | HAPAG LLOYD (CANADA) LT | D.         |   | ~ | Start Date: | 13/06/2016 12:00:00 AM |   |  |
| End Date:         | 30/07/2016 12:00:00 AM  |            |   |   | Appt. Type: | Drop Off Export        | ¥ |  |
| Trucking Company: | KTL TRANSPORT INC.      |            | ٣ |   | Vessel:     | -ALL-                  | Ŧ |  |
| Voyage:           | -ALL-                   |            | ٣ |   |             |                        |   |  |
|                   |                         |            |   |   |             |                        |   |  |
|                   |                         | of 3 🕨 🕅 💠 |   |   |             | Find   Next 🔍 🔍        |   |  |

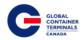

#### **Reserved Empty Containers**

The Reserved Empty Container Report allows the Steamship Line to query for all of the empty containers that have been reserved against an EDO or Booking. The Steamship Line will be able to filter for size/type/height as well as the vessel and voyage number. Once the desired parameters are set, select the View Report button on the far right hand side.

| Reserve           | d Empty Containers Repo                   | ort |         |       |   |             |
|-------------------|-------------------------------------------|-----|---------|-------|---|-------------|
| # Home > R        | eports > Reserved Empty Containers Report |     |         |       |   |             |
| Shipping Line(s): |                                           | •   | Size:   | -ALL- | • | View Report |
| Type:             | -ALL-                                     | ٣   | Height: | -ALL- | • |             |
| Vessel:           | -ALL-                                     | ٣   | Voyage: | -ALL- | • |             |

Additionally, users have the ability to export the report into a variety of formats (PDF, Excel, and TIFF) to allow greater flexibility with the report data. The export button is found below the "Voyage" parameter after the user submits the query.

#### Reserved Empty Containers Report

| 🍘 Home 🔸 Re       | ports > | Reserved I | Empty Co | ntainers Re | port    |     |         |    |     |    |      |       |               |                 |          |
|-------------------|---------|------------|----------|-------------|---------|-----|---------|----|-----|----|------|-------|---------------|-----------------|----------|
|                   |         |            |          |             |         |     |         |    |     |    |      |       |               |                 |          |
| Shipping Line(s): |         |            |          |             |         | ~   | Size:   | -A | LL- |    |      |       |               |                 |          |
| Туре:             | -ALL-   |            |          |             | •       |     | Height: | -A | LL- |    |      |       |               | Ŧ               |          |
| Vessel:           | -ALL-   |            |          |             |         |     | Voyage: | -A | LL- |    |      |       |               | Ŧ               |          |
|                   |         |            |          |             |         |     |         |    |     |    |      |       |               |                 |          |
| 14 4 1            |         |            | of 1     | ▶ Þi        | 4       |     |         |    |     |    | Find | Next  | 🖳 • 📀 –       |                 |          |
|                   |         |            | Rese     | erved E     | mntv    |     | ntaine  | rs |     |    |      |       | Last Ru       | n: 7/30/2016 1: | 52:43 PM |
|                   |         | Para       | neters   |             |         |     |         |    |     |    |      |       |               |                 |          |
| Shipping Line:    | HLC     |            |          |             |         |     |         |    |     |    |      |       |               |                 |          |
| Vessel:           | -ALL-   |            |          |             |         |     |         |    |     |    |      |       |               |                 |          |
| Voyage:           | -ALL-   |            |          |             |         |     |         |    |     |    |      |       |               |                 |          |
| Size:             | -ALL-   |            |          |             |         |     |         |    |     |    |      |       |               |                 |          |
| Туре:             | -ALL-   |            |          |             |         |     |         |    |     |    |      |       |               |                 |          |
| Height:           | -ALL-   |            |          |             |         |     |         |    |     |    |      |       |               |                 |          |
| Total Records: 1  |         |            |          |             |         |     |         |    |     |    |      |       |               |                 |          |
| Line: HLC         |         |            |          |             |         |     |         |    |     |    |      |       |               |                 |          |
| EDO/Booking Nbr   | Line    | Туре       | Purpose  | Ves/Voy     | Carrier | POL | POD     | Sz | Тр  | Ht | Qty  | Tally | Container     | Position        | Age      |
|                   |         |            |          |             |         |     |         |    |     |    |      |       |               |                 | -        |
| HLC20TEST         | HLC     | EDO        |          |             |         |     |         | 20 | GP  | 86 | 100  | )     | 6 TTNU3158045 | U093F.2         | 59       |

GCT Canada: Lynx CSP Steamship Line Manual Page | 84

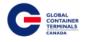

# Appendix I

|        |        |        | Common ISO T                                        | able     |                 |                 |                          |
|--------|--------|--------|-----------------------------------------------------|----------|-----------------|-----------------|--------------------------|
| ISO Id | Length | Height | ISO Group                                           | Arch ISO | Tare Wt<br>(kg) | Safe Wt<br>(kg) | Reefer Type              |
| 2200   | 20'    | 8'6"   | General purpose<br>container without<br>ventilation | 2DRS     | 1,900           | 24,000          | Non-reefer               |
| 2203   | 20'    | 8'6"   | General purpose<br>container without<br>ventilation | 2HTS     | 1,900           | 24,000          | Non-reefer               |
| 2220   | 20'    | 8'6"   | Refrigerated container                              | 2INS     | 1,900           | 24,000          | Air-cooled,<br>Dual Volt |
| 2230   | 20'    | 8'6"   | Refrigerated container                              | 2RFS     | 2,750           | 24,000          | Air-cooled,<br>Dual Volt |
| 2250   | 20'    | 8'6"   | Open-top container                                  | 2OTS     | 1,900           | 24,000          | Non-reefer               |
| 2261   | 20'    | 8'6"   | Platform, incomplete<br>superstructure: fixed       | 2FRS     | 1,900           | 24,000          | Non-reefer               |
| 2270   | 20'    | 8'6"   | Tank container for non-<br>dangerous liquids        | 2TKS     | 1,900           | 24,000          | Non-reefer               |
| 2760   | 20'    | 2'1"   | Platform                                            | 2PL2     | 1,900           | 24,000          | Non-reefer               |
| 4200   | 40'    | 8'6"   | General purpose<br>container without<br>ventilation | 4DRS     | 3,084           | 30,480          | Non-reefer               |
| 4230   | 40'    | 8'6"   | Refrigerated container                              | 4RFS     | 3,950           | 30,480          | Air-cooled,<br>Dual Volt |
| 4242   | 40'    | 8'6"   | Refrigerated container                              | 4INS     | 3,084           | 30,480          | Air-cooled,<br>Dual Volt |
| 4250   | 40'    | 8'6"   | Open-top container                                  | 40TS     | 3,084           | 30,480          | Non-reefer               |
| 4259   | 40'    | 8'6"   | General purpose<br>container without<br>ventilation | 4HTS     | 3,084           | 30,480          | Non-reefer               |
| 4261   | 40'    | 8'6"   | Platform, incomplete<br>superstructure: fixed       | 4FRS     | 3,084           | 30,480          | Non-reefer               |
| 4270   | 40'    | 8'6"   | Tank container for non-<br>dangerous liquids        | 4TKS     | 3,084           | 30,480          | Non-reefer               |
| 4500   | 40'    | 9'6"   | General purpose<br>container without<br>ventilation | 4DRH     | 3,084           | 30,480          | Non-reefer               |
| 4530   | 40'    | 9'6"   | Refrigerated container                              | 4RFH     | 4,150           | 30,480          | Air-cooled,<br>Dual Volt |
| 4542   | 40'    | 9'6"   | Refrigerated container                              | 4INH     | 3,084           | 30,480          | Air-cooled,              |

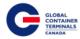

|      |     |      |                                                     |      |       |        | Dual Volt                |
|------|-----|------|-----------------------------------------------------|------|-------|--------|--------------------------|
| 4550 | 40' | 9'6" | Open-top container                                  | 40TH | 3,084 | 30,480 | Non-reefer               |
| 4559 | 40' | 9'6" | General purpose<br>container without<br>ventilation | 4HTH | 3,084 | 30,480 | Non-reefer               |
| 4561 | 40' | 9'6" | Platform, incomplete<br>superstructure: fixed       | 4FRH | 3,084 | 30,480 | Non-reefer               |
| 4570 | 40' | 9'6" | Tank container for non-<br>dangerous liquids        | 4TKH | 3,084 | 30,480 | Non-reefer               |
| 45G9 | 40' | 9'6" | Cooling Unit                                        | GP40 | 3,084 | 30,480 | Non-reefer               |
| 4760 | 40' | 2'1" | Platform                                            | 4PL2 | 3,084 | 30,480 | Non-reefer               |
| 9500 | 45' | 9'6" | General purpose<br>container without<br>ventilation | 5DRH | 3,800 | 30,480 | Non-reefer               |
| 9502 | 48' | 9'6" | General purpose<br>container without<br>ventilation | 8DRH | 3,800 | 30,480 | Non-reefer               |
| 9503 | 45' | 9'6" | General purpose<br>container without<br>ventilation | 5DRH | 3,800 | 30,480 | Non-reefer               |
| 9530 | 45' | 9'6" | Refrigerated container                              | 5RFH | 3,800 | 30,480 | Air-cooled,<br>Dual Volt |
| 9550 | 45' | 9'6" | Open-top container                                  | 50TH | 3,800 | 30,480 | Non-reefer               |
| 9559 | 45' | 9'6" | General purpose<br>container without<br>ventilation | 5HTH | 3,800 | 30,480 | Non-reefer               |
| 9561 | 45' | 9'6" | Platform, incomplete superstructure: fixed          | 5FRH | 3,800 | 30,480 | Non-reefer               |
| 9760 | 45' | 2'1" | Platform                                            | 5PL2 | 3,800 | 30,480 | Non-reefer               |

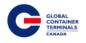

# **Contact Us**

If you have any further questions or concerns please do not hesitate to contact us at:

Telephone: +1 888 342 3385

Email: customerservice-can@globalterminals.com

Thank You,

Global Container Terminals – Canada